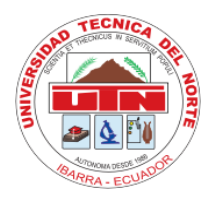

**UNIVERSIDAD TÉCNICA DEL NORTE**

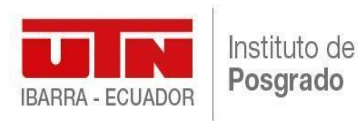

# **INSTITUTO DE POSGRADO**

# **MAESTRÍA EN TELECOMUNICACIONES**

# **OBSERVATORIO DE RADIO COMUNICACIONES PARA EL ANÁLISIS DEL ESPECTRO RADIO ELÉCTRICO EN LA ZONA 1 DEL ECUADOR**

# **Trabajo de Investigación previo a la obtención del Título de Magíster en Telecomunicaciones**

# **AUTOR**

WILMAN ROBERTO SUÁREZ ZAMBRANO

# **DIRECTOR**

MSC. CARLOS ALBERTO VÁSQUEZ AYALA

IBARRA - ECUADOR

**2021**

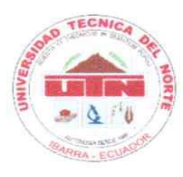

# UNIVERSIDAD TÉCNICA DEL NORTE **BIBLIOTECA UNIVERSITARIA**

#### AUTORIZACIÓN DE USO Y PUBLICACIÓN A FAVOR DE LA UNIVERSIDAD TÉCNICA DEL NORTE

#### 1. IDENTIFICACIÓN DE LA OBRA

En cumplimiento del Art. 144 de la Ley de Educación Superior, hago la entrega del presente trabajo a la Universidad Técnica del Norte para que sea publicado en el Repositorio Digital Institucional, para lo cual pongo a disposición la siguiente información:

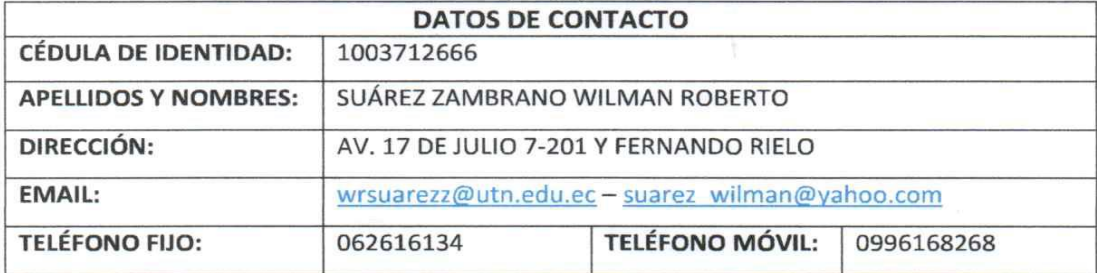

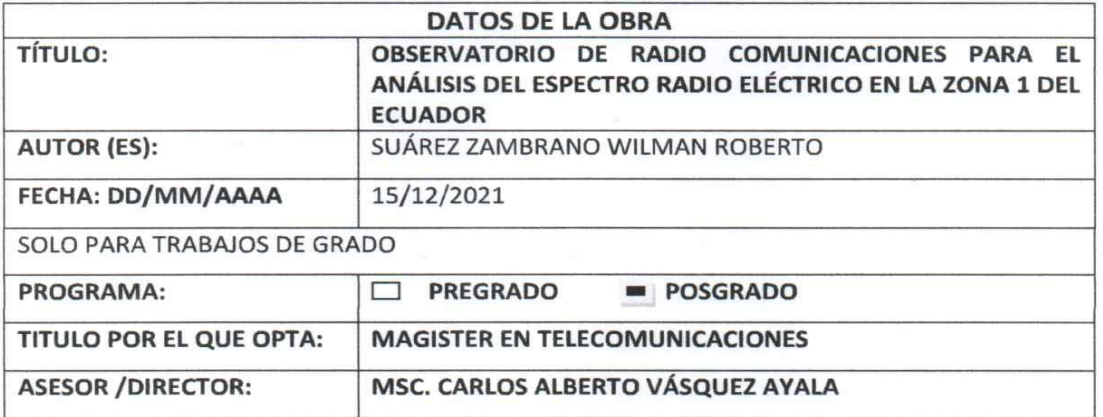

#### 2. CONSTANCIAS

El autor (es) manifiesta (n) que la obra objeto de la presente autorización es original y se la desarrolló, sin violar derechos de autor de terceros, por lo tanto la obra es original y que es (son) el (los) titular (es) de los derechos patrimoniales, por lo que asume (n) la responsabilidad sobre el contenido de la misma y saldrá (n) en defensa de la Universidad en caso de reclamación por parte de terceros.

Ibarra, a los 15 días del mes de diciembre de 2021

**EL AUTOR:** 

(Firma)...... Nombre: Wilman Suárez Zambrano

# **APROBACIÓN DEL TUTOR**

Yo, Carlos Alberto Vásquez Ayala, certifico que el estudiante Wilman Roberto Suárez Zambrano con cédula de ciudadanía No. 1003712666, ha elaborado bajo mi tutoría la sustentación del trabajo de grado titulado: "OBSERVATORIO DE RADIO COMUNICACIONES PARA EL ANÁLISIS DEL ESPECTRO RADIO ELÉCTRICO EN LA ZONA 1 DEL ECUADOR".

Este trabajo se sujeta a las normas y metodologías dispuestas en el reglamento del título a obtener, por lo tanto, autorizo la presentación a la sustentación para la calificación respectiva.

Ibarra, 14 de octubre de 2021

Firmado digitalmente Primeso organization<br>VASQUEZ AYALA **CARLOS ALBERTO** VASQUEZ AYALA fecha: 2021.10.16

**Tutor** 

C.C. 1002424982

# **DEDICATORIA**

*A Dios.*

*Gracias por su maravillo Amor. La gloria es suya.*

*A mi familia, Anita, Clarisse y Josué, son mi tesoro en la tierra. Gracias su incondicional apoyo y respaldo. Juntos hemos logrado esta meta.*

*Wilman.*

# **AGRADECIMIENTO**

Un sincero reconocimiento a la Universidad Técnica del Norte, al Instituto de Posgrado, a los docentes que nos acompañaron y respaldaron en nuestra formación y a los compañeros de la maestría. Crecí profesionalmente gracias a ustedes. Sinceramente Gracias.

Un bonito reconocimiento al MSc. Carlos Vásquez Ayala, Tutor de este proyecto, gracias por su apoyo incondicional en la culminación de este trabajo de investigación.

Al MSc. Jaime Michilena, gracias por su apoyo en la culminación de esta investigación.

A María Elena, Marcelo, queridos padres. GRACIAS por su incondicional apoyo.

A Rafael, querido papá, gracias le doy a Dios por tenerte y aprender de tu sabiduría.

A toda mi familia, que de una u otra forma me han motivado, me han alentado, me han apoyado; este logro es de ustedes.

Y por último y no menos importante, al PhD. Diego Peluffo un agradecimiento fraterno y sincero por su total e incondicional apoyo. Palabras faltan para agradecer su respaldo. ¡Simplemente GRACIAS!

Wilman.

# ÍNDICE DE CONTENIDOS

<span id="page-5-0"></span>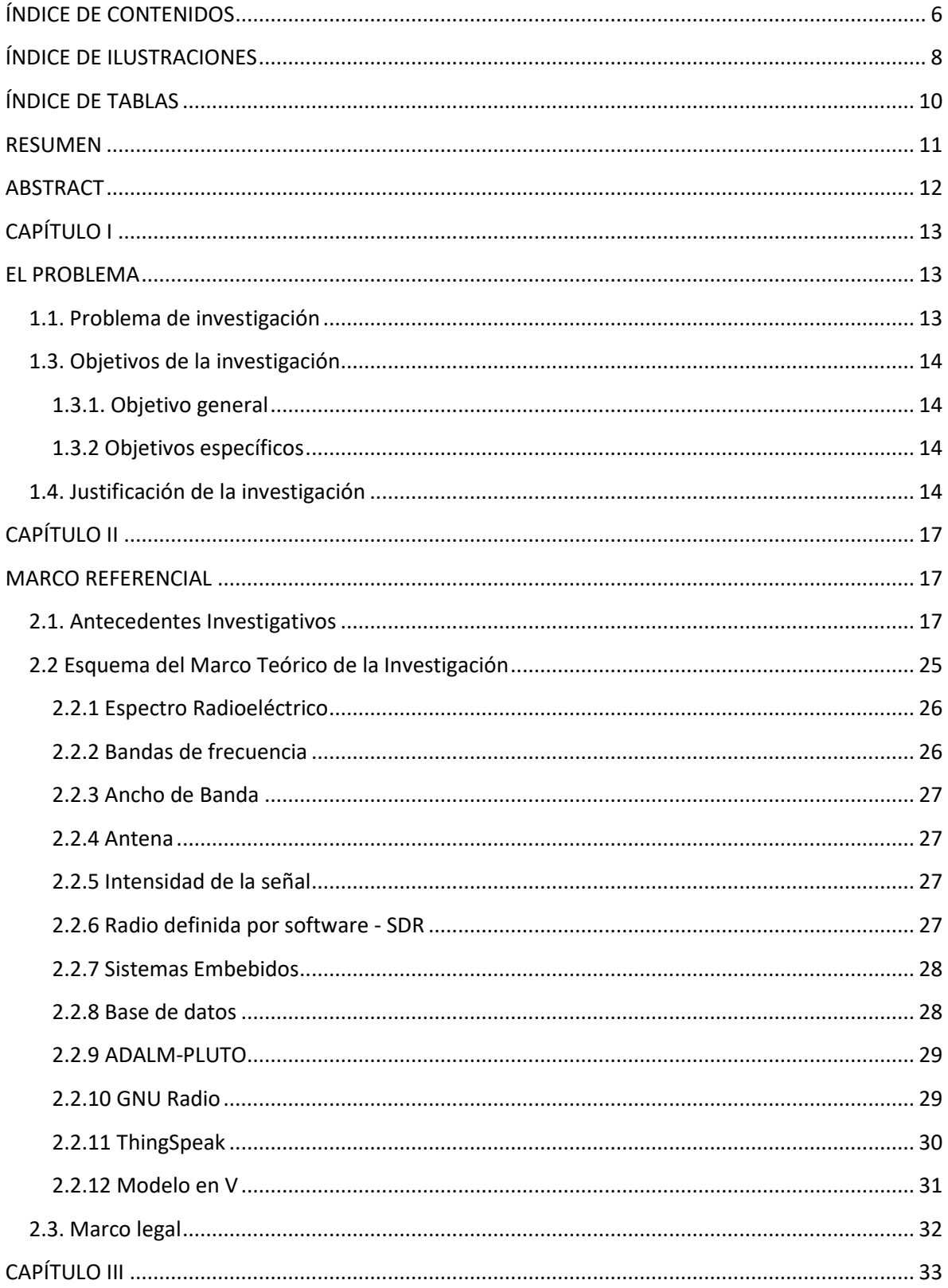

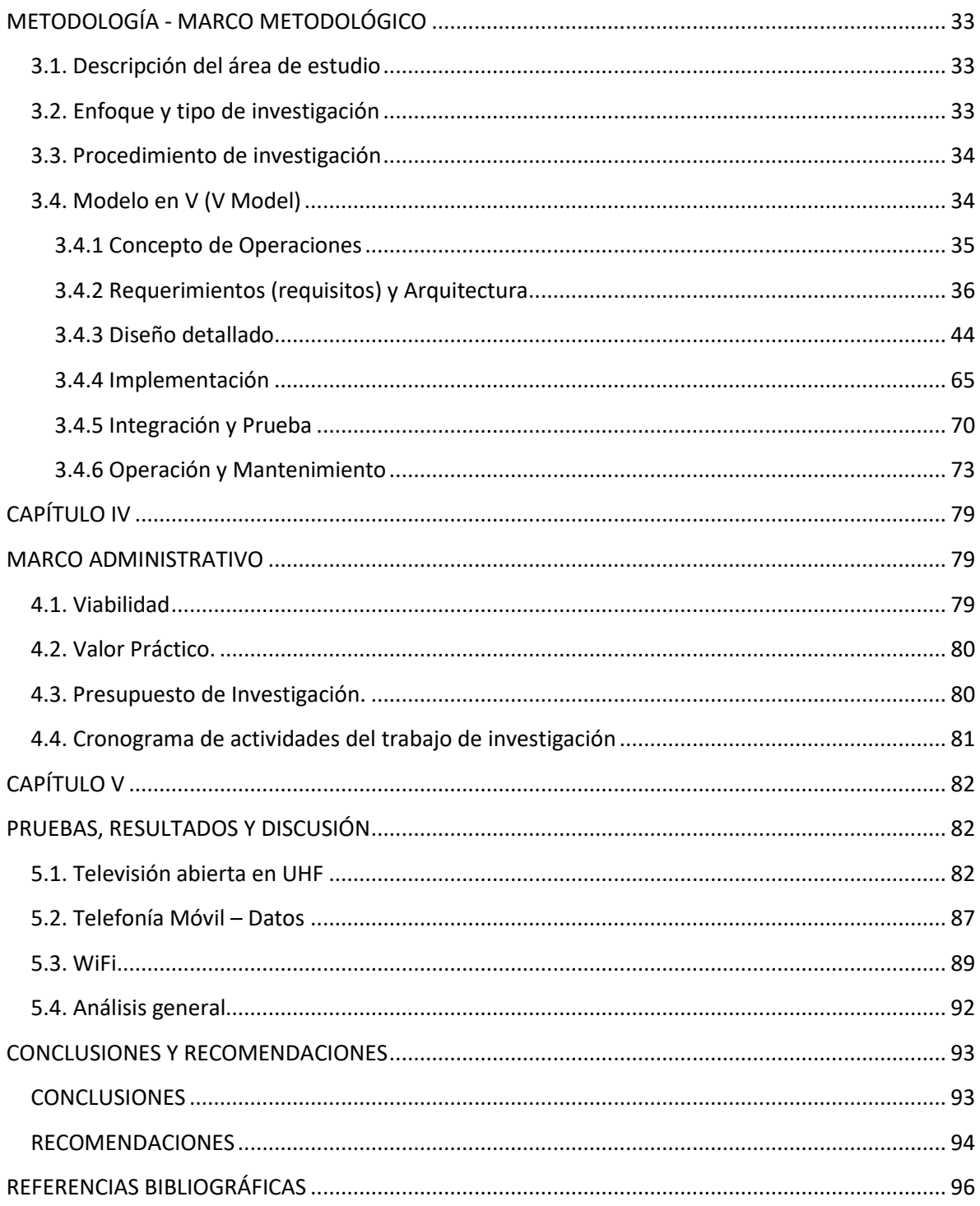

# **ÍNDICE DE ILUSTRACIONES**

<span id="page-7-0"></span>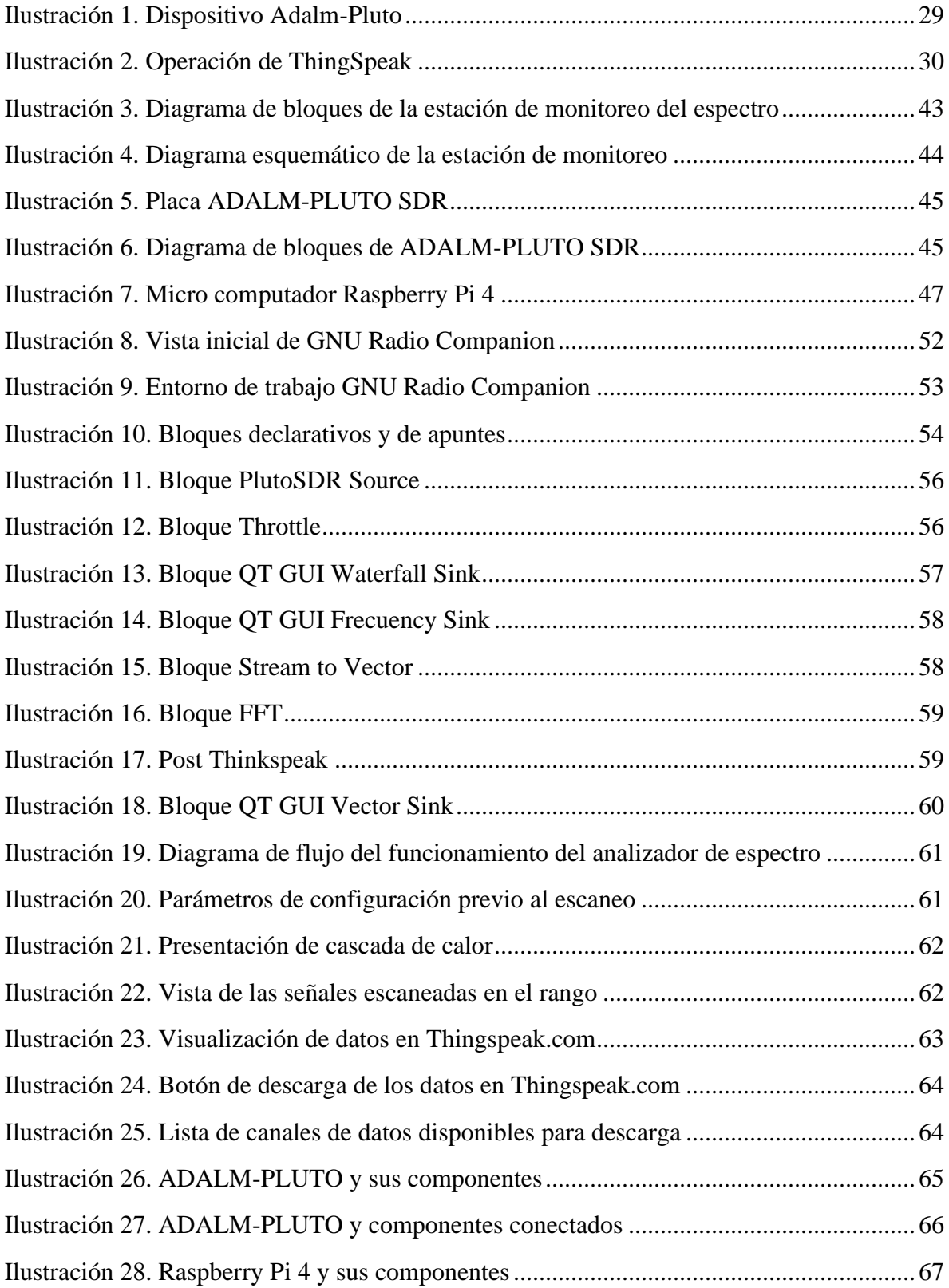

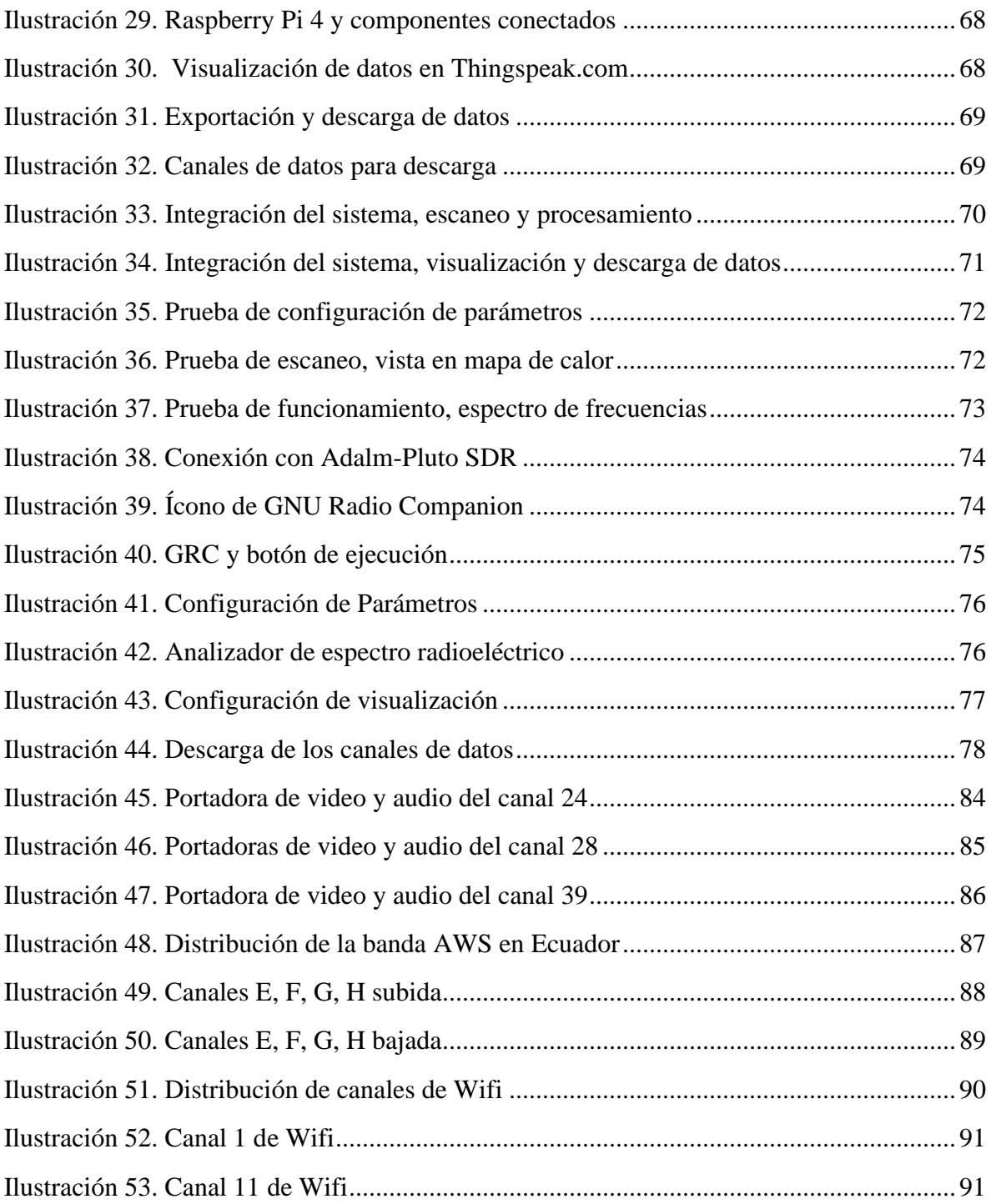

# **ÍNDICE DE TABLAS**

<span id="page-9-0"></span>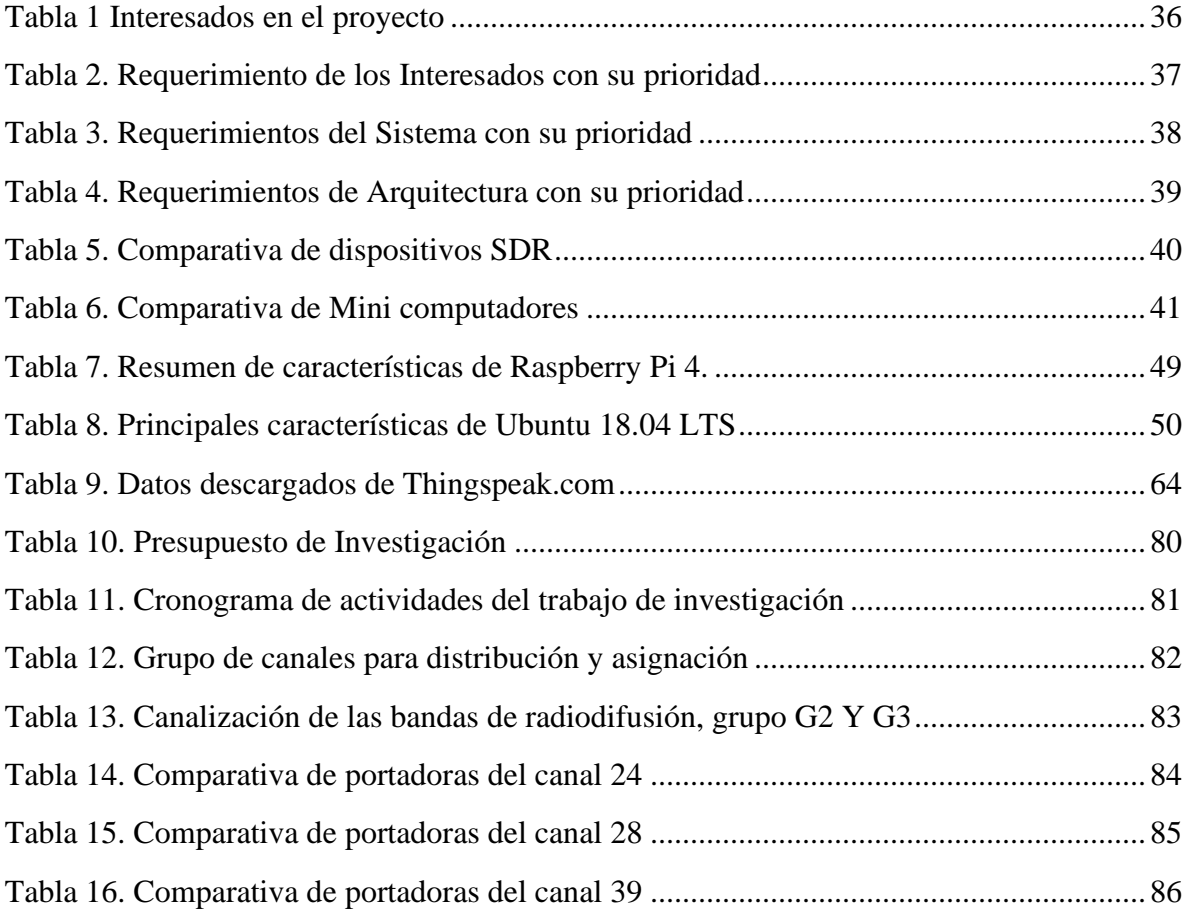

## **UNIVERSIDAD TÉCNICA DEL NORTE**

### **INSTITUTO DE POSGRADO**

## **MAESTRÍA EN TELECOMUNICACIONES**

# **"OBSERVATORIO DE RADIO COMUNICACIONES PARA EL ANÁLISIS DEL ESPECTRO RADIO ELÉCTRICO EN LA ZONA 1 DEL ECUADOR"**

**Autor: Wilman Roberto Suárez Zambrano**

**Tutor: Ing. Carlos A. Vásquez MSc.**

**Año: 2021**

### **RESUMEN**

<span id="page-10-0"></span>El presente trabajo de investigación se plantea desarrollar una estación de monitoreo del espectro radioeléctrico en el rango de 325MHz a 3.8 GHz que permita monitorear y analizar los distintos servicios de telecomunicaciones que operan en el rango antes mencionado. La estación de monitoreo se diseña basado en cuatro módulos o etapas principales que son; Módulo de escaneo de frecuencias, módulo central de procesamiento, módulo de presentación de datos y un módulo de almacenamiento y descarga de los datos. Cada módulo ha sido diseñado e implementado tomando a consideración los requerimientos de los interesados y requerimientos de sistema y arquitectura. Con la implementación de la estación de monitoreo se realiza pruebas en los servicios de telecomunicaciones en las bandas UHF e ISM con el propósito de verificar la funcionalidad de la estación de monitoreo y de analizar el espectro, como es su comportamiento y la ocupación de este en sus distintos canales preestablecidos. Los resultados del monitoreo del espectro radioeléctrico se visualizan local y remotamente en una plataforma basada en la nube y se dispone de un histórico del monitoreo disponibles para descarga que permita a los investigadores un análisis más profundo basado en los históricos disponibles y a los prestadores de servicios de telecomunicaciones tomar decisiones fundamentadas en estos análisis.

Palabras clave: Espectro radioeléctrico, Monitoreo, Bandas de frecuencia, UHF, ISM, Radiodifusión, Televisión abierta, Telefonía móvil

## **UNIVERSIDAD TÉCNICA DEL NORTE**

## **INSTITUTO DE POSGRADO**

## **MAESTRÍA EN TELECOMUNICACIONES**

# **"OBSERVATORIO DE RADIO COMUNICACIONES PARA EL ANÁLISIS DEL ESPECTRO RADIO ELÉCTRICO EN LA ZONA 1 DEL ECUADOR"**

**Autor: Wilman Roberto Suárez Zambrano**

**Tutor: Ing. Carlos A. Vásquez MSc.**

**Año: 2021**

### **ABSTRACT**

<span id="page-11-0"></span>The present research work aims to develop a radio spectrum monitoring station in the 325MHz to 3.8 GHz range that allows monitoring and analyzing the different telecommunications services operating in the aforementioned range. The monitoring station is designed based on four main modules or stages which are; frequency scanning module, central processing module, data presentation module and a data storage and downloading module. Each module has been designed and implemented taking into consideration stakeholder requirements and system and architecture requirements. With the implementation of the monitoring station, tests are performed on telecommunication services in the UHF and ISM bands in order to verify the functionality of the monitoring station and to analyze the spectrum, how it behaves and how it is occupied in its different preset channels. The results of the radio spectrum monitoring are visualized locally and remotely in a cloudbased platform and a monitoring history is available for download to allow researchers a deeper analysis based on the available history and telecommunication service providers to make decisions based on these analyses.

Keywords: Radio Spectrum, Monitoring, Frequency Bands, UHF, ISM, Broadcasting, Mobile Telephony

## **CAPÍTULO I**

#### **EL PROBLEMA**

#### <span id="page-12-2"></span><span id="page-12-1"></span><span id="page-12-0"></span>**1.1. Problema de investigación**

Las comunicaciones inalámbricas ocupan un lugar importante en el desarrollo de la sociedad, según (María et al., 2015), el acceso a internet se ha masificado gracias a la implementación de avances en la tecnología inalámbrica, así también el desarrollo económico, social y político han tenido un impacto directo en las personas. Con el incremento de equipos inalámbricos se ha obtenido grandes beneficios. Las telecomunicaciones en el país han aportado de manera directa en el gobierno (gobierno electrónico), sistema educativo (desarrollo de habilidades digitales), seguridad de la información (protección de datos), economía digital (comercio electrónico, tecnologías emergentes), entre otras (Ministerio de telecomunicaciones y de la sociedad de la información, 2018).

Sin embargo, esta masificación involucra retos en el incremento del ancho de banda, velocidad de transmisión, calidad de la señal, saturación, interferencias, potencia de las señales (Llanos, 2015), contaminación visual en el caso de múltiples antenas e incluso problemas de salud debido a la potencia radiada.

Por esta razón, es de suma importancia contar con mecanismos de evaluación y/o monitoreo del espectro que apalanque en el desarrollo de políticas, tecnologías y equipos para un uso eficiente del espectro en determinadas zonas dentro del área de interés propuesta. Para resolver estas problemáticas, se propone el desarrollo de un observatorio de radio comunicaciones para el análisis del espectro radio eléctrico en la Zona 1 del Ecuador.

Esta propuesta consiste en la implementación de una estación de medición, monitoreo y procesamiento para obtener información y estado actual del espectro radioeléctrico que permita posteriormente el análisis del comportamiento y el apoyo a la toma de decisiones del espectro en la Zona 1 del Ecuador. De esta manera se obtiene información relacionada a los

niveles de radiación electromagnética, saturación del espectro, tendencias de tráfico, proyecciones de uso y crecimiento.

Esta información no solo es de interés de los entes de regulación y control de las telecomunicaciones del país, sino también de empresas de telecomunicaciones locales y nacionales, instituciones de educación superior (IES) y a la comunidad científica en esta área. Además, promueve alianzas público y privadas para desarrollar y salvaguardar el espectro radioeléctrico y las telecomunicaciones en el país.

#### <span id="page-13-0"></span>**1.3. Objetivos de la investigación**

#### <span id="page-13-1"></span>*1.3.1. Objetivo general*

Implementar una Estación portátil de medición del espectro radioeléctrico que permita la toma de datos del estado de las frecuencias para su análisis general.

### <span id="page-13-2"></span>*1.3.2 Objetivos específicos*

- Elaborar un estado del arte del espectro radioeléctrico, comportamiento, uso.
- Diseñar un prototipo de monitoreo de las bandas VHF, UHF e ISM y procesamiento radio.
- Establecer los parámetros de relevancia para el análisis del comportamiento del espectro radioeléctrico.
- Crear una plataforma web de acceso y consulta.
- Efectuar pruebas de la Estación de medición.

#### <span id="page-13-3"></span>**1.4. Justificación de la investigación**

En la actualidad, el uso de la tecnología de redes de área local inalámbricas (WLAN) continúa en aumento, esto ocurre tanto en entornos públicos (aeropuertos, terminales de autobuses, parques, etc.) como privados (oficinas, hoteles, casas). Además, se suma la creciente dependencia de las personas a las conexiones inalámbricas de acceso a Internet. De

hecho, las redes de área local inalámbricas son ahora la tecnología de acceso predominante para dispositivos móviles como ordenadores portátiles, tabletas y lectores electrónicos, ya que aproximadamente el 50% de estos dispositivos se conectan a Internet exclusivamente a través de esta tecnología. En promedio, los usuarios de teléfonos inteligentes utilizan WLAN un tercio del tiempo para conectar sus dispositivos a Internet a pesar de tener la cobertura celular (Taylor, Young, & Noronha, 2012).

Cada dispositivo WLAN hace un uso compartido y no preferencial de las bandas no licenciadas, conocida como banda ISM (industrial, científica y médica), siendo el más utilizado el de 2,4 GHz (Denteneer, Philips, Costa, & Walke, 2010). De esta manera, los despliegues WLAN altamente densos podrían ocasionar niveles excesivos de interferencia en la banda de uso común y que podrían deteriorar el rendimiento general de los dispositivos en la red. Estos escenarios densos de WLAN pueden surgir de las implementaciones de redes WLAN empresarial a gran escala, así como el resultado de múltiples instalaciones WLAN individuales en edificios residenciales (por ejemplo, SOHO, Small Office Home Office) lo que conllevaría a congestiones en la banda ISM (Bertocco, Gamba, & Sona, 2008).

Este entorno altamente utilizado y congestionado requiere de una continua y adecuada evaluación del mismo, que permitirá ofrecer soluciones a la medida y hacer mejor uso del espectro. Soluciones que podrían ir desde el uso adecuado de nuevas tecnologías, reasignación de espectro, mecanismos de acceso dinámico o regulación en tiempo real de los parámetros de transmisión para limitar la interferencia. Como herramienta de monitoreo, y con el objetivo de dar solución a esta problemática, se propone un observatorio de radio comunicaciones para el análisis del espectro radio eléctrico en la Zona 1 del Ecuador. De esta manera se contará con una herramienta adecuada que permita tener una imagen actualizada del espectro radioeléctrico y permita tomar decisiones adecuadas e innovadoras de acuerdo con la realidad nacional y los requerimientos futuros. Además de ser una plataforma colaborativa que promueva la investigación y el desarrollo de las telecomunicaciones en el Ecuador.

El Plan Nacional de Desarrollo 2017-2021 en su objetivo 5 Impulsar la productividad y competitividad para el crecimiento económico sostenible de manera redistributiva y solidaria a través de una base de recurso naturales renovables y no renovables, plantea como una meta para el 2021, *incrementar de 4,6 al 5,6 el índice de Desarrollo de Tecnologías de Información y Comunicación al 2021.* (Secretaría Nacional de Planificación y Desarrollo, 2017).

Este proyecto de investigación plantea implementar una estación portátil de medición del espectro radioeléctrico en las bandas VHF, UHF e ISM que permita la toma de datos del estado de las frecuencias para el análisis y toma de decisiones. Además, se busca aportar al cumplimiento de la misión de la Universidad Técnica del Norte que genera, fomenta, y ejecuta procesos de Investigación, de transferencia de saberes, de conocimientos científicos, tecnológicos y de innovación.

Finalmente, este trabajo contribuye a la línea de Investigación "Desarrollo de sistemas inteligentes" alineada al programa de Maestría en Telecomunicaciones y que se deriva a su vez de la línea institucional de la Universidad Técnica del Norte "Producción Industrial y tecnología sostenible" (Universidad Técnica del Norte, 2016).

## **CAPÍTULO II**

#### **MARCO REFERENCIAL**

#### <span id="page-16-2"></span><span id="page-16-1"></span><span id="page-16-0"></span>**2.1. Antecedentes Investigativos**

De acuerdo con el tema del Monitoreo del espectro radioeléctrico, se presenta una revisión bibliográfica de algunos trabajos relevantes en el monitoreo del espectro radioeléctrico que es el tema de estudio. Varios artículos científicos y tesis han propuesto y realizado distintos estudios, con diferentes herramientas y metodologías que permiten obtener información del uso y estado del espectro radioeléctrico en las bandas VHF, UHF e ISM para el estudio de las frecuencias o apoyo a la legislación de sus países.

El análisis del estado del arte del monitoreo del espectro radioeléctrico que aquí se realiza se enfoca en dos ámbitos: internacional y nacional. En el ámbito internacional, presentar los avances e implementaciones en el tema del monitoreo del espectro radioeléctrico, como se encuentra de manera general y como nos puede aportar para el desarrollo de este trabajo. En el ámbito nacional, dar a conocer si se ha realizado un trabajo similar a este, y de ser el caso presentar el estado de estos trabajos juntamente con sus técnicas y métodos que hayan sido empleados y el alcance.

## **2.1.1. Ámbito Internacional.**

En (Martínez-0sorio, Salgado-Roa, & Arévalo-Peña, 2016) presenta un sistema de monitoreo convencional del espectro radioeléctrico usando un analizador de espectro de uso comercial, donde es usado para detectar posibles violaciones a la regulación de la asignación de frecuencias, detectar emisiones de radio no permitidas y además ayudar en la limpieza de bandas de frecuencia. La motivación para este trabajo fue la necesidad de ampliar el conocimiento del desarrollo tecnológico aplicado a la normatividad de uso de frecuencias y aprovechamiento del espectro en los servicios de radio difusión AM, FM, televisión analógica y telefonía celular en su legislación.

Por otra parte, en (BUITRAGO-BETANCOURT, 2017) plantea como parte de un proyecto de investigación de monitoreo del espectro radioeléctrico usando la tecnología de radio cognitiva un sistema de georreferenciación para el monitoreo del espectro, permitiendo un análisis de patrones de uso del espectro en lugares estratégicos para apoyar el diseño de nuevas políticas de gestión para su legislación. Este trabajo se limita al análisis y monitoreo de las bandas comprendidas entre 54 MHz y 1700 MHz con gráficos dinámicos que permitan intuir de manera fácil el análisis estadístico soportado en herramientas Open Source.

En el trabajo de (Cadena Muñoz, Eslava Blanco, & Franco Calderón, 2015) se presenta la importancia de la gestión del espectro radioeléctrico como eje de desarrollo de una sociedad, definiendo diferentes modelos de gestión de espectro, puesto que ha dejado de ser de uso exclusivo de la radio y la televisión para abarcar servicios amplios de telecomunicaciones. En este estudio se identifica un modelo tradicional de gestión que claramente no es eficiente y por consecuencia genera pérdidas económicas y reconoce que es el recurso más importante en materia de telecomunicaciones y requiere de una gestión muy eficiente.

Este estudio (Tripathi & Chandra, 2011), se lo realizó enfocado en el mejoramiento del uso del espectro radioeléctrico debido a la indisponibilidad del recurso, el crecimiento de las comunicaciones inalámbricas y la evolución de nuevas tecnologías de radiocomunicaciones por medio de la radio cognitiva. Además, de que hay muchas bandas que están siendo subutilizadas. Por este motivo, determinan la necesidad de monitorear el espectro radioeléctrico para alimentar una base de datos de frecuencias que será usada por el sistema de Radio Cognitiva para su aprendizaje y aplicación.

Este trabajo (Pedraza et al., 2014), fue una campaña de medición del espectro radioeléctrico en la ciudad de Bogotá - Colombia, para luego realizar un estudio de la ocupación de las bandas de frecuencia desde 54 MHz a 6 GHz identificando las bandas y servicios a fin de obtener una visión clara del uso típico del espectro en zonas urbanas densamente pobladas. La medición del espectro dentro de una banda específica permite a los entes reguladores garantizar que los concesionarios cumplan con las regulaciones de espectro.

Este estudio (Nan Lu et al., 2016), toma como base el monitoreo del espectro con el Protocolo de Trasferencia de Monitoreo de Radio – RMTP, que actualmente es implementado en China, para proponer un enfoque de monitoreo centralizado basado en Nube en tiempo real basado en IoT y Cloud Computing para disponer de datos que permitan a los reguladores tomar decisiones en cuanto a la distribución de frecuencias y también para gestión inteligente del espectro en el futuro en lo que se refiere a interferencias en el rango de 20 MHz a 3 GHz.

En este estudio (Martínez-0sorio et al., 2016), monitorean el espectro para detectar las posibles violaciones que puedan realizarse al espectro radioeléctrico usando bandas no autorizadas por el ente regulador, ubicar emisiones no permitidas que irrespeten la normatividad establecida y para ejecutar labores de limpieza de bandas de frecuencia para un mejor aprovechamiento del espectro. Se enfocan en frecuencia de Amplitud Modulada (AM), Frecuencia Modulada, televisión analógica y telefonía móvil celular en Colombia.

El estudio -MONITOREO DEL ESPECTRO RADIOELÉCTRICO PARA RADIO COGNITIVA- se lo realizó enfocado en el mejoramiento del espectro radioeléctrico debido a la indisponibilidad del recurso, el crecimiento de las comunicaciones inalámbricas y la evolución de nuevas tecnologías de radiocomunicaciones por medio de la radio cognitiva. Además, de que hay muchas bandas que están siendo subutilizadas. Por este motivo, determinan la necesidad de monitorear el espectro radioeléctrico para alimentar una base de datos de frecuencias que será usada por el sistema de Radio Cognitiva para su aprendizaje y aplicación.

OBJETIVO: Mejorar la utilización del espectro radioeléctrico.

REQUISITOS DE MONITOREO: Detección de las señales presentes en el espectro radioeléctrico. Niveles de potencia de la señal. Ocupación de las bandas. Ancho de banda de la señal. Ubicación geográfica. Posibles interferencias del canal adyacente.

BASE DE DATOS: Esta debe actualizarse periódicamente y es fundamental para el funcionamiento exitoso. Debe ponerse a disposición de los usuarios que la requieran en un servidor central. Debe crearse un protocolo para que el sistema acceda a la base de datos.

ORGANISMO REGULADOR: Países como EE. UU., Canadá y la Unión Europea han adoptado regulaciones para el uso de la Radio Cognitiva en la banda de 600 – 800 MHz. En la India, las bandas de televisión VHF/UHF han sido dispuestas para optimización del espectro en vista de que es una banda apreciable por las características que ofrece.

CONCLUSIONES: La radio cognitiva atrae la atención de usar espacios en blanco en el espectro radio eléctrico y por ende la necesidad de un monitoreo de las frecuencias. La base de datos a usar debe ser muy confiable puesto que las decisiones del sistema se apalancan en la detección fiable e información almacenada.

REFERENCIA: (Tripathi & Chandra, 2011)

El trabajo -OCUPACIÓN DEL ESPECTRO RADIOELÉCTRICO- fue una campaña de medición del espectro radioeléctrico en la ciudad de Bogotá - Colombia, para luego realizar un estudio de la ocupación de las bandas de frecuencia desde 54 MHz a 6 GHz identificando las bandas y servicios a fin de obtener una visión clara del uso típico del espectro en zonas urbanas densamente pobladas. La medición del espectro dentro de una banda específica permite a los entes reguladores garantizar que los concesionarios cumplan con las regulaciones de espectro.

OBJETIVO: Definir una visión clara de los ciclos de trabajo típicos asociados a diferentes tecnologías y sus bandas de operación.

METODOLOGÍA: Se define el intervalo a medir de 54 MHz a 6 GHz, la frecuencia de medición fue de 48 horas durante 10 meses, se realiza cerca de estaciones emisoras de radio frecuencia, no se omite obstáculos como edificaciones superiores a 8 pisos.

EQUIPOS Y ELEMENTOS USADOS: Analizador de espectro MS2721B Anritsu (9 kHz – 7.1 Ghz), Amplificador de bajo ruido, Antena tipo discono (25 MHz – 6 GHz), cable de banda ancha CBL – 6 FT SMNM+.

RESULTADOS: Se evidenció que durante los 10 meses de monitoreo del espectro radioeléctrico hay una subocupación del espectro, se clasificaron según el tipo de tecnología en sus bandas correspondientes, y estadísticamente la ocupación promedio del espectro es moderado, lo que resume que el espectro es usado, pero no todo el tiempo.

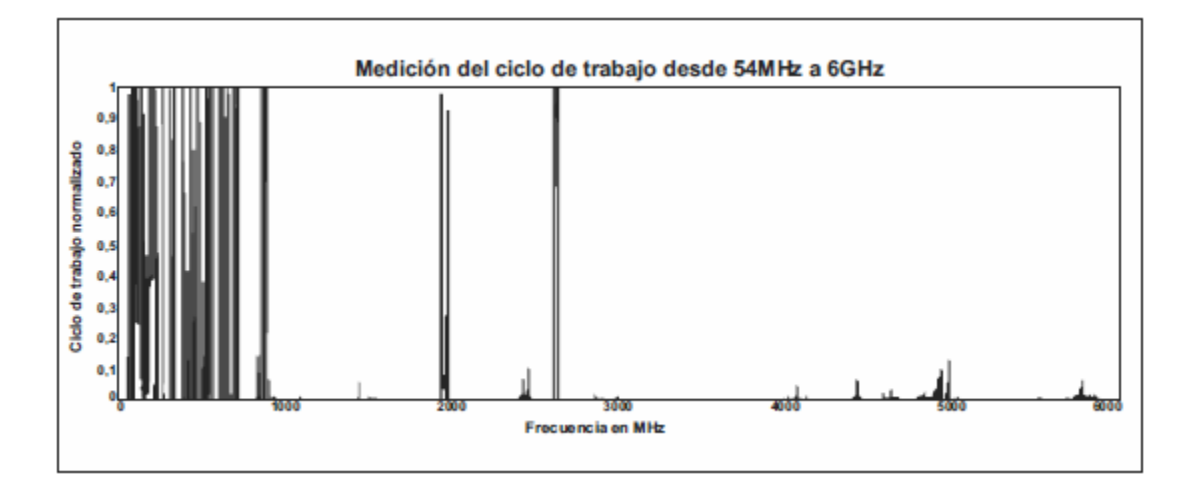

Figura X. Ciclo de trabajo del rango completo de espectro medido durante el estudio

CONCLUSIONES: El rango de frecuencias de 54 MHz a 6 GHz se encuentra subutilizado, en el rango menor a 1 GHz la ocupación es modesta, para el rango entre 1 y 2 Ghz es baja y para el rango entre 3 y 6 GHz es extremadamente baja.

REFERENCIA: (Pedraza et al., 2014)

El estudio -DESAFÍOS DEL MONITOREO DEL ESPECTRO RADIOELÉCTRICO- toma como base el monitoreo del espectro con el Protocolo de Trasferencia de Monitoreo de Radio – RMTP, que actualmente es implementado en China, para proponer un enfoque de monitoreo centralizado basado en Nube para disponer de datos que permitan a los reguladores tomar decisiones en cuanto a la distribución de frecuencias y también para gestión inteligente del espectro en el futuro en lo que se refiere a interferencias en el rango de 20 MHz a 3 GHz.

OBJETIVO: Diseñar un sistema de monitoreo del espectro radioeléctrico en tiempo real basado en IoT y Cloud Computing.

DESAFÍOS DEL MONITOREO: Diseñar una plataforma que almacene, gestione, recupere y analice los datos de cobertura. Adquirir y almacenar automáticamente los datos del monitoreo del espectro y disponerlos intuitivamente a la autoridad regulatoria en tiempo real. Monitoreo del espectro colaborativo con varias estaciones centralizadas. Detección de emisiones ilegales.

CONCLUSIONES: Debido al desarrollo del internet móvil se hace posible este tipo de sistemas donde se pueda tener una integración en tiempo real, adquisición de datos, análisis y toma de decisiones respaldadas en la infraestructura Cloud Computing. Es un impulso para la Radio Cognitiva.

### REFERENCIA: (Nan Lu et al., 2016)

En el estudio -MONITOREO DEL ESPECTRO RADIOELÉCTRICO- monitorean el espectro para detectar las posibles violaciones que puedan realizarse al espectro radioeléctrico usando bandas no autorizadas por el ente regulador, ubicar emisiones no permitidas y para ejecutar labores de limpieza de bandas de frecuencia. Se enfocan en frecuencia de Amplitud Modulada (AM), Frecuencia Modulada, televisión analógica y telefonía móvil celular.

OBJETIVO: Ampliar el conocimiento sobre la normatividad establecida para la asignación y el aprovechamiento del espectro de los servicios de Radiodifusión AM, Radiodifusión FM, Televisión Analógica y Telefonía Móvil Celular en Colombia.

EQUIPOS Y ELEMENTOS USADOS: Analizador de espectros GW Instek GSP-830 (3 GHz), antena dipolo, antena Yagi-Uda, Cable coaxial, conversor de tipo Coaxial a BNC.

CONCLUSIONES: el ente regulador hace cumplir los parámetros establecidos para el uso de los servicios de radio difusión AM, FM, televisión analógica y telefonía móvil celular.

REFERENCIA: (Martínez-0sorio et al., 2016)

# **2.1.2. Ámbito Nacional.**

Este trabajo (Valle Vivanco & Villavicencio Quiteros, 2017), se enfoca en la verificación del cumplimiento de parámetros técnicos y de las leyes y regulaciones nacionales para el servicio de la banda de Frecuencia Modulada FM (88 – 108 MHz) en el cumplimiento de leyes y regulaciones nacionales ecuatorianas diseñando un sistema de monitoreo y vigilancia del espectro radioeléctrico utilizando radio definida por software RTL SDR en la ciudad de Guayaquil.

En este trabajo (Guayanlema Córdova, 2018), se plantea el monitoreo del espectro radioeléctrico en las bandas 700, 2100, 2900 y 2500 MHz para determinar la ocupación, la factibilidad de implementar el servicio móvil avanzado 5G y la explotación armonizada de estas bandas.

En este estudio (Guzmán Miranda, 2019), se enfocan en el escaneo del espectro para el monitoreo de la programación de las estaciones de TDT a través de un diseño de un sistema que permita monitorear de manera simultánea la programación de las estaciones de Televisión Digital Terrestre que difunden su señal en la ciudad de Guayaquil, que ayuda al control del uso del espectro y de los servicios en la banda UHF.

El trabajo -MONITOREO Y VIGILANCIA DEL ESPECTRO RADIOELÉCTRICO- se enfoca en la verificación del cumplimiento de parámetros técnicos para el servicio de la banda de Frecuencia Modulada FM (88 – 108 MHz) en el cumplimiento de leyes y regulaciones nacionales ecuatorianas.

OBJETIVO: Diseñar un sistema de monitoreo y vigilancia del espectro radioeléctrico en las bandas comprendidas en el rango 88-108 MHz para la verificación del cumplimiento de leyes y regulaciones nacionales utilizando radio definido por software RTL SDR.

METODOLOGÍA: Revisión y análisis de la normativa técnica ecuatoriana para el servicio de radiodifusión FM. Investigación de las librerías RTL-SDR para la aplicación de funciones para el monitoreo de la banda 88 – 108 MHz. Mediciones y escaneo del espectro radioeléctrico en lo correspondiente a FM en 3 lugares de Guayaquil.

RESULTADOS: Luego de monitoreo de la banda FM, el 40 % de las emisoras de radio difusión irrespeta el máximo de potencia a transmitir, el 100% de las emisoras cumple con el ancho de banda establecido, el 33 % de las emisoras no cumple con la separación entre frecuencias para evitar interferencia a emisoras consecutivas.

CONCLUSIONES: se estableció que en la gran mayoría las estaciones emisoras de radio difusión cumplen con las directrices establecidas por ARCOTEL. Las estaciones que presentan novedades lo hacen por exceso de potencia y exceso de ancho de banda.

REFERENCIA: (Valle Vivanco & Villavicencio Quiteros, 2017)

En el trabajo -OCUPACIÓN DEL ESPECTRO RADIOELÉCTRICO SMA 5G- se plantea el monitoreo del espectro radioeléctrico en las bandas donde se planifica implementar el servicio móvil avanzado 5G para determinar la ocupación y la explotación armonizada de esta banda.

OBJETIVO: verificar las posibles bandas de frecuencia a ocuparse en 5G en el Ecuador y determinar si existe o no ocupación de estas.

METODOLOGÍA: Plan de medición del espectro en las bandas 700, 2100, 2900 y 2500 MHz.

EQUIPOS Y ELEMENTOS USADOS: Sistema automático de control del espectro radioeléctrico – SACER, Analizador de espectro ANRITSU MS2724B, Analizador de espectro HP8564E, Conmutador de antenas, Antena R&S HE500, Software ARGUS.

RESULTADOS: Como resultado de la medición se obtiene que la banda de 700 MHz que comprende el rango de 703 – 803 MHz se encuentra ocupada por el 30 % (30 MHz) por la operadora CNT EP., para brindar el servicio de 4G LTE y es una de las bandas que se pretende explotar para el servicio móvil avanzado SMA 5G en el país.

CONCLUSIONES: se concluye que la banda de los 700 MHz asignada a la operadora CNT EP., tiene subutilización, apenas el 30% de la banda se encuentra utilizada. En el caso de las demás bandas se concluye que hay muy poca o nula ocupación del espectro.

REFERENCIA: (Guayanlema Córdova, 2018)

En el estudio -MONITOREO DE TELEVISIÓN DIGITAL TERRESTRE- se enfocan en el escaneo del espectro para el monitoreo de la programación de las estaciones de TDT, que ayuda al control del uso del espectro y de los servicios en la banda UHF.

OBJETIVO: Realizar el diseño de un sistema que permita monitorear de manera simultánea la programación de las estaciones de Televisión Digital Terrestre que difunden su señal en la ciudad de Guayaquil.

EQUIPOS Y ELEMENTOS USADOS: Antena de interior de base magnética, antena de interior *Greentek UVR-AV185*, antena de exterior *exteriorVolteck ANDO-4*, Antena de exterior *Volteck ANGI-360*, Splitter, equipo decodificador de ISDB-Tb Mundi Home DEC-012B, Decodificador de *ISDB-Tb MaxitecdiTv 168*, DVR Samsung SRD-1670D, Televisor y cable coaxial.

RESULTADOS: En el monitoreo se observa que los MER (tasa de error de modulación) son los adecuados en las transmisiones de las televisoras, no se observa violaciones de interferencia hacia las señales cercanas, el intervalo de guarda es el adecuado.

CONCLUSIONES: las señales TDT son receptadas de manera óptima, no hay violaciones del espectro y la señal es de buena calidad.

REFERENCIA: (Guzmán Miranda, 2019)

## <span id="page-24-0"></span>**2.2 Esquema del Marco Teórico de la Investigación**

A continuación, se listan los temas a desarrollar en esta sección.

- Espectro Radioeléctrico
- Bandas de Frecuencia
- Ancho de Banda
- Antena
- Intensidad de la señal
- Radio Definida por Software SDR
- Sistemas Embebidos
- Base de Datos
- ADALM-PLUTO
- GNU Radio
- ThingSpeak
- Modelo en V

#### <span id="page-25-0"></span>*2.2.1 Espectro Radioeléctrico*

Es el recurso natural, limitado, por el cual las ondas de radio se propagan y constituye un subconjunto de ondas electromagnéticas u ondas hertzianas, fijado convencionalmente por debajo de 3000 GHz, permite el envío de señales electromagnéticas sin necesidad de una guía artificial permitiendo la comunicación inalámbrica de largas distancias. Por medio de este es posible brindar una variedad de servicios de telecomunicaciones que tienen una importancia creciente para el desarrollo social y económico de un país (Llanos, 2013).

*"El espectro radioeléctrico es considerado por la Constitución de la República como un sector estratégico, por tanto, el Estado se reserva el derecho de su administración, regulación, control y gestión. Dentro de este contexto, La legislación de telecomunicaciones ecuatoriana lo define como un recurso natural limitado, perteneciente al dominio público del Estado, inalienable e imprescriptible"* (ARCOTEL, 2018b).

#### <span id="page-25-1"></span>*2.2.2 Bandas de frecuencia*

Son intervalos de frecuencia del espectro electromagnético asignados para diferentes usos dentro de las radiocomunicaciones, su uso está regulado por la UIT (Unión internacional de telecomunicaciones). El uso más común está definido para las comunicaciones inalámbricas en servicios como Radiodifusión, Televisión analógica y digital, Telefonía celular, WiFi, entre otros. Las bandas VHF  $(30 - 300$  Mhz), UHF  $(300 - 3000$  Mhz) por mencionar algunas, son las más comunes para las comunicaciones inalámbricas y son las que abarcan los servicios de radiocomunicaciones (EcuRed, n.d.).

#### <span id="page-26-0"></span>*2.2.3 Ancho de Banda*

El ancho de banda es una medida en la transmisión de datos de la comunicación digital relacionada a la cantidad de bits<sup>1</sup> que pueden transmitirse en un periodo determinado de tiempo que generalmente es el segundo y su mide en *bits/s* (Intel, 2018).

### <span id="page-26-1"></span>*2.2.4 Antena*

Es un dispositivo pasivo diseñado para transmitir o recibir señales electromagnéticas a través del medio aire, se caracterizan principalmente por su potencia (ganancia) y su precisión (directividad). En un sistema de radio comunicaciones, la antena convierte la energía eléctrica que recibe por un hilo conductor a ondas electromagnéticas que son emitidas hacia otra u otras antenas receptoras. Los parámetros principales para considerar dentro del diseño y fabricación de la antena son: Ancho de banda, Directividad, Ganancia, Rendimiento de la antena, Impedancia, Anchura de haz y Polarización (HUIDOBRO, 2013).

#### <span id="page-26-2"></span>*2.2.5 Intensidad de la señal*

La intensidad de la señal es un parámetro relacionado al indicador de fuerza de una señal electromagnética recibida en un receptor, comúnmente una antena. Esta intensidad tiene como referencia de medición a 1 mW (milivatio) para medir el nivel de potencia de una señal recibida por un dispositivo dentro de una red inalámbrica. Dentro de esta referencia, 0  $dBm<sup>2</sup>$  es igual a un (1) milivatio (SpeedCheck, 2018).

#### <span id="page-26-3"></span>*2.2.6 Radio definida por software - SDR*

Del inglés Software Defined Radio, es aquello que caracteriza a las radios configurables dentro de un sistema de radio comunicaciones donde generalmente varios de los componentes físicos que se usarían en radio normal se implementan y configuran en

 $1$  Bit: es la unidad más básica de la comunicación digital representada por 0 (cero) y 1 (uno).

<sup>2</sup> dBm: Unidad de medida logarítmica usada en comunicaciones inalámbricas para indicar potencia.

software. Es capaz de consolidar en el mismo hardware distintas funcionalidades adaptables a la electrónica disponible y a sus configuraciones (Diaz & García, 2018).

#### <span id="page-27-0"></span>*2.2.7 Sistemas Embebidos*

Es un dispositivo y/o sistema electrónico programable que cumple con funciones específicas dentro de sus limitadas capacidades computacionales. Está compuesto por Entradas que reciben señales analógicas y digitales, Unidad Central de Procesamiento de baja potencia y Salidas que entregan señales digitales y analógicas (Rosero, Jaramillo, & Peluffo, 2018).

## <span id="page-27-1"></span>*2.2.8 Base de datos*

También conocido como banco de datos, es el conjunto de informaciones que está organizado y estructurado de un modo específico para que su contenido pueda ser tratado y analizado de manera simple. Las bases de datos presentan datos estructurados de acuerdo a diferentes parámetros. En la informática, las bases de datos se gestionan por medio de un software, que accede, almacena y consulta los datos almacenados correspondiente a distintos tipos de información, sea datos, video o imágenes (Definición.de, n.d.).

### <span id="page-28-0"></span>*2.2.9 ADALM-PLUTO*

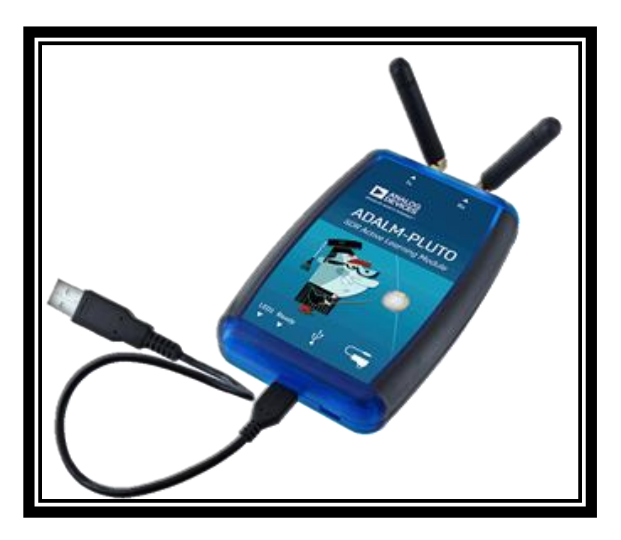

*Ilustración 1. Dispositivo Adalm-Pluto*

<span id="page-28-2"></span>Nota: Obtenido del sitio web https://www.analog.com/en/design-center/evaluationhardware-and-software/evaluation-boards-kits/ADALM-PLUTO.html

ADALM-PLUTO (PlutoSDR) es un módulo de aprendizaje relacionado a la Radio Definida por Software (SDR), la radiofrecuencia (RF) y las comunicaciones inalámbricas. Es una herramienta de apoyo en el desarrollo académico y profesional de aplicaciones en base a la radiofrecuencia y las comunicaciones del mundo real que tienen su campo en el espectro radioeléctrico.

PlutoSDR opera como un laboratorio portátil en las comunicaciones inalámbricas, tiene una variedad de software compatible que proporcionan una interfaz gráfica de usuario (GUI) amigable e intuitiva permitiendo el trabajo inteligente y exploratorio. Cuenta con canales de transmisión y recepción independientes con capacidad de operación Full Dúplex. Puede generar o recibir señales analógicas de radiofrecuencia en el rango de 325 MHz hasta 3.8 GHz que lo hace ideal para diversas aplicaciones (ANALOG DEVICES, 2019).

### <span id="page-28-1"></span>*2.2.10 GNU Radio*

GNU Radio es un kit de herramientas de desarrollo de software libre y código abierto que proporciona bloques de procesamiento de señales para implementar Radios definidas por software (SDR). Se puede utilizar con hardware de radiofrecuencia externo de bajo coste disponible para crear radios definidas por software, o sin hardware en un entorno de simulación. Se utiliza ampliamente en la investigación, la industria, el mundo académico, el gobierno y los entornos de aficionados para apoyar tanto la investigación de las comunicaciones inalámbricas como los sistemas de radio del mundo real (GNU Radio Projects, 2021).

### <span id="page-29-0"></span>*2.2.11 ThingSpeak*

ThingSpeak es un servicio de plataforma de análisis de  $IoT<sup>3</sup>$  que permite agregar, visualizar y analizar flujos de datos en directo en la nube. Puede enviar datos a ThingSpeak desde sus dispositivos, crear una visualización instantánea de los datos en directo y enviar alertas.

La forma de operación es muy simple y se muestra en el siguiente gráfico.

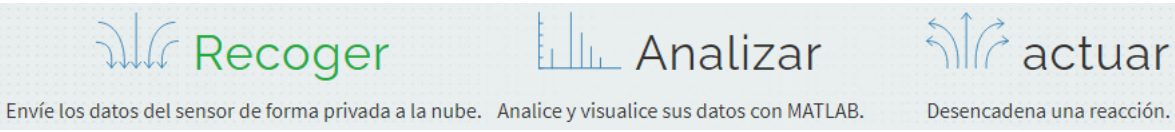

<span id="page-29-1"></span>*Ilustración 2. Operación de ThingSpeak*

Nota: Obtenido del sitio web https://thingspeak.com

Las funciones principales de ThingSpeak se listan a continuación:

- • [Recopilar datos en canales privados](https://www.mathworks.com/help/thingspeak/collect-data-in-a-new-channel.html)
- • [Comparte datos con canales públicos](https://www.mathworks.com/help/thingspeak/collect-data-in-a-new-channel.html)
- Analíticas [y visualizaciones de](https://www.mathworks.com/help/thingspeak/matlab-analysis-and-visualization.html) MATLAB
- • [Programación de eventos](https://www.mathworks.com/help/thingspeak/timecontrol-app.html)
- • [Alertas](https://www.mathworks.com/help/thingspeak/monitor-channel-inactivity-using-multiple-thingSpeak-apps.html)

<sup>3</sup> IoT: Internet of Things que traducido del inglés es Internet de las Cosas.

• Integración [de aplicaciones](https://www.mathworks.com/help/thingspeak/thingspeak-apps.html)

### <span id="page-30-0"></span>*2.2.12 Modelo en V*

El modelo o método en V, establece un procedimiento uniforme para el desarrollo e implementación de productos para las TIC. Este estándar es utilizado por la Administración Federal Alemana para sus proyectos, y al ser de libre acceso se lo usa en muchos proyectos personales, académicos y empresariales. Este modelo en V representa gráficamente el "ciclo de vida del desarrollo de un sistema o prototipo" donde se resume las principales acciones a efectuar en el desarrollo de un proyecto.

Este modelo fue desarrollado para regular los procesos de desarrollo de software, proporcionando una guía para la planificación y realización de los proyectos. Los principales objetivos, además de los de validación y verificación de un proyecto en desarrollo, se enfocan en el área administrativa para Minimizar los riesgos de los proyectos, Mejora y garantía de calidad, Reducción de los gastos totales durante todo el proyecto y su ciclo de vida y Mejora de la comunicación y toma de decisiones entre todos los involucrados (Wikiwand, 2017).

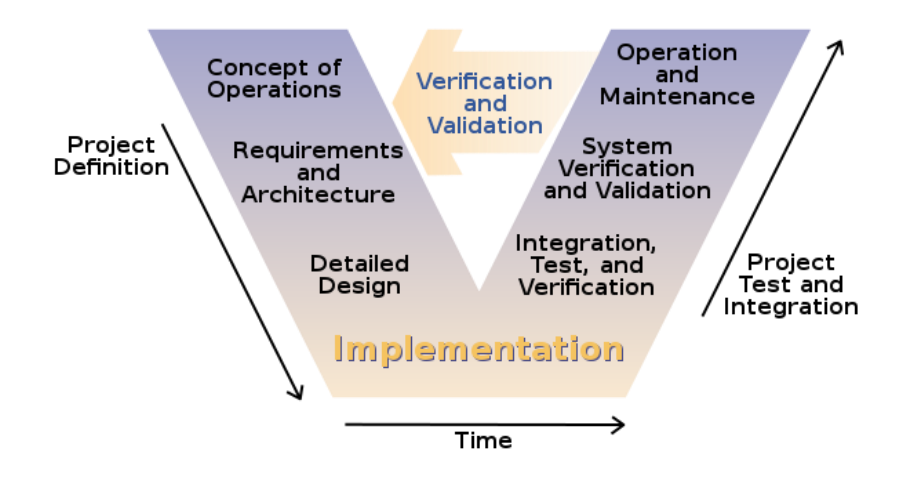

*Figura 1. Modelo en V*

<span id="page-30-1"></span>Nota: Obtenido del sitio web https://www.wikiwand.com/es/Método\_en\_V

#### <span id="page-31-0"></span>**2.3. Marco legal**

La Constitución de la República del Ecuador en la Sección Tercera "Comunicación e Información" en su Artículo 17 *"EI Estado fomentará la pluralidad y la diversidad en la comunicación, y al efecto"* literal 1 *"Garantizará la asignación, a través de métodos transparentes y en igualdad de condiciones, de las frecuencias del espectro radioeléctrico, para la gestión de estaciones de radio y televisión públicas, privadas y comunitarias, así como el acceso a bandas libres para la explotación de redes inalámbricas, y precautelará que en su utilización prevalezca el interés colectivo"* (Asamblea Nacional, 2015).

La Agencia de Regulación Control de las Telecomunicaciones tiene como principal objetivo:

*"Regular el uso del espectro radioeléctrico y los servicios de telecomunicaciones con la finalidad de garantizar el derecho de acceso a servicios de calidad, convergentes, con precios y tarifas equitativas; gestionar los recursos inherentes a las telecomunicaciones mediante su asignación transparente, equitativa, eficiente y ambientalmente sostenible; controlar el uso del espectro radioeléctrico, y la prestación de servicios de telecomunicaciones con calidad, universalidad, accesibilidad, continuidad, seguridad en las comunicaciones y protección de datos personales"*(ARCOTEL, 2018a)

El Reglamento de Títulos Habilitantes de Telecomunicaciones y Frecuencias emitido por la Agencia de Regulación Control de las Telecomunicaciones dentro de su Décima disposición transitoria exige a los prestadores de servicios de telecomunicaciones operar sus servicios sin interferir con sus frecuencias a otros prestadores de servicios; además, los radio aficionados tampoco pueden operar o transmitir interfiriendo las frecuencias de quienes tiene sus títulos habilitantes y son motivo de regulación de ARCOTEL, por lo que son causal de retiro de títulos habilitantes y los costos que puedan incurrir en la remediación en caso de requerirla corre por cuenta de los afectantes o infractores (ARCOTEL, 2018a).

## **CAPÍTULO III**

# **METODOLOGÍA - MARCO METODOLÓGICO**

#### <span id="page-32-2"></span><span id="page-32-1"></span><span id="page-32-0"></span>**3.1. Descripción del área de estudio**

La investigación se desarrolló en la Zona 1 del Ecuador, tomando ubicaciones de interés por su alta densidad demográfica en las provincias y cantones que la conforman. Debido a la división territorial del país conformada por zonas administrativas, permite ser muestra para que el estudio pueda ser aplicado en el ámbito regulatorio en otras zonas de la misma manera. Para desarrollo de este trabajo de investigación se tomó como área de interés de análisis del espectro radioeléctrico a la Universidad Técnica del Norte campus El Olivo.

El estudio se centra en los servicios de telecomunicaciones que operan en las bandas UHF e ISM. Algunos servicios que operan en estas bandas son: televisión analógica, televisión digital, telefonía celular de voz y datos, WiFi<sup>4</sup> (IEEE 802.11<sup>5</sup>), Bluetooth, LoRa<sup>6</sup> IoT<sup>7</sup>, entre otros. En el campus de la Universidad Técnica del Norte, por su naturaleza demográfica que comprende personal administrativo, operativo, docente y estudiantil existe una demanda alta del servicio de WiFi para la comunicación de sus dispositivos inalámbricos como tabletas, laptops y celulares; por lo que el estudio se orienta al servicio WiFi.

#### <span id="page-32-3"></span>**3.2. Enfoque y tipo de investigación**

El enfoque de investigación para este trabajo en una etapa inicial se plantea como cualitativo, debido a que se selecciona los parámetros y características principales de las señales presentes en el espectro radioeléctrico.

Posteriormente se tiene un enfoque cuantitativo porque se trabaja con valores de las mediciones de los parámetros de las señales y con un número importante de señales obtenidas

<sup>4</sup> WiFi: Wireless Fidelity – Fidelidad Inalámbrica, estándar de conectividad inalámbrica a la red

<sup>5</sup> IEEE: Instituto de ingenieros eléctricos y electrónicos

<sup>6</sup> LoRa: Long Range – Largo alcance, es una técnica de modulación de espectro ensanchado

<sup>7</sup> IoT: Internet of Things – Internet de las cosas

por el monitoreo, se define los rangos de frecuencia para una visualización y acceso a los datos.

El tipo de investigación de acuerdo con el criterio de la fuente de la información es de campo, por la información que se obtiene gracias al monitoreo del espectro. Además, es una investigación aplicada puesto que el propósito del trabajo de investigación es aportar al marco regulatorio de las telecomunicaciones en el país.

#### <span id="page-33-0"></span>**3.3. Procedimiento de investigación**

En primera instancia se realizó un estado del arte del espectro radioeléctrico, su comportamiento, su uso, como también de las distintas bandas de frecuencia y servicios que son utilizados en el país y en el exterior.

A continuación, se diseñó un prototipo de una estación de monitoreo que culminó con la implementación de una estación portátil de monitoreo del espectro, tomando como muestra la Universidad Técnica del Norte, sus campus "El Olivo" ubicado en la ciudad de Ibarra.

Luego se estableció los parámetros relevantes para el análisis del comportamiento del espectro radioeléctrico en las frecuencias que se propagan como frecuencia (Hz), frecuencia central y ancho de banda.

Además, se implementó una plataforma de base de datos en la nube donde se almacena la información recolectada por la estación de monitoreo del espectro radioeléctrico y muestra la información relevante del monitoreo.

Por último y no menos importante se realizó las pruebas de funcionamiento de la estación móvil de monitoreo, también la verificación de que todas sus etapas funcionen de la manera adecuada y se hizo las rectificaciones necesarias para el cumplimiento del proyecto.

#### <span id="page-33-1"></span>**3.4. Modelo en V (V Model)**

Para el diseño e implementación de la Estación portátil de monitoreo del espectro, se propone desarrollar el prototipo experimental siguiendo el "Método en V" que define un procedimiento uniforme para el desarrollo de productos para las TICs (Jrodriguez, 2008) y que involucra una fase descendente denominada Definición del Proyecto (Concepto de operaciones, Requerimientos y arquitectura, Diseño detallado e Implementación) y una fase ascendente denominada Prueba de proyecto e Integración (Integración, pruebas y verificación, Verificación del sistema y validación y Operación y mantenimiento). Como se muestra en la *Figura 1. [Modelo en V](#page-30-1)*, la fase ascendente tiene directa relación con la fase descendente en cada una de sus etapas para su Validación y Verificación.

#### <span id="page-34-0"></span>*3.4.1 Concepto de Operaciones*

Para el cumplimiento de este proyecto, se requiere diseñar e implementar una estación de monitoreo del espectro radioeléctrico que escanee en tiempo real las señales presentes en el espectro dentro de un determinado rango de frecuencias preestablecidas dentro de los servicios de Telecomunicaciones y el resultado de este monitoreo lo almacene en una base de datos que permita disponer un histórico público de las señales de frecuencia encontradas en el escaneo que representan el uso y ocupación del espectro.

Esta estación de monitoreo debe cumplir con requisitos de bajo consumo energético porque su naturaleza móvil le permitirá ser útil en diversos escenarios donde se pretenda conocer y evaluar la utilización del espectro y a su vez cumplir a cabalidad los requisitos de procesamiento requeridos por el sistema en el manejo del hardware y software, para esto debe ser independiente de una alimentación eléctrica de corriente alterna.

La estación de monitoreo comprende dispositivos de hardware como: una antena integrada, una Raspberry Pi 4, una memoria externa Micro SD, un dispositivo SDR<sup>8</sup> denominado ADALM-PLUTO; y de software como: software de código abierto Ubuntu 18.04 como sistema operativo, software de gestión de Radio como GNU Radio Companion,

<sup>8</sup> SDR: Software Defined Radio – Radio definida por software

software de colección, gestión y análisis avanzado de datos en nube como también páginas web denominado ThinkSpeak.

Este conjunto de hardware y software respaldará la ejecución y el cumplimiento del proyecto lo más cercano a los requerimientos y necesidades de conocimiento del uso y utilización del espectro radioeléctrico en determinadas zonas de interés.

### <span id="page-35-0"></span>*3.4.2 Requerimientos (requisitos) y Arquitectura*

#### **Requerimientos**

Dentro de los requerimientos necesarios para el desarrollo del proyecto se pone a consideración 3 tipos: Requerimientos de usuario, Requerimientos del sistema y Requerimientos de Arquitectura.

### **Requerimientos de Usuario**

Inicialmente se identifica a los Usuarios o Interesados en el proyecto como "Stakeholders<sup>9</sup>", con la abreviatura STSR; para el propósito de este proyecto se los lista e identifica en la tabla siguiente.

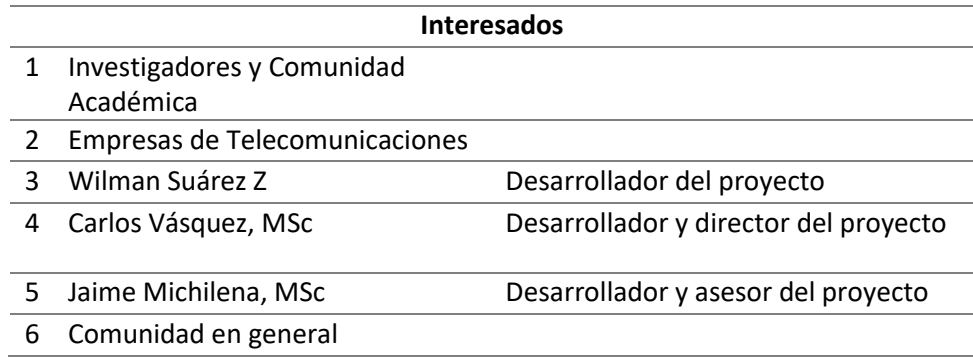

<span id="page-35-1"></span>*Tabla 1 Interesados en el proyecto*

*Fuente: Desarrollo del proyecto*

<sup>9</sup> Stakeholder: Una persona o entidad con un interés o preocupación en algo, especialmente en un negocio o proyecto.
El análisis de requerimientos de los Interesados permite definir las características de diseño acorde a las necesidades de los usuarios, desarrolladores y personas involucradas directa e indirectamente en el proyecto.

En la siguiente tabla se lista los requisitos de los Interesados detallando las funcionalidades principales que los usuarios toman como primordial al momento de operar la estación de monitoreo. Además, se identifica cada una por su grado de prioridad al momento de su uso.

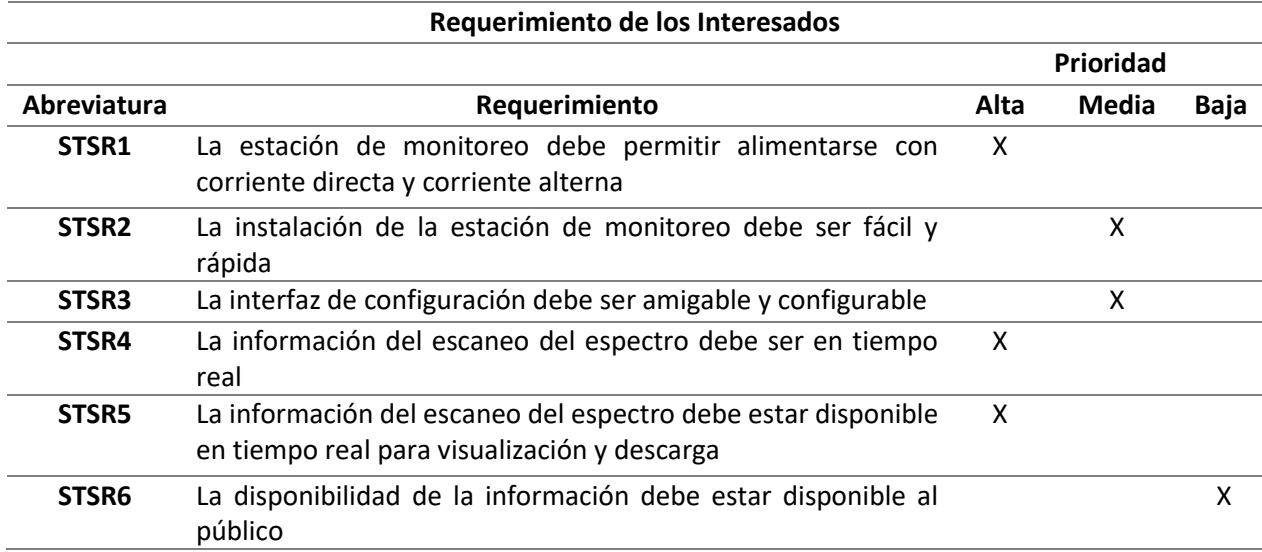

*Tabla 2. Requerimiento de los Interesados con su prioridad*

*Fuente: Desarrollo del proyecto*

# **Requerimientos del Sistema**

Los requerimientos del Sistema, con la abreviatura SYSR; son las especificaciones involucradas directamente en la ejecución del proyecto como requisitos primordiales.

En la siguiente tabla se lista los requisitos detallando las funcionalidades principales que el sistema requiere al momento de operar la estación de monitoreo. Además, se identifica cada una por su grado de prioridad al momento de su operación.

#### *Tabla 3. Requerimientos del Sistema con su prioridad*

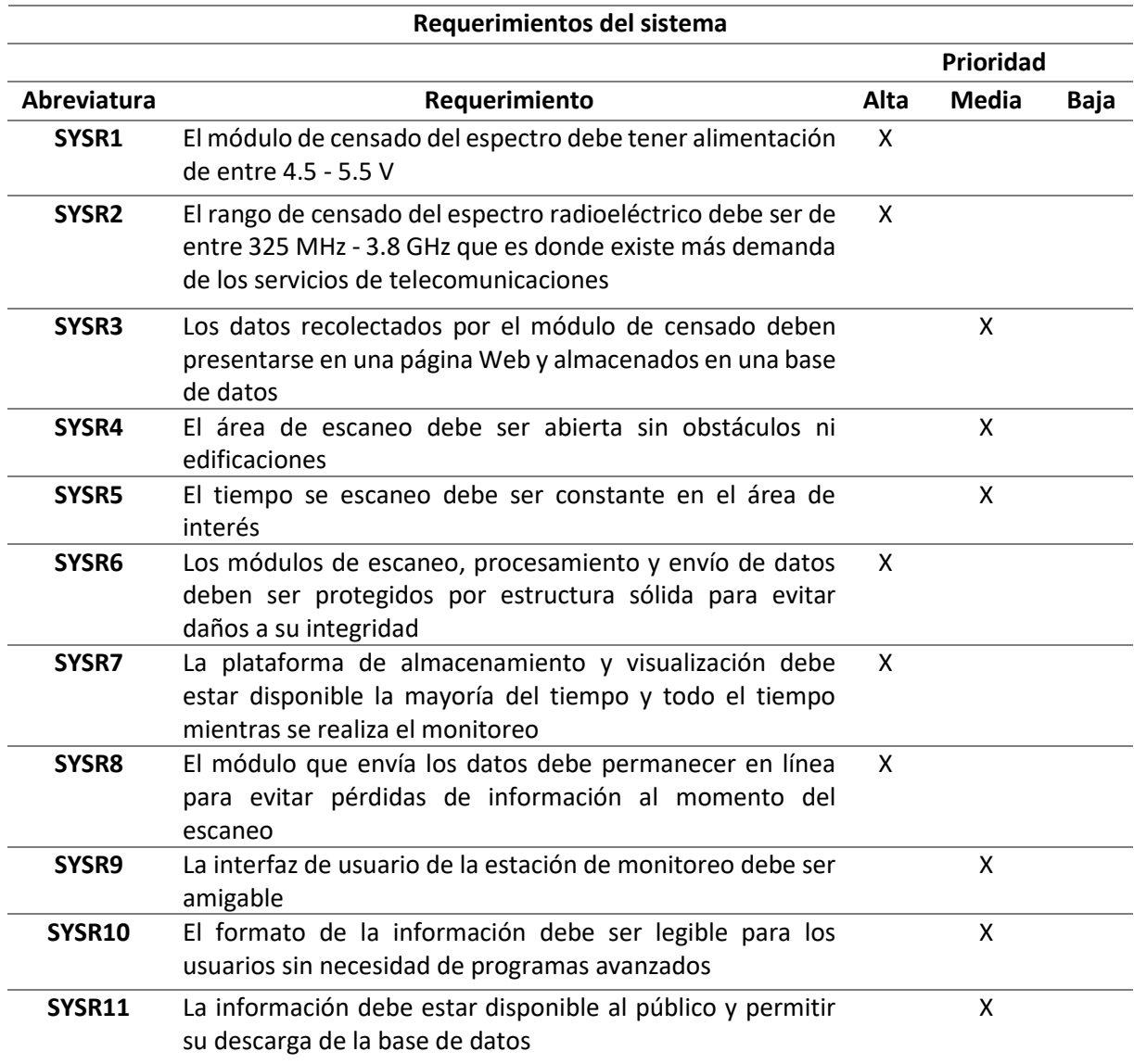

*Fuente: Desarrollo del proyecto*

# **Requerimientos de Arquitectura**

Dentro de los requerimientos de arquitectura se toma en cuenta los requisitos indispensables que se debe tomar en cuenta en la implementación de los dispositivos electrónicos o componentes que se vayan a implementar y que conformarían el hardware de la estación de monitoreo. También se toma en cuenta los requisitos lógicos o requisitos de software que se necesita para consolidar un solo sistema en una sola arquitectura.

En la siguiente tabla se lista los requisitos principales que el sistema requiere al momento de operar la estación de monitoreo. Además, se identifica cada una por su grado de prioridad al momento de su operación.

*Tabla 4. Requerimientos de Arquitectura con su prioridad*

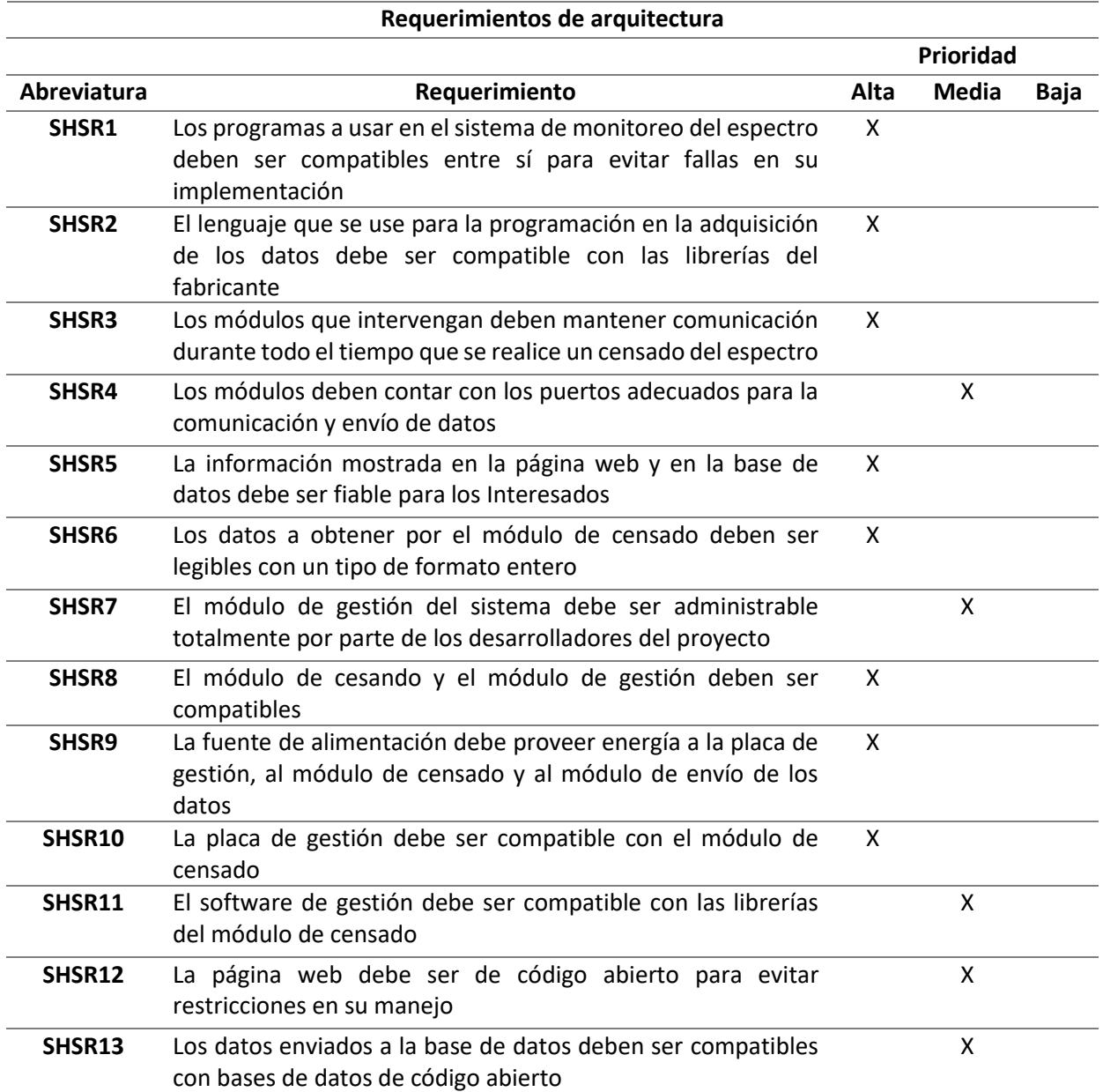

### **Hardware y Software**

Para la elección del hardware y software a emplear en el desarrollo del proyecto se realiza una comparativa de estos según los requerimientos de sistema, de arquitectura, características y disponibilidad en el mercado nacional, así como también en las páginas de comercio electrónico, el costo relacionado a su adquisición y envío en caso de no disponibilidad en el mercado nacional.

# **Elección del Hardware**

• Elección del dispositivo SDR para censado del espectro.

En el mercado existen varios dispositivos SDR que permiten escanear el espectro radioeléctrico, sus usos van desde lo más fundamental para usos académicos hasta lo más avanzado para uso profesional, las características principales y que ayudarán en este proyecto se muestran en la siguiente tabla.

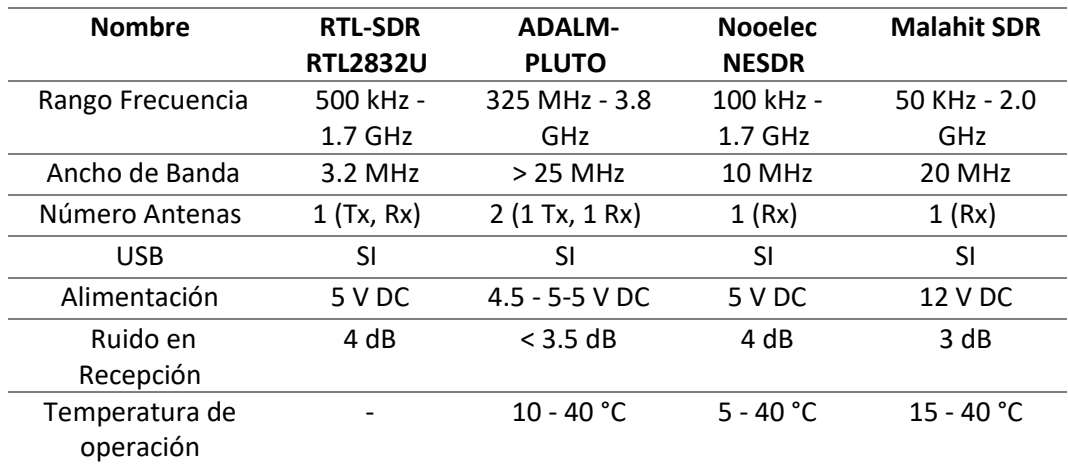

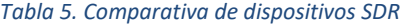

*Fuente: Desarrollo del proyecto*

Como se detalla en la tabla anterior, en el mercado se pueden encontrar 4 dispositivos SDR que censan el espectro, de los cuales como el adecuado para el proyecto se ha escogido el SDR ADALM-PLUTO por su amplio rango que va desde los 325 MHz hasta los 3.8 GHz que permite escanear más servicios de telecomunicaciones, tienen dos antenas, una para recepción y otra para transmisión y el ruido en recepción está entre los más bajos debido a que tiene incorporado filtros que permiten bajo ruido.

• Elección de la plataforma electrónica o minicomputador.

Para escoger una plataforma electrónica que gestione el software del dispositivo SDR ADALM-PLUTO se requiere de un sistema operativo que lo soporte que sea de bajo consumo energético y de tamaño pequeño; para lo cual se pone a consideración dos plataformas electrónicas o minicomputadores, sus características y funcionalidades se las considera en la siguiente tabla.

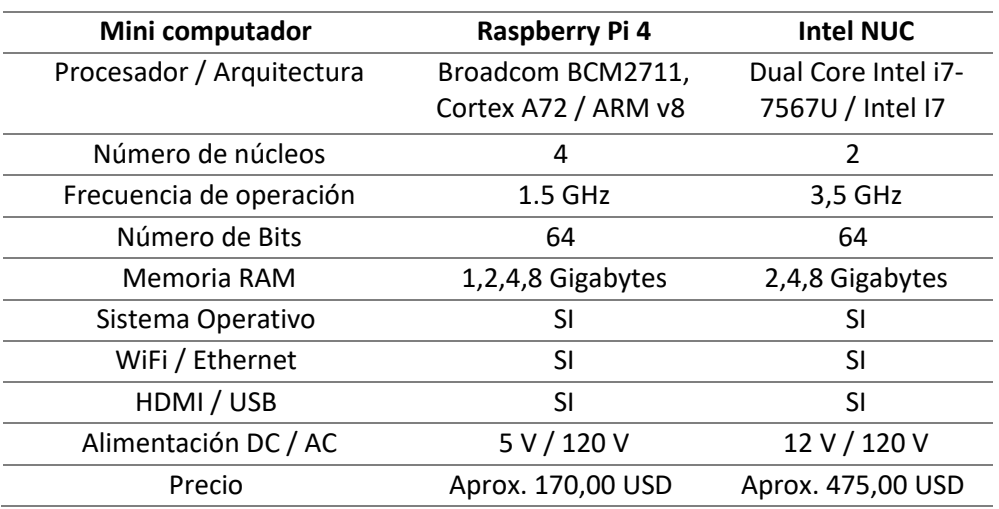

#### *Tabla 6. Comparativa de Minicomputadores*

#### *Fuente: Desarrollo del proyecto*

Como se muestra en la tabla anterior, las características de los dos minicomputadores son ideales para el proyecto y se puede conseguir fácilmente en el mercado, sin embargo, se ha escogido el Raspberry Pi 4 como el adecuado para el proyecto por su significativo precio más bajo, por su consumo de corriente inferior que es ideal en caso de no contar con alimentación eléctrica de corriente alterna y por su tamaño que es mucho más pequeño y compacto.

# **Elección del Software**

• Elección del sistema operativo

En la elección del sistema operativo no se ha generado una tabla comparativa entre los dos sistemas operativos dominantes para escritorio como es el caso de Microsoft Windows y GNU / Linux. Basado en la elección de Raspberry Pi 4 como plataforma de soporte de los programas y funcionalidad del dispositivo ADALM-PLUTO SDR, se requiere usar Linux como sistema operativo y más precisamente Ubuntu 18.04 como una distribución de Linux.

La elección de Ubuntu 18.04 se toma por experiencia y estabilidad así como también el respaldo de los repositorios<sup>10</sup> que se requieren para la instalación de paquetes, de software y librerías necesarios para el presente proyecto, Ubuntu 18.04 es a diferencia de un software propietario de menor consumo de recursos tecnológicos como procesador y memoria por lo que también se traduce en menor consumo energético que lo hace ideal para mini computadores que pueden adaptarse a alimentaciones de corriente directa en una batería (Tecnología 83, 2017).

• Elección del software SDR

Para el software de gestión del dispositivo de radio definida por software ADALM-PLUTO SDR se usa GNU Radio Companion por ser un programa compatible con las librerías y paquetes necesarios para gestionar el escaneo del espectro, además es un programa de código abierto que no necesita de licencias adicionales.

También facilita bloques de procesamiento de señales para implementar Radios definidas por software. Facilita el uso de hardware de radiofrecuencia de bajo coste en

<sup>&</sup>lt;sup>10</sup> Repositorio: instalación virtual que alberga cierto contenido de interés para una comunidad digital.

entorno real y de simulación, lo que le hace ideal para entornos académicos y de investigación de las comunicaciones inalámbricas.

# **Arquitectura – Diagrama de bloques**

En el desarrollo del proyecto es necesario presentar una referencia hacia los interesados de cómo o en que fases se pretende desarrollar un proyecto, en la siguiente ilustración se muestra en un diagrama de bloques las etapas o bloques de cómo se pretende elaborar la estación de monitoreo.

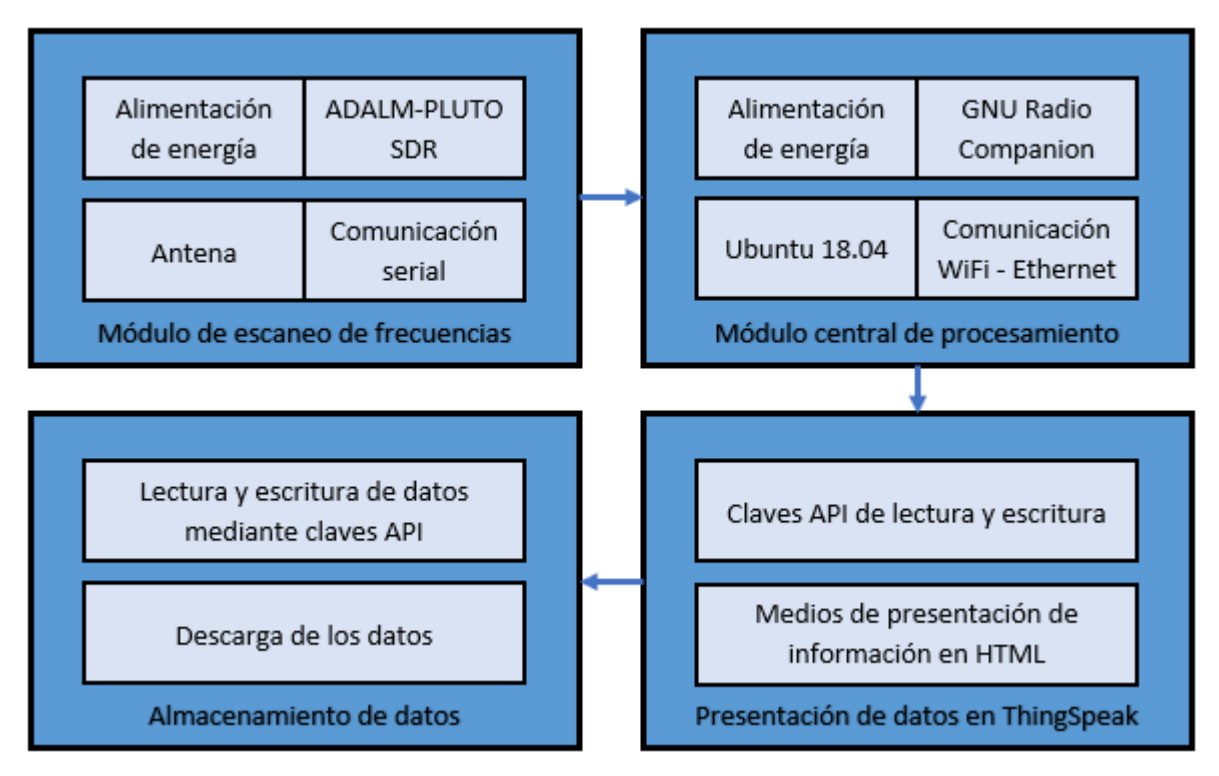

*Ilustración 3. Diagrama de bloques de la estación de monitoreo del espectro*

# Nota: Desarrollo del proyecto

El diagrama de bloques comprende cuatro etapas que son: Módulo de escaneo de frecuencias, que comprende lo relacionado al escaneo del espectro radioeléctrico y envío de los datos por comunicación serial de los datos obtenidos; Módulo central de procesamiento, que comprende lo relacionado al tratamiento y procesamiento de los datos recibidos del bloque anterior y envío mediante WiFi o Ethernet hacia el siguiente bloque; Presentación de

datos en ThingSpeak, en este bloque recibe los datos tratados y procesados del bloque anterior y los presenta en formato HTML usando formas prácticas de lectura de los datos; Almacenamiento de datos, los datos recibidos del bloque de tratamiento y procesado los almacena en base de datos para disposición de los interesados en formato legible;

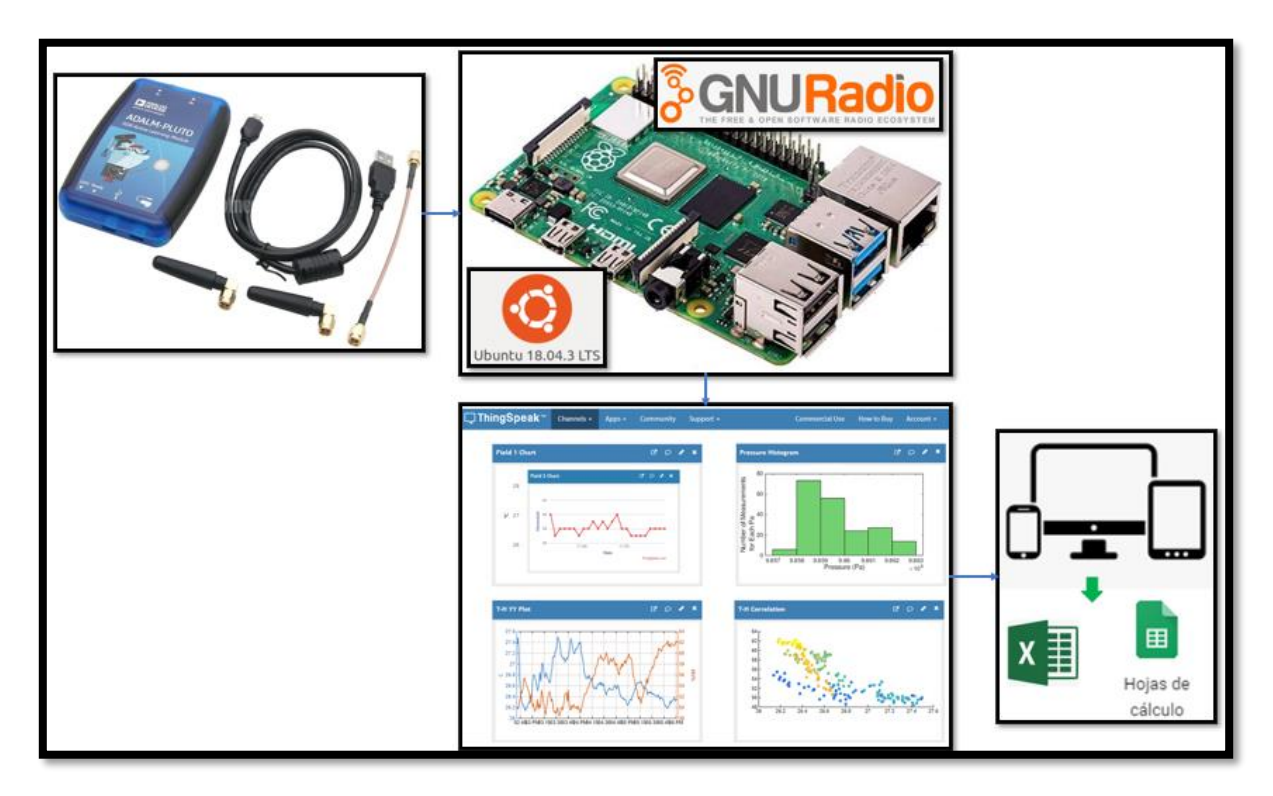

*Ilustración 4. Diagrama esquemático de la estación de monitoreo*

# Nota: Desarrollo del proyecto

## *3.4.3 Diseño detallado*

La etapa de diseño permite a los involucrados detallar el camino del desarrollo del proyecto de forma estructurada y sistemática, el diseño de la estación de monitoreo del espectro radioeléctrico se lo realiza en 4 fases determinadas anteriormente en el diagrama de bloques y que son: Módulo de escaneo de frecuencias, Módulo central de procesamiento, Presentación de datos en ThingSpeak y Almacenamiento y descarga de los datos.

• **Módulo de escaneo de frecuencias**

Tomando como referencia el diagrama esquemático se inicia con el módulo de escaneo de frecuencias del espectro radioeléctrico, se ha elegido ADALM-PLUTO SDR como módulo electrónico para esta tarea y su diagrama se lo detalla a continuación.

![](_page_44_Figure_1.jpeg)

*Ilustración 5. Placa ADALM-PLUTO SDR*

Nota: Obtenido del sitio web https://ez.analog.com/adieducation/university-program/f/qa/101510/does-the-linux-system-run-the-on-board-spi-flash-of-adalm-pluto

![](_page_44_Figure_4.jpeg)

*Ilustración 6. Diagrama de bloques de ADALM-PLUTO SDR*

Nota: Obtenido del sitio web https://www.analog.com/en/design-center/evaluationhardware-and-software/evaluation-boards-kits/ADALM-PLUTO.html#eb-overview

La descripción de las ocho etapas que conforman el módulo de escaneo de frecuencias dentro de su funcionamiento se detalla a continuación:

- 1. Alimentación DC, empieza con un suministro de alimentación de corriente directa de 5 voltios nominales  $(4.5 - 5.5 V)$  para el normal funcionamiento.
- 2. Memoria Flash QSPI, es un dispositivo de memoria de entrada / salida múltiple de alto rendimiento en serie, permite duplicar o cuadriplicar el ancho de banda de transferencia para operaciones de lectura y programación.
- 3. Procesador Xilinx Zynq 7000, es un procesador basado en arquitectura ARM, dentro de la categoría  $SoC<sup>11</sup>$ , permite aceleración de hardware, posee dos núcleos permitiendo amplia gama de aplicaciones integradas con un eficiente rendimiento.
- 4. Memoria DDR3L, es una memoria de alta velocidad que permite lectura y escritura en una sola operación y ciclo de reloj orientado a ráfagas.
- 5. Transceptor AD936x, dispositivo integrado que posee un módulo de transmisión y recepción compartido, integrado con un conversor Análogo Digita / Digital Análogo de 12 bits, banda de transmisión desde los 47 MHz hasta los 6.0 GHz y banda de recepción desde los 70 MHz hasta los 6.0 GHz.
- 6. USB 2.0, es una interfaz Bus Serial Universal de alta velocidad (480 Mbps), diseñado para una integración fácil y rápida con cualquier sistema en un chip SoC, soporta capacidades avanzadas en implementaciones de alto rendimiento.

<sup>&</sup>lt;sup>11</sup> SoC: System on a Chip - sistema en un chip

7. Antena de Recepción  $GSM^{12}$ .

8. Antena de Transmisión GSM.

# • **Módulo central de procesamiento**

En la siguiente etapa, correspondiente al Módulo central de procesamiento, intervienen una placa electrónica Raspberry Pi 4 que aloja el sistema operativo, Ubuntu 18.04 que es el sistema operativo elegido y el software de procesamiento de señales GNU Radio Companion. Se los detalla a continuación.

# **Raspberry Pi 4**

La placa electrónica Raspberry Pi 4, es un dispositivo que integra varios módulos de procesamiento, comunicación, envío de datos y almacenamiento; en la siguiente imagen se muestra los módulos que lo integran.

![](_page_46_Figure_6.jpeg)

*Ilustración 7. Micro computador Raspberry Pi 4*

 $12$  GSM: Global System for Mobile communications -Sistema global para las comunicaciones móviles

Nota: Obtenido del sitio web https://ja-bots.com/producto/raspberry-pi-4-2gb/

La descripción de los principales componentes como el procesador, la memoria RAM<sup>13</sup>, conectividad inalámbrica y demás partes que conforman el microcomputador Raspberry Pi 4 se detalla a continuación:

- 1. Procesador, equipado con el microcontrolador Broadcom BCM2711, un ARM Cortex-A72 de cuatro núcleos, 64 bits y 1.5 GHz de frecuencia, posee un rendimiento óptimo dentro de un diseño compacto y ligero. Soporta y es compatible con varios sistemas operativos de distribución libre y licenciados.
- 2. Memoria RAM, equipado con memoria Micron LPDDR4<sup>14</sup> SDRAM<sup>15</sup> de bajo consumo con capacidad de 8 Gigabytes que permite una demanda de trabajo en aplicaciones relativamente alta.
- 3. Conectividad inalámbrica, soportado por el chip Cypress CYW43455 que proporciona conectividad con los estándares IEEE 802.11.b/g/n/ac de banda dual de 2.4 y 5 GHz y Bluetooth versión 5.0.
- 4. Alimentación de la placa, se alimenta con 5 voltios de corriente directa y el transformador puede proporcionarle hasta 3 amperios de corriente, la placa dispone de USB – C, además puede alimentarse con 5 V DC desde una fuente  $PoE^{16}$ .
- 5. Gigabit Ethernet, interfaz de red con capacidad de transmisión de datos de 1 Gigabit por segundo.
- 6. Puertos Entrada / Salida, posee 40 pines  $GPIO<sup>17</sup>$ , 2 puertos HDMI, 2 puertos USB 2.0 y 2 puertos USB 3.0.

<sup>13</sup> RAM: Random Access Memory – Memoria de acceso aleatorio

<sup>&</sup>lt;sup>14</sup> LPDDR: Low Power Doble Data Rate – Doble tasa de datos de bajo consumo

<sup>15</sup> SDRAM: Synchronous Dynamic Random-Access Memory – Memoria de acceso aleatorio dinámica síncrona

<sup>16</sup> PoE: Power over Ethernet – Alimentación a través de Ethernet

 $17$  GPIO: General Purpose Input/Output – Puertos de entrada / salida de propósito general

En la siguiente tabla se presenta un resumen con las características principales del minicomputador Raspberry Pi 4 a usar en el proyecto.

![](_page_48_Picture_113.jpeg)

*Tabla 7. Resumen de características de Raspberry Pi 4.*

*Fuente: Desarrollo del proyecto*

## **Ubuntu 18.04**

El sistema operativo elegido para desarrollar el proyecto es Ubuntu 18.04 LTS, es un sistema operativo versátil, gratuito, de bajo consumo de energía en las versiones mínimas (con software y configuraciones básicas), con bajo consumo de los recursos disponibles del hardware o computador donde se lo ejecute; como procesador y memoria RAM.

En la tabla siguiente se resume las características principales del sistema operativo Ubuntu  $18.04$  LTS $^{18}$ .

![](_page_49_Picture_142.jpeg)

*Tabla 8. Principales características de Ubuntu 18.04 LTS*

Nota: Obtenido del sitio web https://ubuntu.com/

# **GNU Radio Companion**

El software de procesamiento de señales elegido es GNU Radio Companion (GRC), es un software o lenguaje de programación estructurado en bloques que permite diseñar los sistemas de radio comunicaciones y radio frecuencia de forma visual, es compatible con el software y las librerías de ADALM-PLUTO SDR y con el sistema operativo Ubuntu 18.04 LTS.

GRC<sup>19</sup> facilita el desarrollo de aplicaciones debido a que proporciona el código en Python o C++ de lo diseñado gráficamente, facilita la corrección de errores que se construye y permite las pruebas de ejecución en cada una de sus etapas o bloques. Estos bloques mencionados son los que se detallan a continuación, mostrando su estructura, secuencia y código generado en caso de haberlo.

<sup>&</sup>lt;sup>18</sup> LTS: Long Term Support – Soporte de largo plazo

<sup>19</sup> GRC: GNU Radio Companion

### **Instalación de GNU Radio Companion**

Antes de la instalación del software de análisis de señales GRC, se requiere instalar ciertas dependencias albergadas en los repositorios de Ubuntu y que son necesarias para el buen funcionamiento de este programa. Para el proyecto se instala GNU Radio versión 3.7.x y se realiza el procedimiento para instalar la versión mencionada.

Para lo cual, se inicia abriendo el Terminal usando las teclas "Ctrl + Alt + t" o dando clic en el botón de inicio y navegando por el menú hasta llegar al Terminal. Una vez en el Terminal se pega la siguiente línea de comando:

sudo apt install cmake git g++ libboost-all-dev python-dev python-mako python-numpy python-wxgtk3.0 python-sphinx python-cheetah swig libzmq3-dev libfftw3-dev libgsl-dev libcppunit-dev doxygen libcomedidev libqt4-opengl-dev python-qt4 libqwt-dev libsdl1.2-dev libusb-1.0- 0-dev python-gtk2 python-lxml pkg-config python-sip-dev

una vez pegada la línea de comando, se presiona la tecla "Enter" y se ingresa la clave de root o de super usuario y nuevamente "Enter". Una vez terminado de instalar todos los paquetes y librerías de la línea anterior se procede a pegar la siguiente línea de comando y presionar la tecla "Enter", poner la clave de root o super usuario de ser necesario.

sudo apt install python3-matplotlib libsndfile1-dev

Una vez terminado de instalar las dependencias necesarias mostradas en las dos líneas de comando anteriores se procede a agregar el repositorio para instalar GRC. Para esto se copia y pega la siguiente línea de comando, se da a la tecla "Enter" y se pone la clave de root o super usuario si es necesario.

```
sudo add-apt-repository ppa:gnuradio/gnuradio-releases
```
Una vez agregado el repositorio se actualiza el contenido de los repositorios con la línea de comando que se indica a continuación, para lo cual se copia y pega en el Terminal, se da a la tecla "Enter" y se pone la clave de root o super usuario si es necesario.

```
sudo apt-get update
```
Finalmente, una vez instaladas las dependencias y librerías necesarias, agregado el repositorio y actualizado se copia y pega en el Terminal la siguiente línea de comando, se da a la tecla "Enter" y se pone la clave de root o super usuario si es necesario y se espera a que termine la instalación.

```
sudo apt-get install gnuradio
```
Luego de terminar la instalación el ícono de GRC aparece en el menú de inicio de Ubuntu 18.04 o en el listado de los programas recientes o favoritos, ahora se procede a dar doble clic para iniciar el programa (Ubuntu, 2021).

![](_page_51_Picture_4.jpeg)

*Ilustración 8. Vista inicial de GNU Radio Companion*

*Fuente: Desarrollo del proyecto*

En la ilustración anterior se observa la interfaz inicial del programa, con el escritorio de trabajo y los distintos bloques con sus opciones del lado derecho. Para el caso de este proyecto se usa los bloques relacionados a PlutoSDR.

### **Bloques en GNU Radio Companion**

Una vez terminada la instalación se procede a diseñar el sistema estructurado en bloques como lo permite GRC; en las siguientes ilustraciones se detalla paso a paso el proceso hasta culminar con una estructura en conjunto que representa el sistema de monitoreo del espectro radio eléctrico.

![](_page_52_Picture_2.jpeg)

*Ilustración 9. Entorno de trabajo GNU Radio Companion*

#### *Fuente: Desarrollo del proyecto*

En la ilustración anterior se identifica las áreas donde se puede trabajar para elaborar el sistema de monitoreo; en el Área de Trabajo se coloca todos los bloques que se requiera utilizar desde el Área de Bloques del lado derecho y dentro de esta área se encuentran los bloques específicos de ADALM-PLUTO SDR identificados en la ilustración en la parte inferior derecha.

A continuación, se presentan los bloques necesarios para el desarrollo del proyecto, iniciando con bloques básicos o declaración de variables y notas que se requieran que no tienen secuencia o concatenación y luego con los bloques utilitarios para la estación de monitoreo secuenciales o concatenados.

![](_page_53_Figure_0.jpeg)

*Ilustración 10. Bloques declarativos y de apuntes*

- 1. Options, establece parámetros especiales para el diagrama de flujo, solo se permite un bloque de opciones por cada proyecto; los parámetros de título, autor y descripción son para fines de identificación.
- 2. QT GUI Range, crea una variable con una selección de widgets<sup>20</sup>, el ID<sup>21</sup> será el nombre de la variable, por lo que el ID se puede utilizar como parámetro en otro bloque para que sea ajustable en tiempo real, para este bloque el ID es Frecuencia y los demás parámetros se muestran en la imagen anterior identificado con el número 2.
- 3. QT GUI Range, para este bloque el ID es Ancho\_Banda y los demás parámetros se muestran en la imagen anterior identificado con el número 3.

<sup>&</sup>lt;sup>20</sup> Widget: aplicación o componente de una interfaz que permite realizar una función o acceder a un servicio <sup>21</sup> ID: Identificador

- 4. QT GUI Tab Widget, crea un widget con pestañas para organizar otros widgets, recibe como etiqueta el nombre de los parámetros que muestra la gráfica.
- 5. Variable, asigna un valor a una variable única, puede usar la variable en el campo de parámetro de otro bloque simplemente usando el ID del Bloque de Variables, para este proyecto la variable es Frecuencia\_Movil.
- 6. Note, se usa para agregar una nota o comentario a un diagrama de flujo.
- 7. QT GUI Range, para este bloque el ID es Tasa\_Muestreo y los demás parámetros se muestran en la imagen anterior identificado con el número 7.
- 8. Note, se usa para agregar una nota o comentario a un diagrama de flujo.
- 9. QT GUI Tab Widget, crea un widget con pestañas para organizar otros widgets, recibe como etiqueta el nombre de los parámetros que muestra la gráfica.
- 10. Python Module, permite insertar un módulo de Python en el diagrama de flujo, el código ingresado en este módulo es accesible en otros bloques usando el identificador ID de este bloque.
- 11. Variable, asigna un valor a una variable única, puede usar la variable en el campo de parámetro de otro bloque simplemente usando el ID del Bloque de Variables, para este proyecto la variable es FFT\_Size.

![](_page_55_Figure_0.jpeg)

*Ilustración 11. Bloque PlutoSDR Source*

El bloque PlutoSDR Source permite la comunicación entre GNU Radio Companion y el dispositivo ADALM-PLUTO SDR, es la recepción de las señales capturadas por el dispositivo SDR, los parámetros iniciales configurados son; Oscilador local de frecuencia (Frecuencia), tasa de muestreo (Tasa\_Muestreo), ancho de banda (Ancho\_Banda) y tamaño de búfer para el almacenamiento.

|                        | <b>Properties: Throttle</b>           |                   |
|------------------------|---------------------------------------|-------------------|
|                        | <b>General Advanced Documentation</b> |                   |
|                        | ID                                    | blocks_throttle_0 |
|                        | Type                                  | Complex<br>÷      |
|                        | Sample Rate                           | Ancho Banda       |
| <b>Throttle</b>        | Vec Length                            |                   |
| <b>Sample Rate: 3M</b> | Ignore rx rate tag                    | True              |
|                        |                                       |                   |

*Ilustración 12. Bloque Throttle*

*Fuente: Desarrollo del proyecto*

El bloque Throttle permite acelerar o limitar el flujo de muestras de manera que la tasa promedio no exceda la tasa específica (en muestras por segundo), para el proyecto se configura en 3 MHz.

![](_page_56_Picture_56.jpeg)

*Ilustración 13. Bloque QT GUI Waterfall Sink*

*Fuente: Desarrollo del proyecto*

El bloque QT GUI Waterfall Sink permite desplegar una gráfica para mostrar múltiples señales en un entorno de cascada o espectrograma, no admite múltiples flujos de entrada por lo que muestra un rango específico de señales. El tamaño de la cascada (FFT\_Size) para el proyecto se configura en 1024 KHz, la frecuencia central de 870 MHz y el ancho de banda en 3 MHz.

![](_page_57_Picture_63.jpeg)

*Ilustración 14. Bloque QT GUI Frecuency Sink*

El bloque QT GUI Frequency Sink permite desplegar una gráfica para mostrar múltiples señales en frecuencia, toma un conjunto de flujos de puntos y traza la gráfica mostrando la densidad espectral de potencia. Cada señal se traza con un color diferente y las funciones se pueden usar para cambiar la etiqueta y el color de un número de entrada dado.

![](_page_57_Picture_64.jpeg)

*Ilustración 15. Bloque Stream to Vector*

*Fuente: Desarrollo del proyecto*

El bloque Stream to Vector convierte un flujo de elementos que en este caso son señales, en un flujo de vectores que contengan elementos numéricos cuantificables y almacenables. En el proyecto el flujo de entrada serán los flujos de señales escaneadas y se las convierte en numéricas.

![](_page_58_Figure_0.jpeg)

*Ilustración 16. Bloque FFT*

El bloque FFT o transformada rápida de Fourier toma un vector de valores de tipo flotante o complejo y calcula la FFT. Este cálculo facilita la visualización de las señales en las gráficas o bloques relacionados.

|                                                   | <b>Properties: Post Thinkspeak</b> |                                              |
|---------------------------------------------------|------------------------------------|----------------------------------------------|
|                                                   | General Advanced Documentation     |                                              |
|                                                   | ID                                 | QT_PlutoSDR_Spectrum_Analyzer_IoT_Post_Think |
|                                                   | Code                               | Open in Editor                               |
| <b>Post Thinkspeak</b>                            | Sample Rate                        | Ancho Banda                                  |
| Sample Rate: 3M<br><b>Frequency Central: 870M</b> | Frequency Central<br>Vector Length | Frecuencia                                   |
| Vector Length: 1.024k                             |                                    | FFT Size                                     |

*Ilustración 17. Post Thinkspeak*

El bloque Thinkspeak permite la comunicación entre GNU Radio Companion con la plataforma basada en nube Thingspeak.com, el bloque permite la inserción de una clave API<sup>22</sup> generada por la plataforma en código Python, que permite que la aplicación en GRC se comunique con la plataforma Thingspeak.com para el envío de los datos.

*Fuente: Desarrollo del proyecto*

 $22$  API: Application Program Interface – Interfaz de programación de aplicaciones

![](_page_59_Picture_37.jpeg)

*Ilustración 18. Bloque QT GUI Vector Sink*

El bloque QT GUI Vector Sink grafica los vectores de datos y cada vector se grafica con un color diferenciado.

Y finalmente, una vez descritos los bloques necesarios para el proyecto se presenta en la siguiente ilustración el diagrama de flujo general elaborado en el software GNU Radio Companion que permite tomar las señales escaneadas por el dispositivo ADALM-PLUTO SDR y analizarla, procesarlas y enviarlas a la plataforma en la nube para su visualización y almacenamiento en base de datos.

![](_page_60_Figure_0.jpeg)

*Ilustración 19. Diagrama de flujo del funcionamiento del analizador de espectro*

Una vez diseñado el diagrama de bloques se procede a compilar todos los bloques creados en un solo sistema y se genera una segunda ventana de visualización; donde, como se puede observar en la siguiente imagen, se muestran tres parámetros necesarios para el escaneo del espectro radio eléctrico. Frecuencia, Ancho de banda y Tasa de muestreo.

![](_page_60_Picture_91.jpeg)

![](_page_60_Figure_5.jpeg)

*Fuente: Desarrollo del proyecto*

Además, se muestra una visualización inicial en representación de mapa de calor donde se identifica con colores en tono más cálido la presencia de señales en el rango del espectro a escanear y visualización de las señales en presentes en el rango escaneado.

![](_page_61_Figure_1.jpeg)

*Ilustración 21. Presentación de cascada de calor*

#### *Fuente: Desarrollo del proyecto*

Las señales presentes en el rango de espectro configurado y en concordancia con el mapa de calor se muestran en la siguiente ilustración.

![](_page_61_Figure_5.jpeg)

*Ilustración 22. Vista de las señales escaneadas en el rango*

*Fuente: Desarrollo del proyecto*

### • **Presentación de datos en ThingSpeak**

En la siguiente etapa, correspondiente a la presentación de datos obtenidos en la plataforma de Thingspeak.com, permite visualizar los datos recibidos desde el módulo de procesamiento presentándolos en varios tipos de gráficos como son; puntos, barras, números, líneas rectas, líneas onduladas, entre otros.

Para el ejemplo, en la siguiente imagen se muestra un gráfico de visualización en Thingspeak.com en diagrama de puntos.

![](_page_62_Figure_3.jpeg)

*Ilustración 23. Visualización de datos en Thingspeak.com*

*Fuente: Desarrollo del proyecto*

### • **Almacenamiento y descarga de datos**

Los datos obtenidos por la estación de monitoreo del espectro radioeléctrico, luego de ser procesados, enviados a la plataforma Thingspeak.com y visualizados en esta, se almacenan para tener disponibilidad de los datos cuando los interesados los requieran descargar; los datos son guardados en valor numérico debidamente etiquetados con fecha y hora del escaneo para mantener una línea de tiempo clara y evitar errores en su análisis.

Dentro de la plataforma Thingspeak.com en la configuración de la cuenta de la estación de monitoreo se despliega la opción de descarga de los datos, estos datos se encuentran identificados con la fecha, la hora y el valor obtenido del escaneo dentro de archivo .CSV, también se encuentran separados por canales de información que se envían desde la estación de monitoreo como se muestra a continuación en las siguientes imágenes.

![](_page_63_Picture_101.jpeg)

*Ilustración 24. Botón de descarga de los datos en Thingspeak.com*

*Fuente: Desarrollo del proyecto*

| Export recent data |                                  |                     |  |  |
|--------------------|----------------------------------|---------------------|--|--|
|                    |                                  |                     |  |  |
|                    | Channel 1426283 Channel Feed:    | <b>JSON XML CSV</b> |  |  |
|                    | Field 1 Data: Frecuencias        | <b>JSON XML CSV</b> |  |  |
|                    | Field 2 Data: Ancho de banda     | <b>JSON XML CSV</b> |  |  |
|                    | Field 3 Data: Frecuencia central | <b>JSON XMI CSV</b> |  |  |

*Ilustración 25. Lista de canales de datos disponibles para descarga*

#### *Fuente: Desarrollo del proyecto*

Una vez descargado el archivo CSV, se puede obtener la información recolectada de la estación de monitoreo; donde en la parte izquierda es la forma de almacenamiento de los datos en el formato "fecha de creación, identificador y el dato". En la parte derecha los datos separados para usarlos en cualquier análisis que se requiera, lo descrito se muestra en la Tabla 9.

| created_at,entry_id,field1                  | Fecha de la entrada     | ID de<br>entrada | Dato        |
|---------------------------------------------|-------------------------|------------------|-------------|
| 2021-09-13 20:57:00 UTC, 714, 871385742.188 | 2021-09-13 20:57:00 UTC | 714              | 871385742.2 |
| 2021-09-13 20:58:00 UTC, 715, 871447265.625 | 2021-09-13 20:58:00 UTC | 715              | 871447265.6 |
| 2021-09-13 20:59:00 UTC, 716, 871350585.938 | 2021-09-13 20:59:00 UTC | 716              | 871350585.9 |
| 2021-09-13 21:00:00 UTC, 717, 871353515.625 | 2021-09-13 21:00:00 UTC | 717              | 871353515.6 |

*Tabla 9. Datos descargados de Thingspeak.com*

![](_page_64_Picture_154.jpeg)

# *3.4.4 Implementación*

Una vez desarrollado el diseño se procede con la implementación de las cuatro etapas o bloques diseñados en el apartado anterior; inicialmente se considera un reconocimiento e identificación de los componentes y dispositivos involucrados, luego se indica las conexiones correspondientes para posterior finalizar con la integración de todas las etapas que integran la estación de monitoreo del espectro radioeléctrico.

![](_page_64_Picture_4.jpeg)

• **Módulo de escaneo de frecuencias**

*Ilustración 26. ADALM-PLUTO y sus componentes*

Los componentes enumerados en la imagen anterior son los siguientes:

- 1. ADALM-PLUTO SDR
- 2. Conector SMA hembra
- 3. Interfaz USB hembra
- 4. Antena con conector SMA macho
- 5. Cable USB

Con el listado de componentes se procede a la conexión; para esto se inicia tomando el dispositivo ADALM-PLUTO SDR (1) y la Antena con conector SMA macho (4) y se procede a su conexión roscando la Antena con el Conector SMA hembra (2) integrado en el dispositivo SDR. Seguido, se toma el Cable USB (5) y se conecta con la Interfaz USB hembra (3) integrada en el dispositivo SDR. En la siguiente imagen se muestra el resultado de la conexión.

![](_page_65_Picture_8.jpeg)

*Ilustración 27. ADALM-PLUTO y componentes conectados*

## *Fuente: Desarrollo del proyecto*

Como se muestra en la imagen anterior, el dispositivo de escaneo del espectro se encuentra conectado y listo para su integración con la siguiente etapa.

• **Módulo central de procesamiento**

![](_page_66_Picture_0.jpeg)

*Ilustración 28. Raspberry Pi 4 y sus componentes*

![](_page_66_Figure_2.jpeg)

Los componentes enumerados en la imagen anterior son los siguientes:

- 1. Raspberry Pi 4
- 2. Micro SD 8 Gigabytes
- 3. Receptores Bluetooth USB, teclado y mouse
- 4. Adaptador mini HDMI HDMI
- 5. Adaptador de corriente AC/DC

Con el listado de componentes se procede a la conexión; para esto se inicia tomando el dispositivo Raspberry Pi 4 (1) y la Micro SD (2) y se procede a introducirla en la ranura integrada en el minicomputador. Seguido, se toma los Receptores Bluetooth de teclado y mouse (3), el Adaptador mini HDMI – HDMI (4) y se procede a conectarlos en el minicomputador en las interfaces correspondientes; finalmente, el Adaptador de corriente AC/DC (5) se lo conecta en la ranura de alimentación de la Raspberry Pi 4. En la siguiente imagen se muestra el resultado de la conexión.

![](_page_67_Picture_0.jpeg)

*Ilustración 29. Raspberry Pi 4 y componentes conectados*

Como se muestra en la imagen anterior, módulo central de procesamiento se encuentra conectado y listo para su integración con la siguiente etapa.

# • **Presentación de datos en ThingSpeak**

En la siguiente etapa, correspondiente a la presentación de datos obtenidos en la plataforma de Thingspeak.com, permite visualizar los datos recibidos desde el módulo de procesamiento presentándolos en varios tipos de gráficos como son; puntos, barras, números, líneas rectas, líneas onduladas, entre otros.

![](_page_67_Figure_6.jpeg)

*Ilustración 30. Visualización de datos en Thingspeak.com*

*Fuente: Desarrollo del proyecto*

En la imagen anterior se muestra un gráfico de visualización en Thingspeak.com en diagrama de puntos.

# • **Almacenamiento y descarga de datos**

Dentro de la plataforma Thingspeak.com en la configuración de la cuenta de la estación de monitoreo se despliega la opción de descarga de los datos, estos datos se encuentran identificados con la fecha, la hora y el valor obtenido del escaneo dentro de archivo .CSV, también se encuentran separados por canales de información que se envían desde la estación de monitoreo como se muestra a continuación en las siguientes imágenes.

![](_page_68_Picture_3.jpeg)

*Ilustración 31. Exportación y descarga de datos*

*Fuente: Desarrollo del proyecto*

Los datos almacenados que están disponibles para la descarga se encuentran en los formatos; .JSON, .XML y .CSV. Para este trabajo se descargan los datos en formato .CSV que es un archivo que contiene datos o información separada por comas (,), que luego serán procesadas y analizadas conforme el investigador o los interesados lo requiera. En la siguiente imagen se muestra los canales de datos y los formatos como opciones de descarga.

| Export recent data               |                     |  |  |  |
|----------------------------------|---------------------|--|--|--|
| Channel 1426283 Channel Feed:    | <b>JSON XML CSV</b> |  |  |  |
| Field 1 Data: Frecuencias        | <b>JSON XML CSV</b> |  |  |  |
| Field 2 Data: Ancho de banda     | <b>JSON XML CSV</b> |  |  |  |
| Field 3 Data: Frecuencia central | <b>JSON XML CSV</b> |  |  |  |

*Ilustración 32. Canales de datos para descarga*

# *3.4.5 Integración y Prueba*

Una vez implementado las cuatro etapas que conforman la estación de monitoreo del espectro radioeléctrico, es necesario integrar todas las etapas en un solo sistema. Para esto se presenta el sistema integrado y se procede a realizar las pruebas para verificar que la estación de monitoreo funciona y opera conforme lo establecido.

# • **Integración**

En las siguientes imágenes se muestra la integración del sistema; de manera física la etapa de escaneo del espectro y procesamiento, y de forma lógica la visualización de los datos y la disponibilidad de descarga de los datos.

![](_page_69_Picture_5.jpeg)

*Ilustración 33. Integración del sistema (izquierda), escaneo y procesamiento(derecha)* 

*Fuente: Desarrollo del proyecto*

![](_page_70_Figure_0.jpeg)

*Ilustración 34. Integración del sistema, visualización y descarga de datos*

# • **Pruebas de funcionamiento de la estación de monitoreo**

Una vez efectuada la integración del sistema, se procede a realizar una prueba que indique que el escaneo de frecuencias funcione, se puedan configurar las frecuencias, el ancho de banda y la tasa de muestreo. Además, que todo funcione con normalidad y permita descargar la información escaneada en datos enteros y en tablas.

En las siguientes imágenes se muestran las pruebas arriba nombradas, funcionamiento del analizador y descarga de los datos obtenido.

![](_page_71_Picture_59.jpeg)

*Ilustración 35. Prueba de configuración de parámetros*

![](_page_71_Figure_2.jpeg)

Una vez configurados la frecuencia y el ancho de banda se muestra el mapa de calor que presenta las señales presentes en dicha configuración del rango del espectro radioeléctrico.

![](_page_71_Figure_4.jpeg)

*Ilustración 36. Prueba de escaneo, vista en mapa de calor*

*Fuente: Desarrollo del proyecto*

Abajo del mapa de calor también muestra las señales presentes en forma gráfica con picos superiores de frecuencia donde la intensidad de la señal es alta y picos inferiores donde las señales son débiles o existe presencia de ruido.
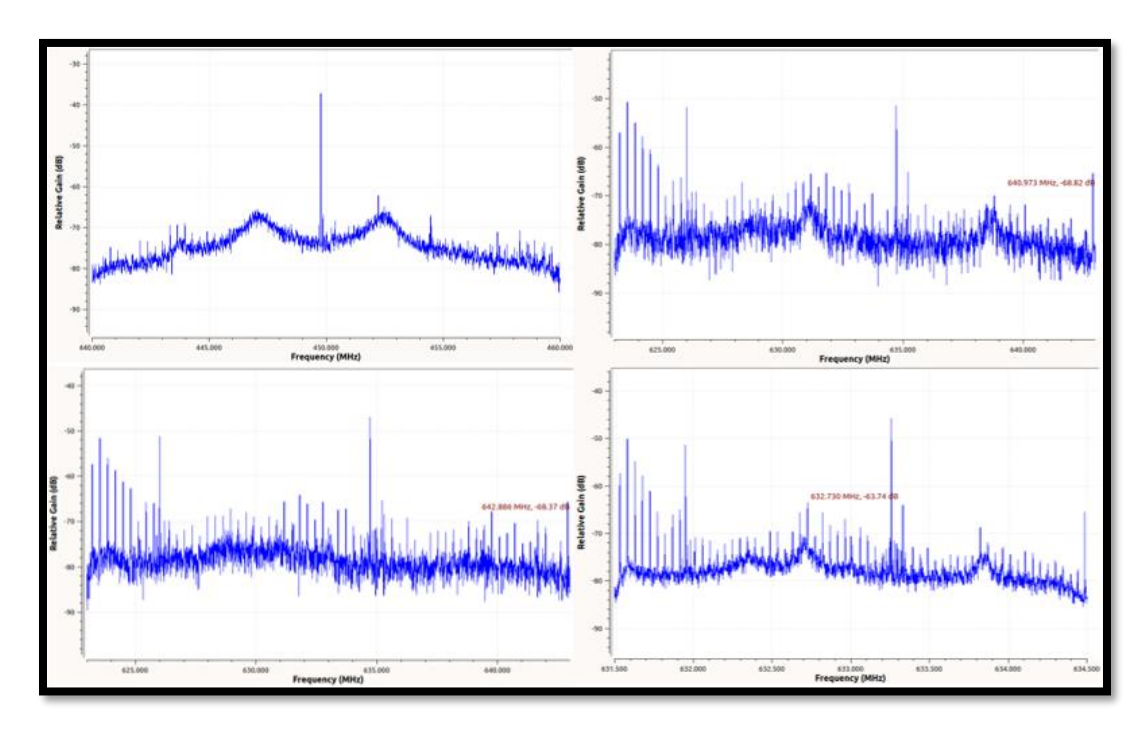

*Ilustración 37. Prueba de funcionamiento, espectro de frecuencias*

### *Fuente: Desarrollo del proyecto*

Con las tres imágenes anteriores se puede ver que el sistema funciona adecuadamente, se puede configurar los parámetros antes del escaneo, se puede observar las señales de frecuencia dentro del espectro en mapa de calor y se puede observar las señales presentes en el espectro con tal como son, con sus picos, sus ruidos y sus niveles de potencia.

# *3.4.6 Operación y Mantenimiento*

Para operar la estación de monitoreo del espectro radioeléctrico se procede con los siguientes pasos detallados a continuación.

1. En el escritorio del sistema operativo Linux 18.04 ubicar el ícono del terminal o teclear "Ctrl+Alt+T", una vez abierto el terminal teclear el comando "ping 192.168.2.10" para verificar la conectividad con el dispositivo de escaneo Adalm-Pluto SDR. El resultado del comando debe ser afirmativo con la respuesta de conexión al comando Ping. En la siguiente imagen se muestra el proceso de verificación de conexión.

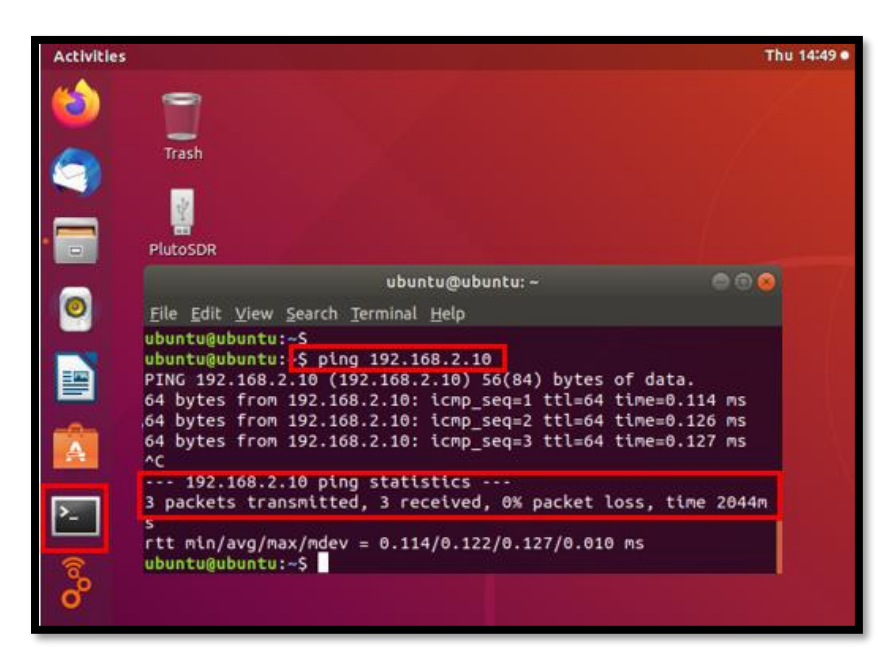

*Ilustración 38. Conexión con Adalm-Pluto SDR*

*Fuente: Desarrollo del proyecto*

2. Nuevamente, en el escritorio del sistema operativo Linux 18.04 ubicar el ícono de GNU Radio Companion o dar clic en la parte inferior izquierda en el ícono de los "nueve (9) puntos", y dar doble clic para iniciar el programa. El proceso indicado se muestra en la siguiente imagen.

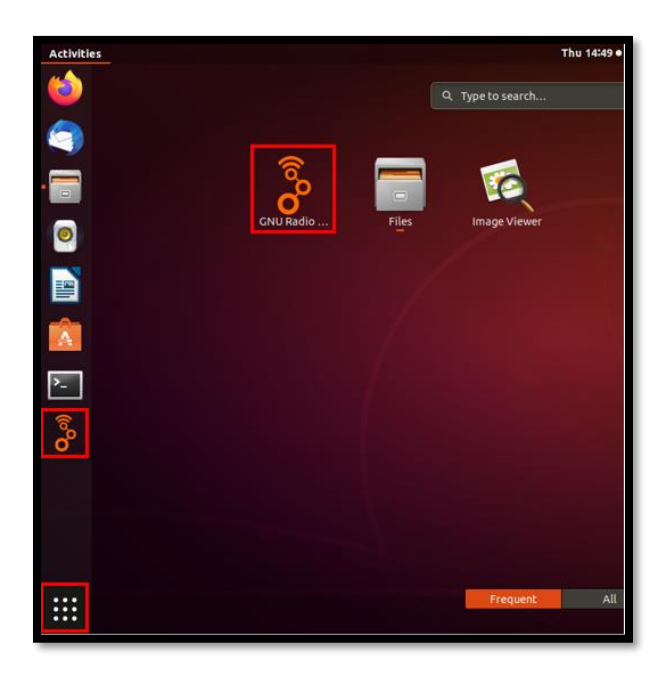

*Ilustración 39. Ícono de GNU Radio Companion*

## *Fuente: Desarrollo del proyecto*

3. Una vez abierto el programa GRC, verificar que la programación en bloques no tenga ningún inconveniente mostrado en color rojo. Si no hay novedad dar clic en el ícono "play" en la parte superior central para que empiece la ejecución del analizador del espectro y se desplegará una nueva ventana donde se podrá configurar los parámetros. El proceso indicado se muestra en la siguiente imagen.

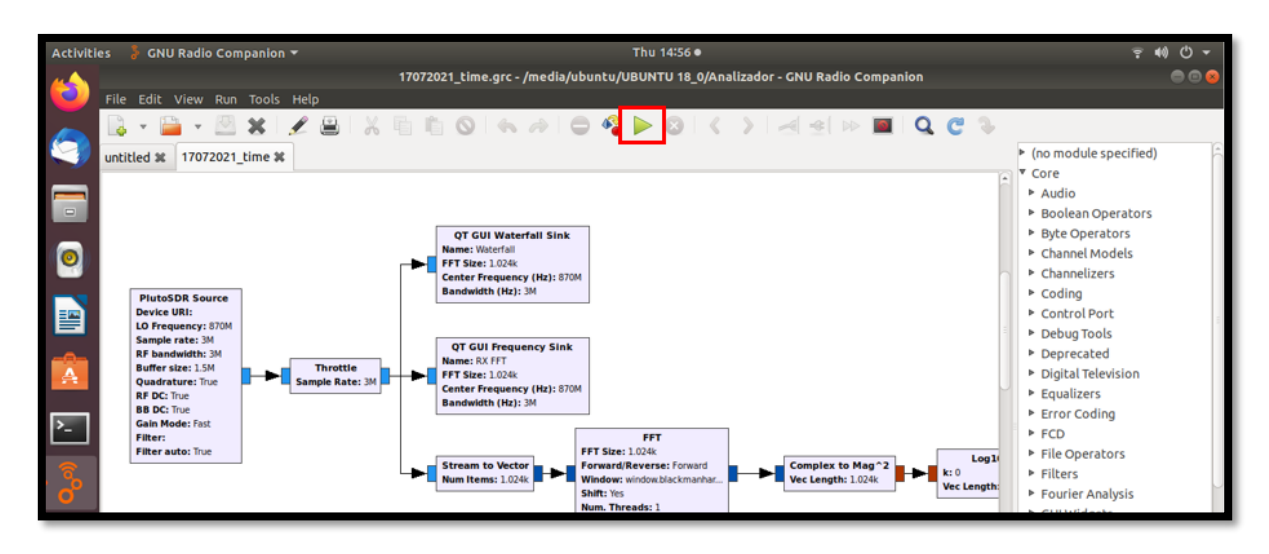

*Ilustración 40. GRC y botón de ejecución*

*Fuente: Desarrollo del proyecto*

4. Una vez desplegada la ventana del analizador de espectro, se procede a configurar los parámetros requeridos de frecuencia central y rango del espectro, correspondiente al servicio de telecomunicaciones que desee analizar, para que el analizador muestre la porción del espectro en el monitoreo. Una vez configurado, las ventanas correspondientes mostrarán las señales escaneadas. El proceso indicado se muestra en la siguiente imagen.

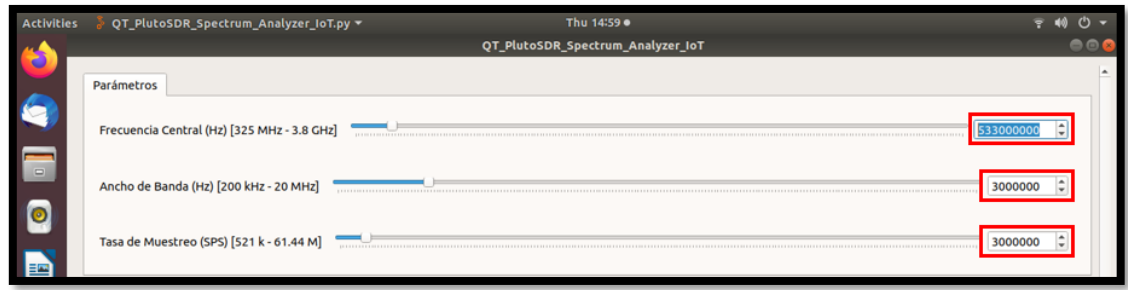

*Ilustración 41. Configuración de Parámetros*

*Fuente: Desarrollo del proyecto*

5. Luego de configurar los parámetros las ventanas muestran la porción del espectro configurada en el paso anterior. Además, muestra las señales "encontradas" en formato de mapa de calor y en señales de frecuencia dependiendo del rango configurado. El proceso indicado se muestra en la *Ilustración 42*.

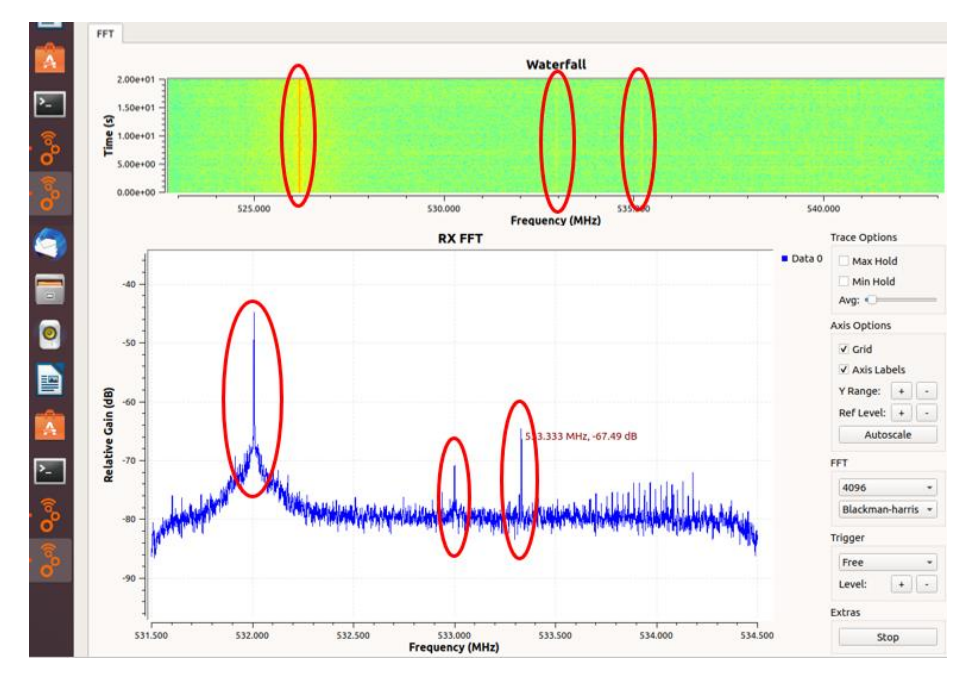

*Ilustración 42. Analizador de espectro radioeléctrico*

#### *Fuente: Desarrollo del proyecto*

Como se muestra en la ilustración anterior, las señales mostradas en el mapa de calor corresponden a los picos de frecuencia mostradas en el cuadro del espectro.

6. Durante y después de realizado el monitoreo, los datos de las frecuencias encontradas se visualizan y guardan en la plataforma basada en la nube Thingspeak.com. Los datos pueden mostrarse en gráficos de barras, puntos, columnas, saltos, curvas; para esto ir a la página [https://thingspeak.com/channels/1426283,](https://thingspeak.com/channels/1426283) y en la pestaña "Private View" editar las configuraciones de los gráficos para elegir la manera de visualizarlos. El proceso indicado se muestra en la *Ilustración 43*.

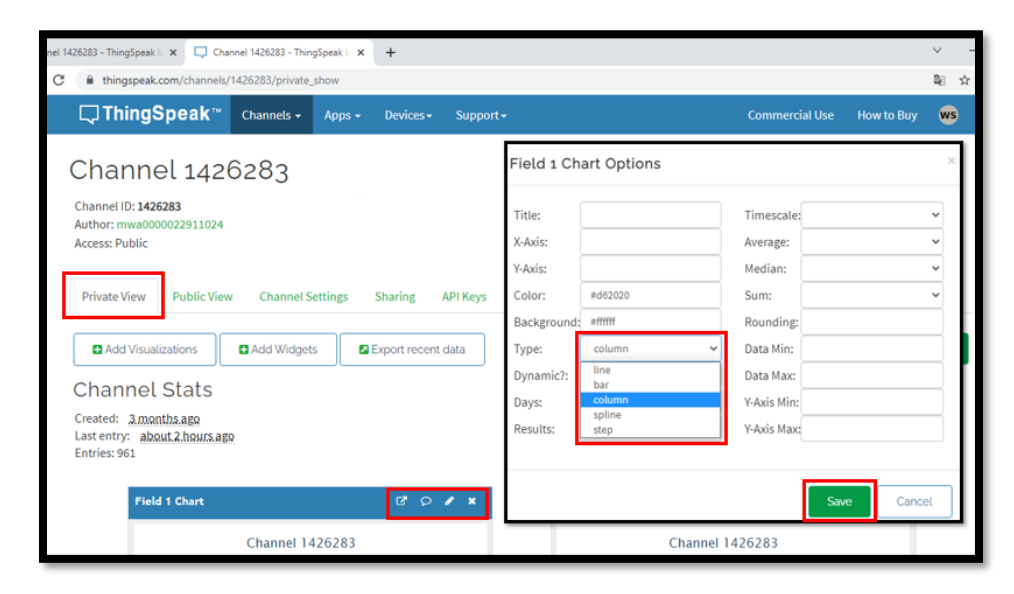

*Ilustración 43. Configuración de visualización*

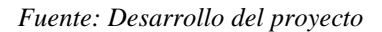

7. Para descargar los datos, ir a la página [https://thingspeak.com/channels/1426283,](https://thingspeak.com/channels/1426283) dar clic en la pestaña "Private View", y luego se muestran dos opciones; descargar los datos recientes o descargar todos los datos históricos. Para el ejemplo se descarga los datos recientes dando clic en "Export recent data" y el menú que se despliega se escoge que canal de datos descargar y en que formato descargar. El proceso indicado se muestra en la siguiente imagen.

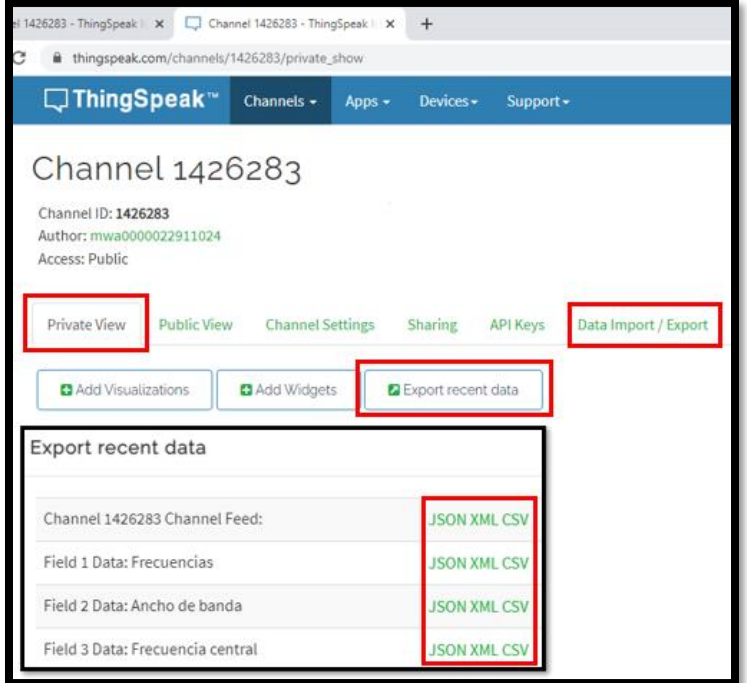

*Ilustración 44. Descarga de los canales de datos*

# **CAPÍTULO IV**

# **MARCO ADMINISTRATIVO**

## **4.1. Viabilidad**

Para el desarrollo de la presente investigación se tomó a consideración los siguientes aspectos:

## • **Factibilidad Operativa**

La estación de monitoreo del espectro radioeléctrico se ha desarrollado con personal calificado en el área tecnológica con énfasis y especialización en las redes de telecomunicaciones y el espectro radioeléctrico. La presente investigación permitirá conocer de primera mano el estado del espectro radioeléctrico en un rango determinado de este o en un servicio de telecomunicaciones específico.

## • **Factibilidad Tecnológica**

La estación de monitoreo del espectro radioeléctrico opera con un sistema operativo basado en software libre "Ubuntu 18.04.x  $LTS^{23}$ ", lo que le permite operar el software de GRC Radio Companion y las librerías necesarias de manera libre y sin costo para los estudios requeridos por los investigadores del espectro radioeléctrico, interesados y la comunidad de telecomunicaciones en general.

# • **Factibilidad Ambiental**

La presente investigación no afecta el ambiente debido a que el consumo energético del módulo ADALM-PLUTO SDR y el minicomputador Raspberry Pi 4 es bajo; en el caso del escaneo del espectro radioeléctrico no se somete a ningún tipo de radiación electromagnética ionizante y solo se opera la estación en modo recepción en el rango de 325 a 3800 MHz.

 $23$  LTS: Long Term Support – Soporte de largo plazo

# **4.2. Valor Práctico.**

# • **Beneficiario directo**

Los beneficiarios directos son los investigadores, los entes de regulación del espectro radioeléctrico y la comunidad académica en general; este trabajo les permitirá, en base a los resultados que se obtengan de cada estudio y su análisis tomar decisiones concernientes a la mejora y gestión del recurso del espectro radioeléctrico.

# • **Beneficiario indirecto**

Los beneficiarios indirectos son las empresas de telecomunicaciones públicas y privadas y demás entes cuyas actividades sean relacionadas con el uso de las comunicaciones inalámbricas; La estación de monitoreo les permitirá ampliar sus conocimientos respecto al estado del espectro y toma de decisiones.

# **4.3. Presupuesto de Investigación.**

Los materiales, equipos, recursos, suministros y movilización empleados en esta investigación, juntamente con sus valores se detallan en la siguiente tabla.

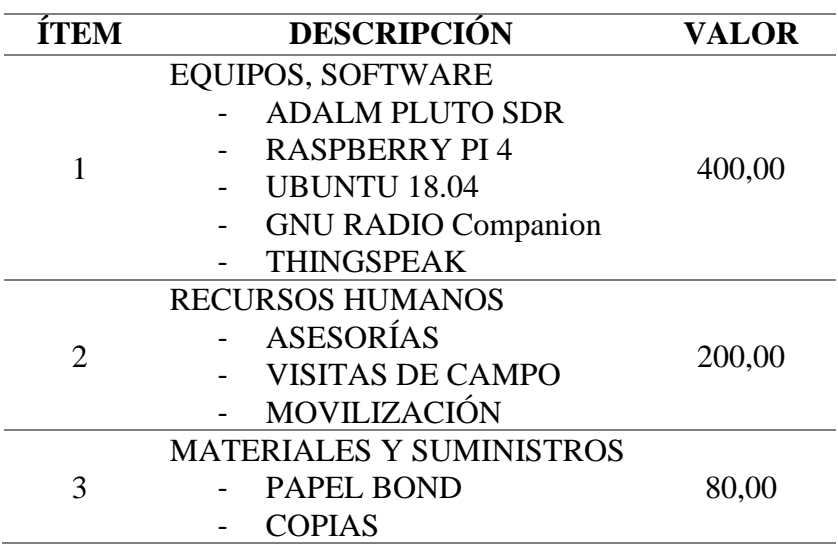

*Tabla 10. Presupuesto de Investigación*

| <b>VALOR TOTAL INVESTIGACIÓN (USD)</b> | 880,00 |
|----------------------------------------|--------|
| <b>10 % IMPREVISTOS</b>                | 80,00  |
| <b>SUBTOTAL</b>                        | 800,00 |
| <b>SUSCRIPCIONES</b>                   |        |
| REVISTAS CIENTÍFICAS                   |        |
| <b>LIBROS</b><br>4                     | 120,00 |
| MATERIAL BIBLIOGRÁFICO                 |        |
| <b>IMPRESIONES</b>                     |        |
|                                        |        |

*Fuente: Desarrollo del proyecto*

# **4.4. Cronograma de actividades del trabajo de investigación**

En la siguiente tabla se detalla el cronograma de las distintas actividades desarrolladas en el trabajo de investigación.

| <b>ITEM</b>  | <b>ACTIVIDADES</b>                                                                                                 | <b>Mes</b><br>1 | <b>Mes</b><br>$\overline{2}$ | <b>Mes</b><br>3 | <b>Mes</b><br>4 | Mes<br>5 | <b>Mes</b><br>6 | <b>Mes</b><br>7 | Mes<br>8 | <b>Mes</b><br>9 | Mes<br>10 |
|--------------|----------------------------------------------------------------------------------------------------|-----------------|------------------------------|-----------------|-----------------|----------|-----------------|-----------------|----------|-----------------|-----------|
| 1            | Levantamiento de requerimientos                                                                                    | X               |                              |                 |                 |          |                 |                 |          |                 |           |
| $\mathbf{2}$ | Revisión bibliográfica y documentación                                                                             |                 | X                            | X               | X               | X        | X               | X               | X        | X               |           |
| 3            | Diseño del prototipo de la estación portátil<br>de monitoreo                                                       |                 |                              | X               | X               |          |                 |                 |          |                 |           |
| 4            | Establecimiento de los parámetros relevantes<br>para el análisis del comportamiento del<br>espectro radioeléctrico |                 |                              |                 | X               | X        |                 |                 |          |                 |           |
| 5            | Monitoreo del espectro radioeléctrico en el<br>campus UTN                                                          |                 |                              |                 |                 | X        | X               |                 |          |                 |           |
| 6            | Implementación y configuración de la<br>plataforma Thingspeak                                                      |                 |                              |                 |                 |          | X               | X               |          |                 |           |
| 7            | Pruebas de funcionamiento                                                                                          |                 |                              |                 |                 |          |                 | X               | X        |                 |           |
| 8            | Elaboración del informe de investigación                                                                           |                 |                              |                 | X               | X        | X               | X               | X        | X               |           |
| 9            | Revisión y presentación del informe de<br>investigación                                                            |                 |                              |                 |                 |          |                 |                 |          | X               |           |
| 10           | Divulgación de los resultados                                                                                      |                 |                              |                 |                 |          |                 |                 |          |                 | X         |

*Tabla 11. Cronograma de actividades del trabajo de investigación*

# **CAPÍTULO V**

# **PRUEBAS, RESULTADOS Y DISCUSIÓN**

Con base en la funcionalidad de la estación de monitoreo del espectro radioeléctrico, los diversos servicios de telecomunicaciones que se prestan por el espectro y la canalización de las bandas de radiodifusión emitidas, monitoreadas y gestionadas por el ente de control de las telecomunicaciones en el país, se proceden a realizar las pruebas en distintos servicios de telecomunicaciones como son Televisión abierta en la banda UHF en el grupo de canales G2 y G3, Telefonía móvil en la banda AWS<sup>24</sup> 1700/2100 MHz y WiFi.

# **5.1. Televisión abierta en UHF**

En el documento emitido por la Agencia de regulación y control de las telecomunicaciones ARCOTEL en el año 2018, denominado "Canalización de las bandas de radiodifusión de televisión abierta" (Información disponible en la página de ARCOTEL) establece el grupo de canales G2 y G3 para la radiodifusión en la provincia de Imbabura. En estos grupos de canales se lista el número de canal, rango de frecuencia por canal, portadora de video y portadora de audio. En la tabla siguiente se muestra la información antes nombrada.

*Tabla 12. Grupo de canales para distribución y asignación*

| Grupo | <b>Canales</b> |    |  |          |  |     |                      |      |    |
|-------|----------------|----|--|----------|--|-----|----------------------|------|----|
| G2    |                |    |  |          |  |     | 15 22 24 26 28 30 32 | - 34 | 36 |
| G3    | 39             | 41 |  | 43 45 47 |  | 49. | -51                  |      |    |

Nota: Obtenido del sitio web https://www.arcotel.gob.ec/canalizaciones-2018/

<sup>24</sup> AWS: Advanded Wireless Services – Servicios móviles avanzados

Dentro de la canalización, cada canal está definido por un rango de frecuencia, una frecuencia portadora de video y una frecuencia portadora de audio en MHz por la que puede operar y prestar su servicio. En la siguiente tabla se muestra la información antes nombrada.

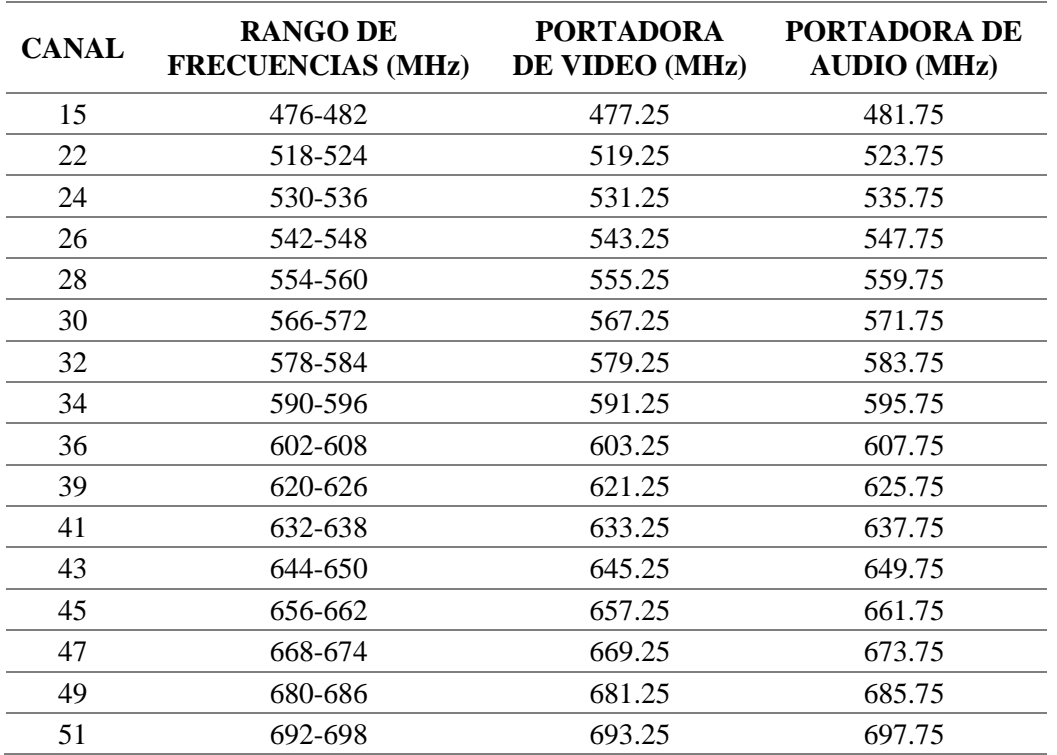

#### *Tabla 13. Canalización de las bandas de radiodifusión, grupo G2 Y G3*

Nota: Obtenido del sitio web https://www.arcotel.gob.ec/canalizaciones-2018/

De esta tabla se toman 3 canales para la verificación; la portadora de video, la portadora de audio y validar el rango de frecuencias asignado para determinar si el canal cumple con su rango de frecuencia preestablecido por el ente que le asignó su frecuencia.

En la siguiente figura se muestra el escaneo del Canal 24 (Universitario - UTN), identificado su portadora de video, su portadora de audio y el rango de frecuencia que maneja.

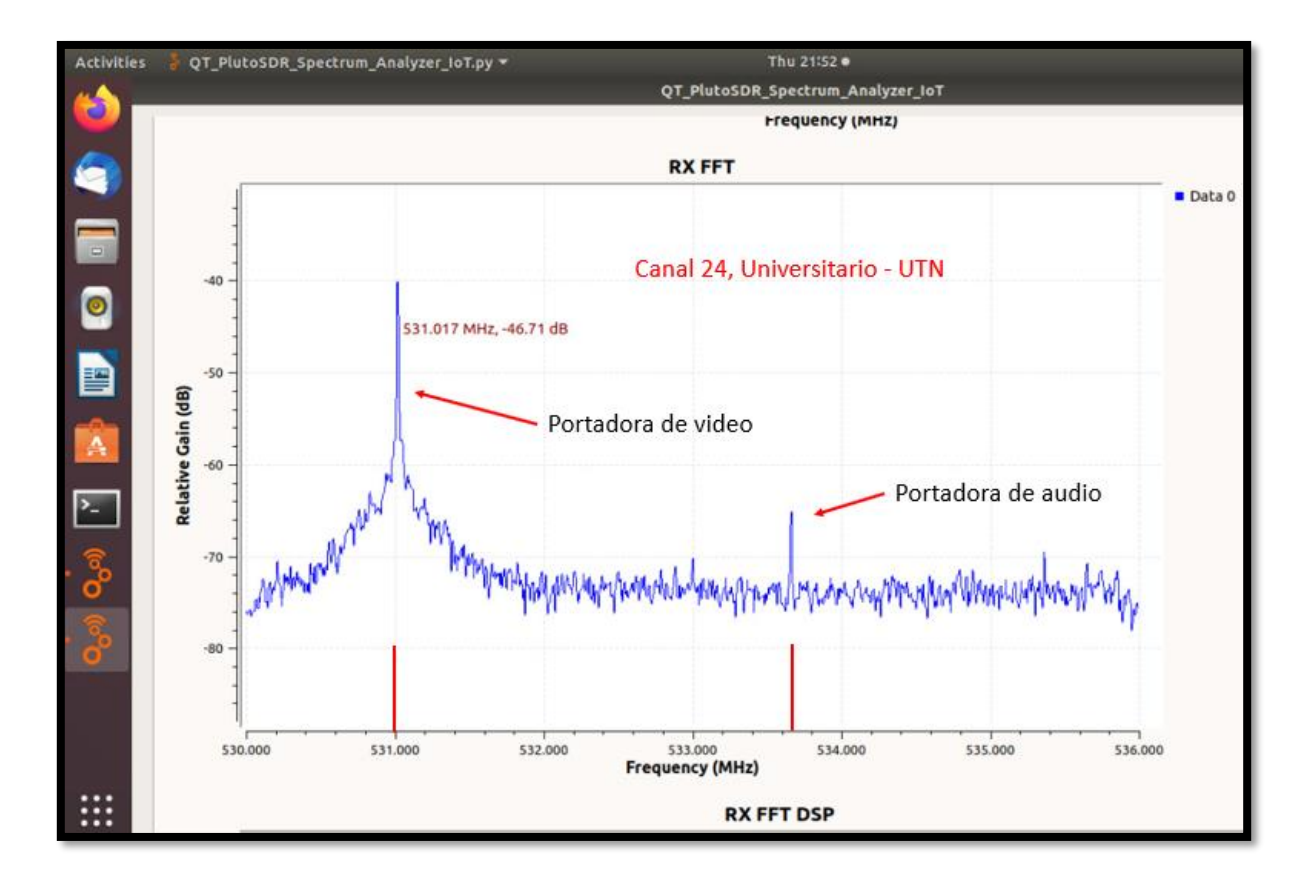

*Ilustración 45. Portadora de video y audio del canal 24*

*Fuente: Desarrollo del proyecto*

#### *Tabla 14. Comparativa de portadoras del canal 24*

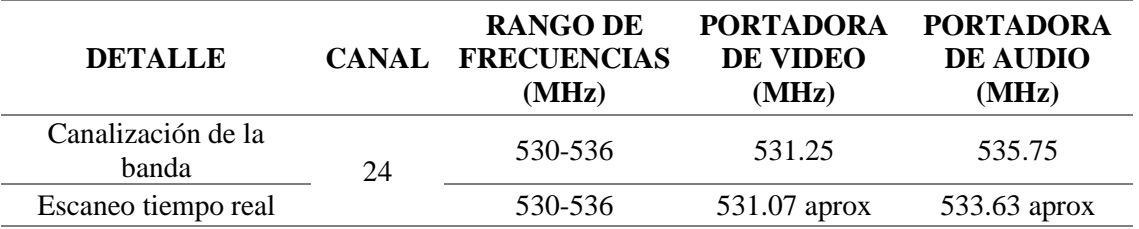

*Fuente: Desarrollo del proyecto*

Como se muestra en la tabla anterior, el resultado del escaneo en tiempo real de la portadora de video es aproximadamente igual, sin embargo, en la portadora de audio varía en aproximadamente en 2 MHz. Considerando que el rango de frecuencia está en 530 – 536 MHz, la portadora de audio, aunque difiere de la frecuencia determinada por el ente regulador no interfiere a su canal vecino ni a su portadora de video.

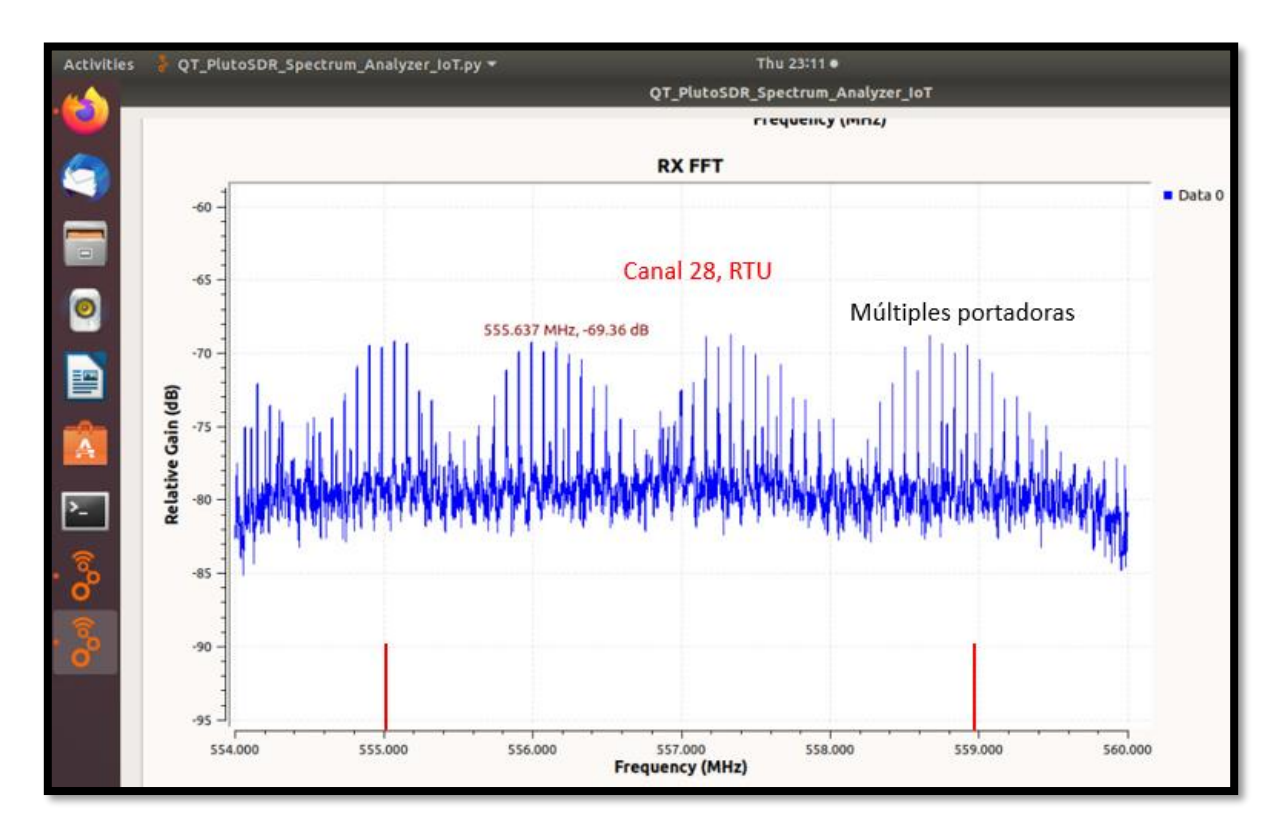

En la siguiente figura se muestra el escaneo del Canal 28 (RTU), donde se muestra múltiples portadoras de video y audio.

*Ilustración 46. Portadoras de video y audio del canal 28*

*Fuente: Desarrollo del proyecto*

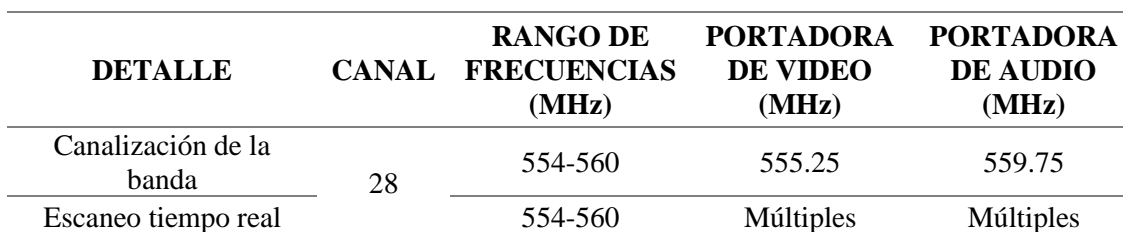

*Tabla 15. Comparativa de portadoras del canal 28*

Como se muestra en la tabla e imagen anteriores, a diferencia del canal 24, este canal tiene múltiples portadoras de video y audio, la intensidad de la señal es muy baja para poder identificar cuáles son portadoras de video y cuales son portadoras de audio.

En la siguiente figura se muestra el escaneo del Canal 39 (Oromar), identificado su portadora de video, su portadora de audio y el rango de frecuencia que maneja.

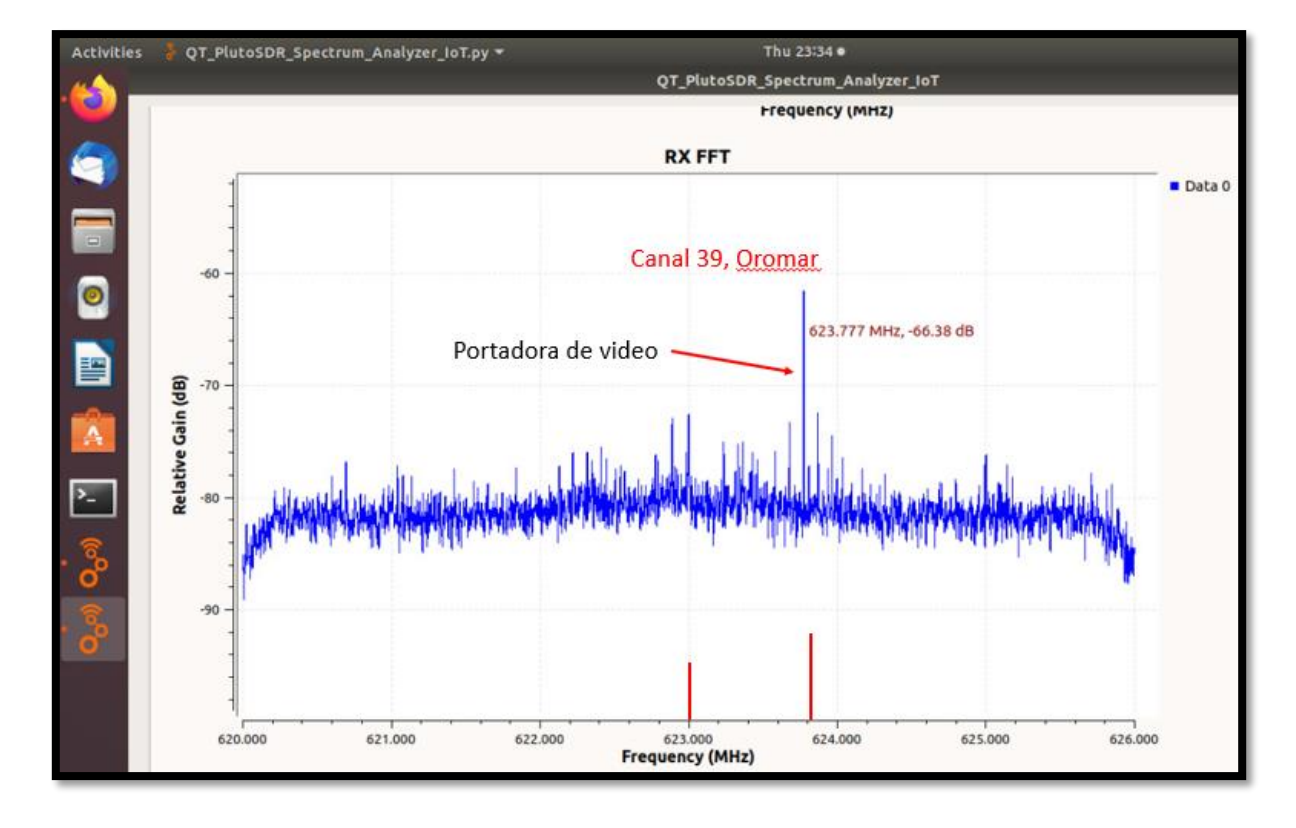

*Ilustración 47. Portadora de video y audio del canal 39*

*Fuente: Desarrollo del proyecto*

*Tabla 16. Comparativa de portadoras del canal 39*

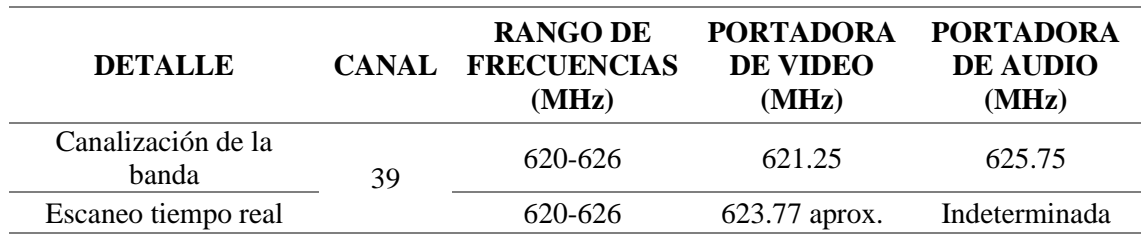

Como se muestra en la tabla anterior, el resultado del escaneo en tiempo real de la portadora de video difiere 2MHz aproximadamente, pero la portadora de audio es indeterminada puesto que existen varias señales similares que por la intensidad de la señal no se las puede determinar.

# **5.2. Telefonía Móvil – Datos**

En el Ecuador, la banda AWS (1700 / 2100 MHz) se encuentra concesionada para las operadoras CNT  $EP^{25}$  y CONECEL  $SA^{26}$ . La distribución de esta banda consiste en cuatro (4) canales de subida (Uplink) de cinco (5) MHz y cuatro (4) canales de bajada (Downlink) de cinco (5) MHz para CNT EP; cuatro (4) canales de subida (Uplink) de cinco (5) MHz y cuatro (4) canales de bajada (Downlink) de cinco (5) MHz para CONECEL SA. Además, se encuentran cuatro (4) canales de subida y cuatro (4) canales de bajada libres sin asignación. En la siguiente imagen se muestra la distribución de la banda AWS en el Ecuador.

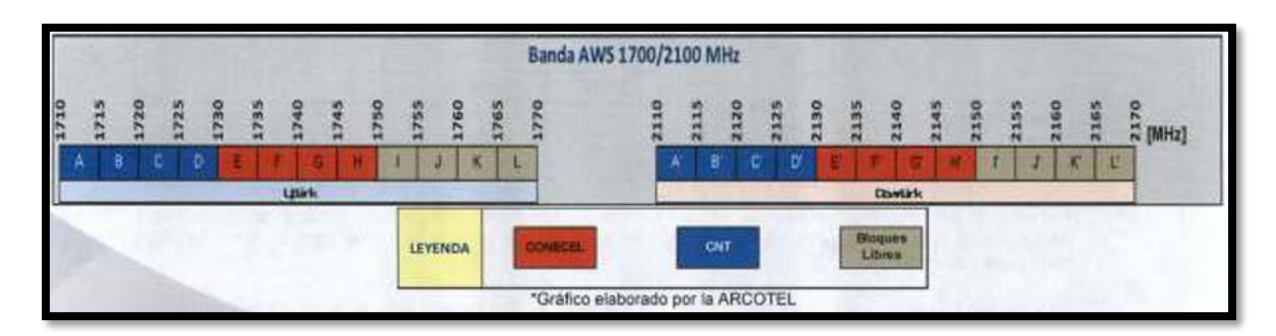

*Ilustración 48. Distribución de la banda AWS en Ecuador*

Nota: Obtenido del sitio web https://www.arcotel.gob.ec/

De esta distribución se toma dos canales de subida y dos canales de bajada para la verificación. Se escanea el canal E, F, G y H de subida y E, F, G y H de bajada pertenecientes

<sup>&</sup>lt;sup>25</sup> CNT EP: Corporación Nacional de Telecomunicaciones Empresa Pública

<sup>26</sup> CONECEL SA: Consorcio Ecuatoriano de Telecomunicaciones Sociedad Anónima

a la concesionaria CONECEL SA. En las siguientes imágenes se muestra el estado de los canales antes nombrados comprendidos entre 1730 – 1750 de subida y 2130 – 2150 de bajada.

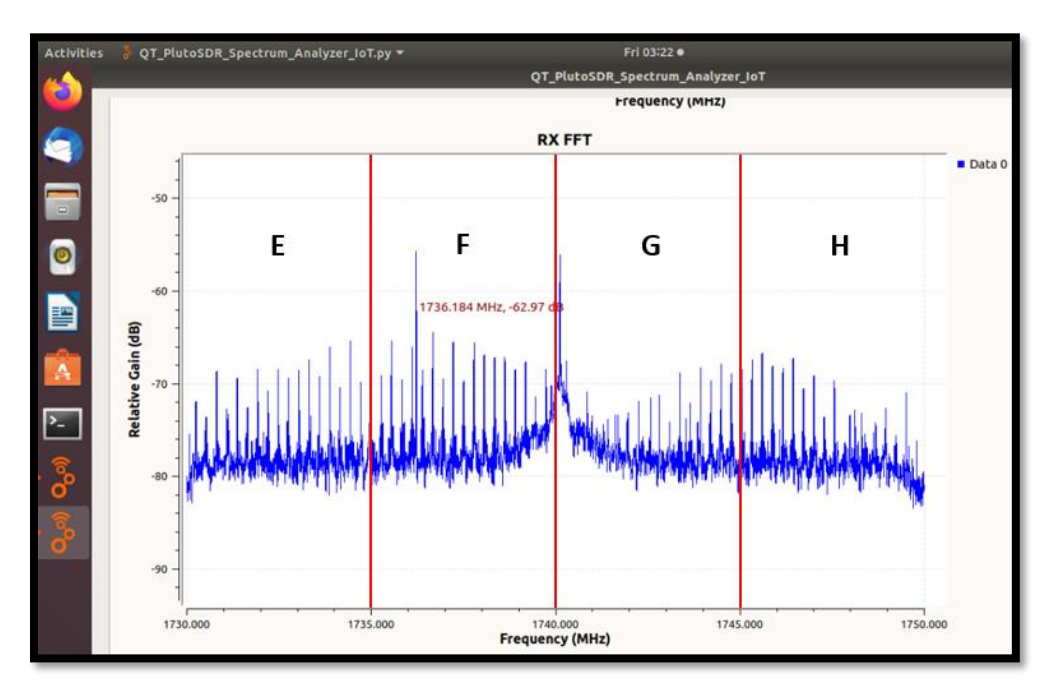

*Ilustración 49. Canales E, F, G, H subida*

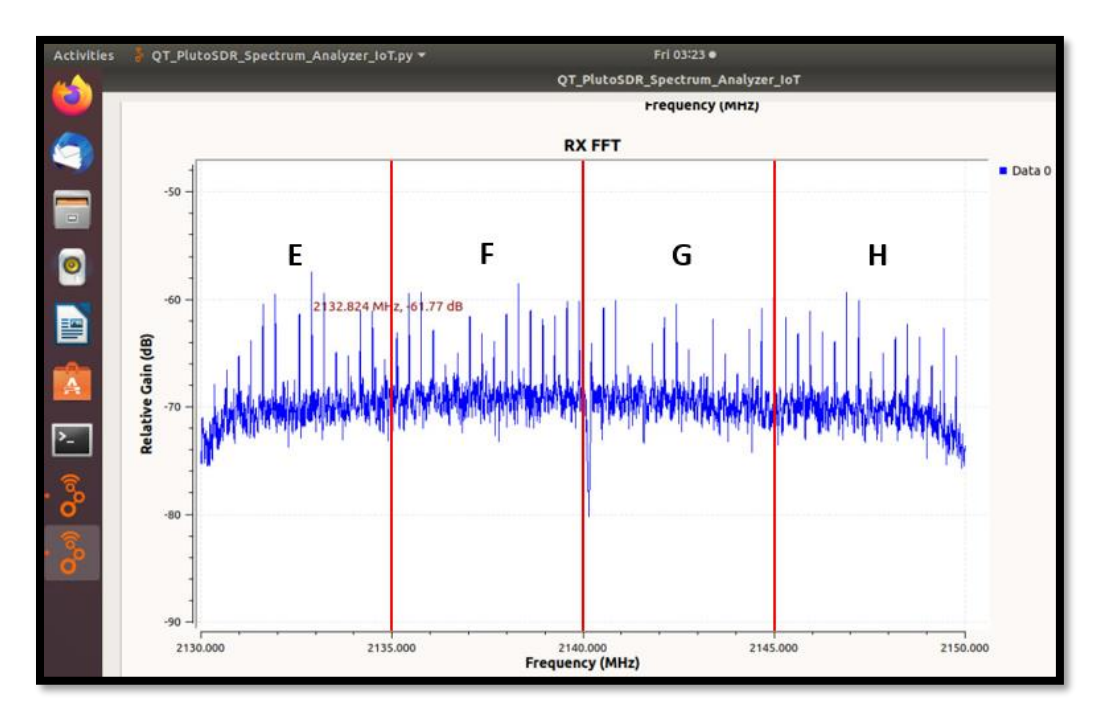

*Ilustración 50. Canales E, F, G, H bajada*

*Fuente: Desarrollo del proyecto*

Como se aprecia en las imágenes anteriores, los canales de datos de subida y de bajada E, F, G y H correspondientes a la operadora CONECEL SA, operan con varias señales para abastecer a sus usuarios. El espectro se dividió en los 4 canales de 5 MHz cada uno para mejor visualización y comprensión.

# **5.3. WiFi**

Wireless Fidelity más conocido como WiFi, se encuentra distribuida en 13 canales operativos adyacentes separados cinco (5) MHz entre sus frecuencias centrales y cada canal tiene un ancho de banda de 22 MHz. Esta separación corta conlleva a que haya interferencia co-canal y solapamiento entre los canales contiguos. Para evitar las interferencias y el solapamiento es necesario configurar los dispositivos WiFi en canales que no estén cercanos con los canales que estén difundiendo su señal.

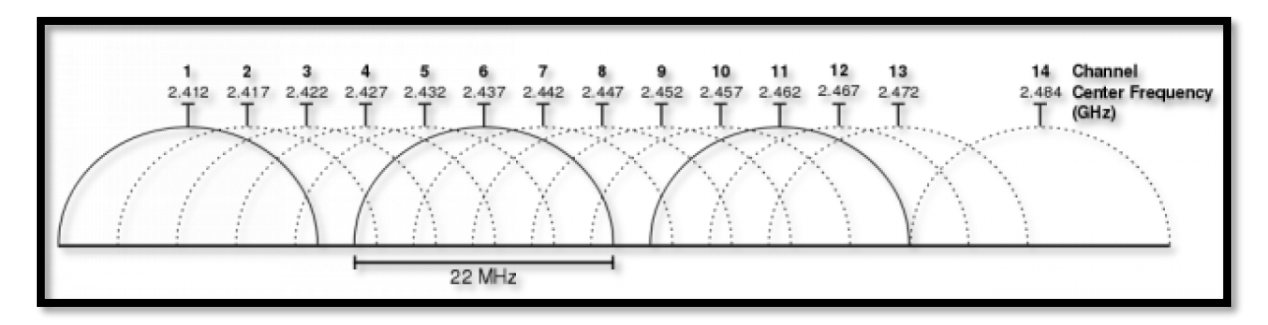

*Ilustración 51. Distribución de canales de Wifi*

Nota: Obtenido del sitio web https://www.xatakahome.com//

Como se puede observar en la imagen anterior, para evitar que haya interferencia o solapamiento de canales y que la conectividad Wifi sea de mala calidad, lo mejor es usar los canales 1, 6 y 11 que no se interfieren ni se solapan. En un entorno doméstico esto es posible.

En los entornos donde la demografía es alta como en empresas, instituciones educativas, centros comerciales, aeropuertos, entre otros, existe una gran cantidad de señales WiFi que operan con interferencia y solapamiento entre ellos. Es aquí donde la buena administración de los canales es fundamental para que la señal y cobertura de la red WiFi sea de buena calidad.

En las siguientes imágenes se muestra el canal uno (1) y el canal once (11); el canal uno con en un entorno doméstico donde no tiene interferencia ni solapamiento, mientras que el canal once presenta interferencia co-canal.

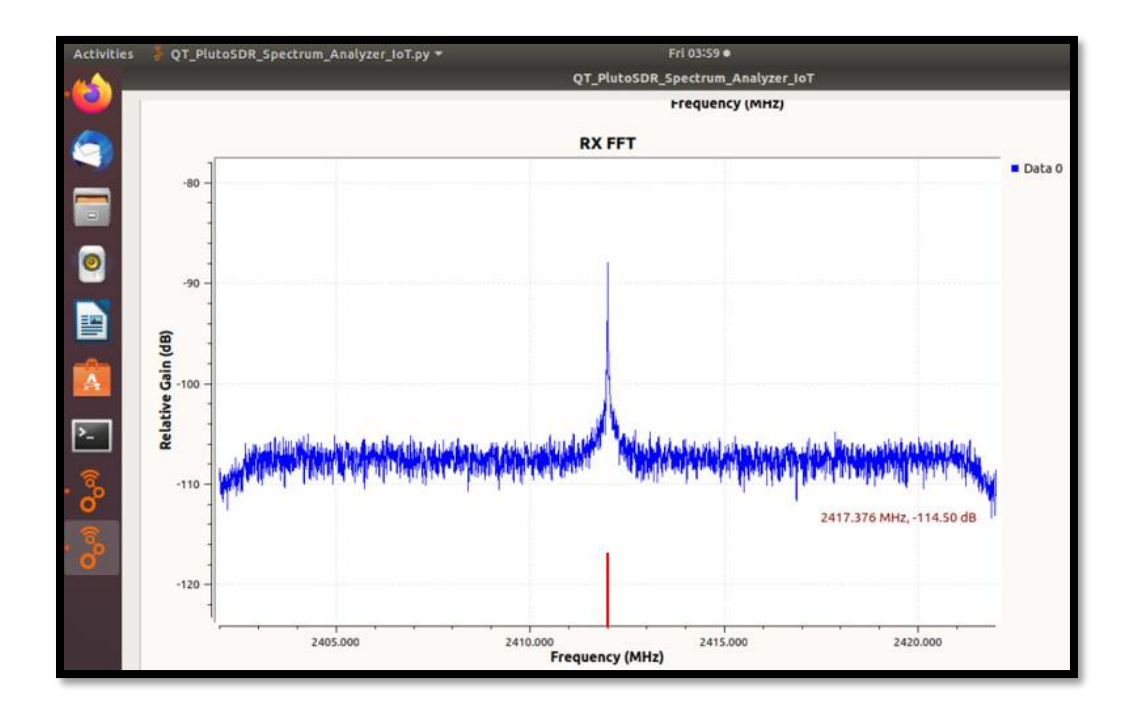

*Ilustración 52. Canal 1 de WiFi*

*Fuente: Desarrollo del proyecto*

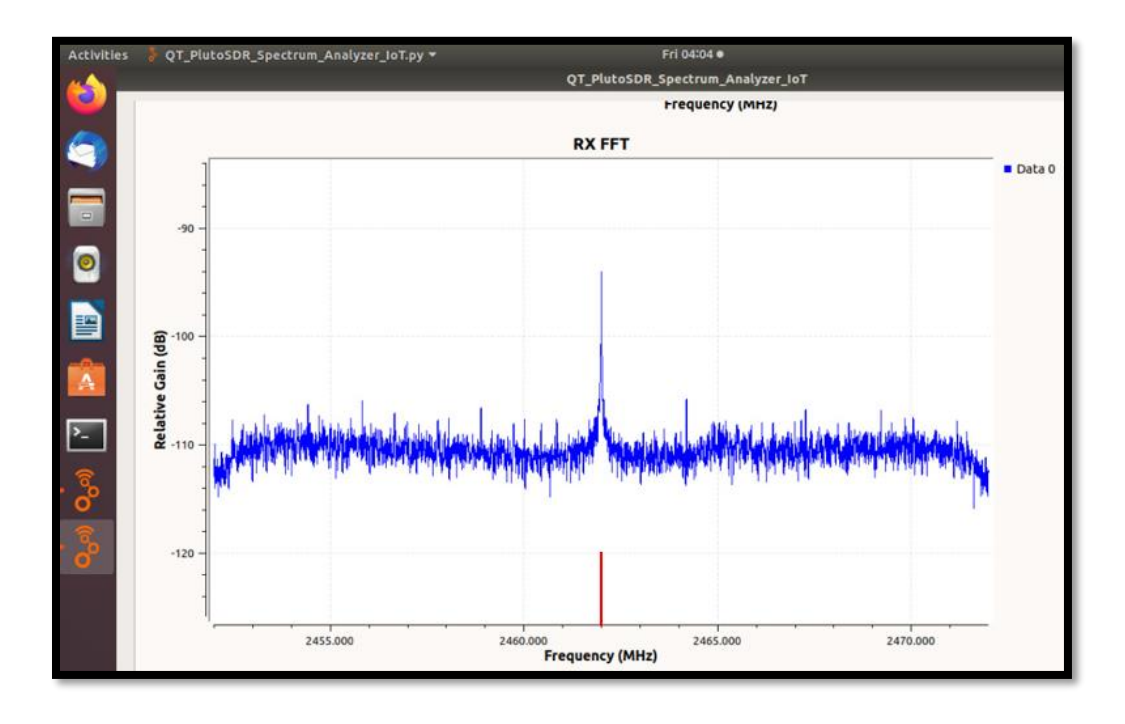

*Ilustración 53. Canal 11 de WiFi*

En las ilustraciones anteriores se observa una señal que presenta componentes que muestran que está siendo interferida por otras señales, a diferencia del canal uno que no tiene interferencia muestra una señal "limpia" que está operando y difundiendo sola en el canal. Tener un canal con interferencia y solapamiento provoca que la conexión con los dispositivos móviles presente fallas que van desde la reducción de la velocidad hasta la caída de la conexión.

## **5.4. Análisis general**

Una vez concluidas las pruebas de operación de la estación de monitoreo del espectro radioeléctrico en los distintos servicios de telecomunicaciones y visto los resultados de cada una de las pruebas, se puede determinar una funcionalidad de la estación de monitoreo para que los interesados puedan hacer uso de esta en sus distintos propósitos relacionados al monitoreo del espectro.

Las empresas de telecomunicaciones, la academia, e investigadores del campo pueden ver en esta estación de monitoreo una herramienta útil capaz de colaborar y aportar en sus requerimientos; facilitar el aprendizaje del uso del espectro radioeléctrico en los rangos de frecuencia que sean de su interés, así como también en el análisis de los servicios de telecomunicaciones que este permite.

Finalmente, esta estación de monitoreo del espectro ha sido desarrollada pensando en los interesados, tomando a consideración las recomendaciones y funcionalidades de ellos, conociendo sus necesidades y requerimientos para que sea un respaldo en sus actividades de investigación. Será una herramienta fundamental en proyectos de requieran de un alto impacto, que generen conocimiento relacionado al monitoreo, uso y gestión del espectro radioeléctrico.

## **CONCLUSIONES Y RECOMENDACIONES**

## **CONCLUSIONES**

Se han realizado varios trabajos relacionados al estudio y medición del espectro radioeléctrico en varias partes del mundo y también en el Ecuador. Los estudios se han enfocado en servicios de televisión abierta principalmente en rangos de frecuencia de un solo servicio de telecomunicaciones, en visualizar de manera general la ocupación del espectro, en verificar posibles violaciones a la asignación de sus canales e interferencia con canales adyacentes, pero no se han planteado el monitoreo en tiempo real con una base de datos que recepte la información del escaneo y permita usar la información de los históricos y analizar de manera general o específica para tomar decisiones a largo plazo o de naturaleza regulatoria.

La estación de monitoreo se ha diseñado e implementado fundamentándose en cuatro etapas o ejes importantes que son: Módulo de escaneo del espectro radioeléctrico, Módulo central de procesamiento, Presentación o visualización de datos en Thingspeak.com y Almacenamiento y descarga de datos obtenidos en el escaneo; Estas etapas han sido diseñadas, implementadas, testeadas e integradas en un solo sistema compacto obteniendo como resultado final una estación de monitoreo del espectro radioeléctrico capaz de escanear el espectro y sus servicios de telecomunicaciones desde los 325 MHz hasta los 3.8 GHz.

Definir los parámetros de configuración antes de operar la estación de monitoreo es fundamental para posicionarnos adecuadamente en el servicio de telecomunicaciones y en el rango de frecuencia que se desea monitorear y estudiar; en este estudio se ha definido a: la frecuencia, frecuencia central, el ancho de banda e intensidad de la señal como parámetros principales a considerar como fuente de información para cualquier análisis que el interesado desee realizar.

En las pruebas realizadas con la estación de monitoreo del espectro radioeléctrico en los servicios de televisión abierta, en telefonía móvil y Wifi, se puede determinar; primero la funcionalidad y utilidad de la estación de monitoreo, segundo determinar las variaciones que los canales asignados en el caso de televisión abierta tienen respecto a las canalizaciones establecidas por el ente regulador. En el servicio de Telefonía móvil, en los canales de datos de subida y bajada puede determinar que los canales asignados operan de menara constante por la alta demanda de las conexiones de los usuarios, y en Wifi los canales de datos presentan interferencias debido a señales difundidas o emitidas de la misma naturaleza en canales adyacentes o en el mismo canal.

El desarrollo de la estación de monitoreo del espectro radioeléctrico abre un abanico de posibilidades en la prestación de servicios de análisis y monitoreo del espectro, tener la capacidad de monitorear un amplio rango del espectro a un bajo costo permite que, tanto usuarios como interesados puedan acceder a un servicio que les permita conocer el estado de sus servicios de telecomunicaciones en el rango de frecuencia en el que operen, y tomar correcciones o decisiones en base a los resultados obtenidos del análisis en campo.

## **RECOMENDACIONES**

Antes de proceder con el monitoreo de cierto rango de frecuencias dentro del espectro radioeléctrico, es recomendable considerar o recordar parámetros fundamentales de configuración de la estación de monitoreo y también conceptos teóricos relacionado a los anchos de banda de los servicios de telecomunicaciones, la asignación de canales o canalización dependiendo del servicio o rango de frecuencia que se desee monitorear y analizar.

Se recomienda realizar el escaneo del espectro radioeléctrico en lugares abiertos cuando se escanee los servicios de televisión, telefonía móvil de voz y datos debido a que no se tendrá atenuaciones de las señales como se tiene en espacios cerrados. En el caso de Wifi o de otro servicio en la banda ISM, se debe realizar el escaneo lo mas cercano a las fuentes de propagación de la señal.

Se recomienda parear los resultados y análisis del monitoreo que se realiza de manera gráfica con los datos almacenados en formato .csv (archivo delimitado por comas) con el fin de precautelar la fidelidad de la información reconociendo a tiempo posibles fallas en la configuración o programación de la estación de monitoreo. Esta recomendación permitirá darle a la estación de monitoreo confiabilidad en su operación de monitoreo y análisis.

Se recomienda dar mantenimiento integral a la estación de monitoreo, a los módulos que la conforman, a sus interfaces, a sus periféricos, a su software, verificar actualizaciones del sistema operativo, verificar el correcto funcionamiento de las librerías en GNU Radio Companion respecto del módulo de escaneo, verificar su fuente de alimentación para evitar posibles descargas eléctricas que puedan afectar la integridad de la estación de monitoreo.

Es recomendable mejorar el diseño original de la estación de monitoreo, de manera que sus etapas sean optimizadas, su hardware y software optimizados, añadir nuevas funcionalidades tanto de hardware como de software, potenciar su procesamiento, separar la visualización y almacenamiento de datos a una plataforma propia que permita añadir funcionalidades para mejorar el tratamiento y análisis de la información obtenida.

Se recomienda mejorar la recepción de las señales presentes en el espectro radioeléctrico, con la implementación de una antena Discono que permitirá mejorar la sensibilidad de recepción de las señales, aumentar la ganancia en la etapa inicial de recepción y que principalmente reducirá el ruido presente en las señales.

# **REFERENCIAS BIBLIOGRÁFICAS**

- BUITRAGO-BETANCOURT, M. F. (2017). *SISTEMA DE GEOREFERENCIACIÓN PARA EL MONITOREO DEL USO DEL ESPECTRO RADIOELÉCTRICO*. Retrieved from https://repositorio.unillanos.edu.co/handle/001/1141
- Martínez-0sorio, F., Salgado-Roa, J. A., & Arévalo-Peña, J. E. (2016). *Sistema de monitoreo de espectro radioeléctrico empleando el analizador de espectro gw instek gsp- 830*. *11*. Retrieved from http://revistas.fuac.edu.co/index.php/clepsidra/article/view/737/661
- Cadena Muñoz, E., Eslava Blanco, H. J., & Franco Calderón, J. A. (2015). Gestión del espectro radioeléctrico en Colombia. *Revista Tecnura*, *19*(45), 159. https://doi.org/10.14483/udistrital.jour.tecnura.2015.3.a12
- Universidad Técnica del Norte. (2016). Líneas de Investigación. Retrieved from http://www.utn.edu.ec/web/uniportal/?page\_id=2667
- Ministerio de telecomunicaciones y de la sociedad de la información. (2018). *Libro Blanco de la sociedad de la información y del conocimiento*. 113. Retrieved from https://www.telecomunicaciones.gob.ec/wp-content/uploads/2019/05/libro-blanco-dela-sociedad-de-la-informacion-y-del-conocimiento.pdf
- Asamblea Nacional. (2015). Constitución. *Teórica Visión Constitucional Del Derecho Procesal y de Reforma Procedimental. Críticas a La Ley 1395 de 2010 y Al Proyecto Reformatorio de La Constitución Política En Asuntos Relacionados Con La Justicia*, 19–72. https://doi.org/10.2307/j.ctvm204k6.6
- ARCOTEL. (2018). Agencia de Regulación y Control de las Telecomunicaciones. Retrieved from https://www.gob.ec/arcotel
- María, A., Gómez, M., Roque, L., Blanca, R., Garcés, R., Yuniet, G., … Elinor, M. (2015). El proceso de comunicación mediado por las tecnologías de la información. Ventajas y desventajas en diferentes esferas de la vida social. *Medisur*, *13*(4), 481–493. Retrieved from http://scielo.sld.cu/pdf/ms/v13n4/ms04413.pdf
- Taylor, S., Young, A., & Noronha, A. (2012). What Do Consumers Want from Wi-Fi? Insights from Cisco IBSG Consumer Research. *Cisco Internet Business Solutions Group (IBSG)*, 1–13. Retrieved from http://www.cisco.com/web/about/ac79/docs/sp/SP\_Wi-Fi\_Consumers.pdf
- Llanos, A. (2015). *Gestión del espectro radioeléctrico en Ecuador*. Retrieved from http://repositorio.uasb.edu.ec/bitstream/10644/3833/1/SM138-Llanos-Gestion.pdf
- Denteneer, D., Philips, L., Costa, X. P., & Walke, B. (2010). *The IEEE 802 . 11 Universe*. (January), 62–70. Retrieved from https://ieeexplore.ieee.org/abstract/document/5394032
- Bertocco, M., Gamba, G., & Sona, A. (2008). Assessment of out-of-channel interference effects on IEEE 802.15.4 wireless sensor networks. *Conference Record - IEEE Instrumentation and Measurement Technology Conference*, 1712–1717. https://doi.org/10.1109/IMTC.2008.4547320
- Diaz, R., & García, Y. (2018). *Desarrollo de un sistema receptor de FM utilizando radio definida por software*. (November 2017). Retrieved from https://www.researchgate.net/publication/328346185\_Desarrollo\_de\_un\_sistema\_rece ptor de FM utilizando radio definida por software
- Secretaría Nacional de Planificación y Desarrollo. (2017). *Plan Nacional de Desarrollo 2017-2021-Toda una Vida*. 84. Retrieved from http://www.planificacion.gob.ec/wpcontent/uploads/downloads/2017/10/PNBV-26-OCT-FINAL\_0K.compressed1.pdf
- Rosero, P., Jaramillo, E., & Peluffo, D. (2018). *Sistemas Embebidos con Arduino*.
- HUIDOBRO, J. M. (2013). Antenas de Telecomunicaciones. *Acta*, 1–18. Retrieved from http://www.acta.es/medios/articulos/ciencias\_y\_tecnologia/020001.pdf
- López, R., & Montejo Sánchez, S. (2015). La Radio Cognitiva y su Impacto en el Uso Eficiente del Espectro de Radio. *Ingeniería Electrónica, Automática y Comunicaciones*, *36*(1), 42–55. https://doi.org/10.1234/rielac.v36i1.268
- ANALOG DEVICES. (2019). *ADALM-PLUTO*. Software-Defined Radio Active Learning Module. https://www.analog.com/en/design-center/evaluation-hardware-andsoftware/evaluation-boards-kits/adalm-pluto.html#eb-overview
- ARCOTEL. (2018a). *Agencia de Regulación y Control de las Telecomunicaciones*. https://www.gob.ec/arcotel
- ARCOTEL. (2018b). *Espectro Radioeléctrico*. http://www.arcotel.gob.ec/espectroradioelectrico-2/

Definición.de. (n.d.). *BASE DE DATOS*. Definición de Base de Datos. EcuRed. (n.d.). *Bandas de radiofrecuencia*.

GNU Radio Projects. (2021). *About GNU Radio*. What Is GNU Radio? https://www.gnuradio.org/

Guayanlema Córdova, G. (2018). *ESTUDIO TÉCNICO DE OCUPACIÓN DEL ESPECTRO RADIOELÉCTRICO PARA REDES DE SERVICIO MÓVIL AVANZADO (SMA) 5G EN EL ECUADOR* (Vol. 1) [UNIVERSIDAD DE LAS AMÉRICAS]. http://dspace.udla.edu.ec/bitstream/33000/10201/1/UDLA-EC-TIRT-2018-25.pdf

- Guzmán Miranda, C. (2019). *SISTEMA DE MONITOREO DE LA PROGRAMACIÓN DE LAS ESTACIONES DE TELEVISIÓN DIGITAL TERRESTRE EN LA CIUDAD DE GUAYAQUIL* [UNIVERSIDAD CATÓLICA DE SANTIAGO DE GUAYAQUIL]. http://192.188.52.94/handle/3317/12228
- Intel. (2018). *Ancho de banda vs rendimiento vs velocidad vs tasa de conexión*. 000026190. https://www.intel.la/content/www/xl/es/support/articles/000026190/wireless.html
- Jrodriguez. (2008). *Metodología de desarrollo de sotware. El Modelo en V o de Cuatro Niveles.*
- Martínez-0sorio, F., Salgado-Roa, J. A., & Arévalo-Peña, J. E. (2016). *Sistema de monitoreo de espectro radioeléctrico empleando el analizador de espectro gw instek gsp- 830*. *11*. http://revistas.fuac.edu.co/index.php/clepsidra/article/view/737/661
- Nan Lu, Q., Yan, J., & Jin, Z. (2016). *State-of-the-art and Challenges of Radio Spectrum Monitoring in Borderlands of China*. *2*, 1636–1638. https://booksc.xyz/book/62565612/75875f
- Pedraza, L. F., Páez, I., & Forero, F. (2014). Evaluación de ocupación del espectro radioeléctrico en Bogotá-Colombia. *Ingeniería y Ciencia*, 17. http://www.eafit.edu.co/ingciencia
- SpeedCheck. (2018). *Intensidad de la señal*. https://www.speedcheck.org/es/wiki/intensidad-de-senal/
- Tecnología 83. (2017). *¿ Por qué elegir Linux ?* https://introduccionredes.com/por-queelegir-linux/
- Tripathi, P. S. M., & Chandra, A. (2011). Radio spectrum monitoring for cognitive radio. *2011 2nd International Conference on Wireless Communication, Vehicular Technology, Information Theory and Aerospace and Electronic Systems Technology, Wireless VITAE 2011*. https://doi.org/10.1109/WIRELESSVITAE.2011.5940926

Ubuntu. (2021). *UbuntuInstall*. https://wiki.gnuradio.org/index.php/UbuntuInstall

Valle Vivanco, D., & Villavicencio Quiteros, V. (2017). *DESARROLLO DE UN SISTEMA DE MONITOREO Y VIGILANCIA DEL ESPECTRO RADIOELÉCTRICO EN LAS BANDAS COMPRENDIDAS EN EL RANGO 88-108 UTILIZANDO RADIO DEFINIDO POR SOFTWARE RTL SDR* [Escuala Pólitécnica del Litoral]. https://www.dspace.espol.edu.ec/handle/123456789/42592

Wikiwand. (2017). *Método en V*. https://www.wikiwand.com/es/Método\_en\_V

- ANALOG DEVICES. (2019). *ADALM-PLUTO*. Software-Defined Radio Active Learning Module. https://www.analog.com/en/design-center/evaluation-hardware-andsoftware/evaluation-boards-kits/adalm-pluto.html#eb-overview
- ARCOTEL. (2018a). *Agencia de Regulación y Control de las Telecomunicaciones*. https://www.gob.ec/arcotel
- ARCOTEL. (2018b). *Espectro Radioeléctrico*. http://www.arcotel.gob.ec/espectroradioelectrico-2/
- Definición.de. (n.d.). *BASE DE DATOS*. Definición de Base de Datos. EcuRed. (n.d.). *Bandas de radiofrecuencia*.
- GNU Radio Projects. (2021). *About GNU Radio*. What Is GNU Radio? https://www.gnuradio.org/
- Guayanlema Córdova, G. (2018). *ESTUDIO TÉCNICO DE OCUPACIÓN DEL ESPECTRO RADIOELÉCTRICO PARA REDES DE SERVICIO MÓVIL AVANZADO (SMA) 5G EN EL ECUADOR* (Vol. 1) [UNIVERSIDAD DE LAS AMÉRICAS]. http://dspace.udla.edu.ec/bitstream/33000/10201/1/UDLA-EC-TIRT-2018-25.pdf
- Guzmán Miranda, C. (2019). *SISTEMA DE MONITOREO DE LA PROGRAMACIÓN DE LAS ESTACIONES DE TELEVISIÓN DIGITAL TERRESTRE EN LA CIUDAD DE GUAYAQUIL* [UNIVERSIDAD CATÓLICA DE SANTIAGO DE GUAYAQUIL]. http://192.188.52.94/handle/3317/12228
- Intel. (2018). *Ancho de banda vs rendimiento vs velocidad vs tasa de conexión*. 000026190. https://www.intel.la/content/www/xl/es/support/articles/000026190/wireless.html
- Jrodriguez. (2008). *Metodología de desarrollo de sotware. El Modelo en V o de Cuatro Niveles.*
- Martínez-0sorio, F., Salgado-Roa, J. A., & Arévalo-Peña, J. E. (2016). *Sistema de monitoreo de espectro radioeléctrico empleando el analizador de espectro gw instek gsp- 830*. *11*. http://revistas.fuac.edu.co/index.php/clepsidra/article/view/737/661
- Nan Lu, Q., Yan, J., & Jin, Z. (2016). *State-of-the-art and Challenges of Radio Spectrum Monitoring in Borderlands of China*. *2*, 1636–1638. https://booksc.xyz/book/62565612/75875f
- Pedraza, L. F., Páez, I., & Forero, F. (2014). Evaluación de ocupación del espectro radioeléctrico en Bogotá-Colombia. *Ingeniería y Ciencia*, 17. http://www.eafit.edu.co/ingciencia
- SpeedCheck. (2018). *Intensidad de la señal*. https://www.speedcheck.org/es/wiki/intensidad-de-senal/
- Tecnología 83. (2017). *¿ Por qué elegir Linux ?* https://introduccionredes.com/por-queelegir-linux/
- Tripathi, P. S. M., & Chandra, A. (2011). Radio spectrum monitoring for cognitive radio. *2011 2nd International Conference on Wireless Communication, Vehicular Technology, Information Theory and Aerospace and Electronic Systems Technology, Wireless VITAE 2011*. https://doi.org/10.1109/WIRELESSVITAE.2011.5940926

Ubuntu. (2021). *UbuntuInstall*. https://wiki.gnuradio.org/index.php/UbuntuInstall

Valle Vivanco, D., & Villavicencio Quiteros, V. (2017). *DESARROLLO DE UN SISTEMA DE MONITOREO Y VIGILANCIA DEL ESPECTRO RADIOELÉCTRICO EN LAS BANDAS COMPRENDIDAS EN EL RANGO 88-108 UTILIZANDO RADIO DEFINIDO POR SOFTWARE RTL SDR* [Escuala Pólitécnica del Litoral]. https://www.dspace.espol.edu.ec/handle/123456789/42592

Wikiwand. (2017). *Método en V*. https://www.wikiwand.com/es/Método\_en\_V